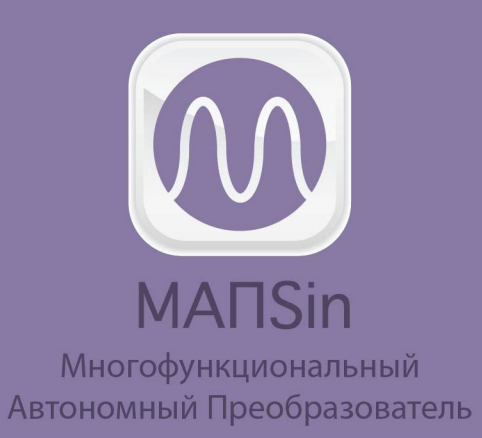

# ИНСТРУКЦИЯ

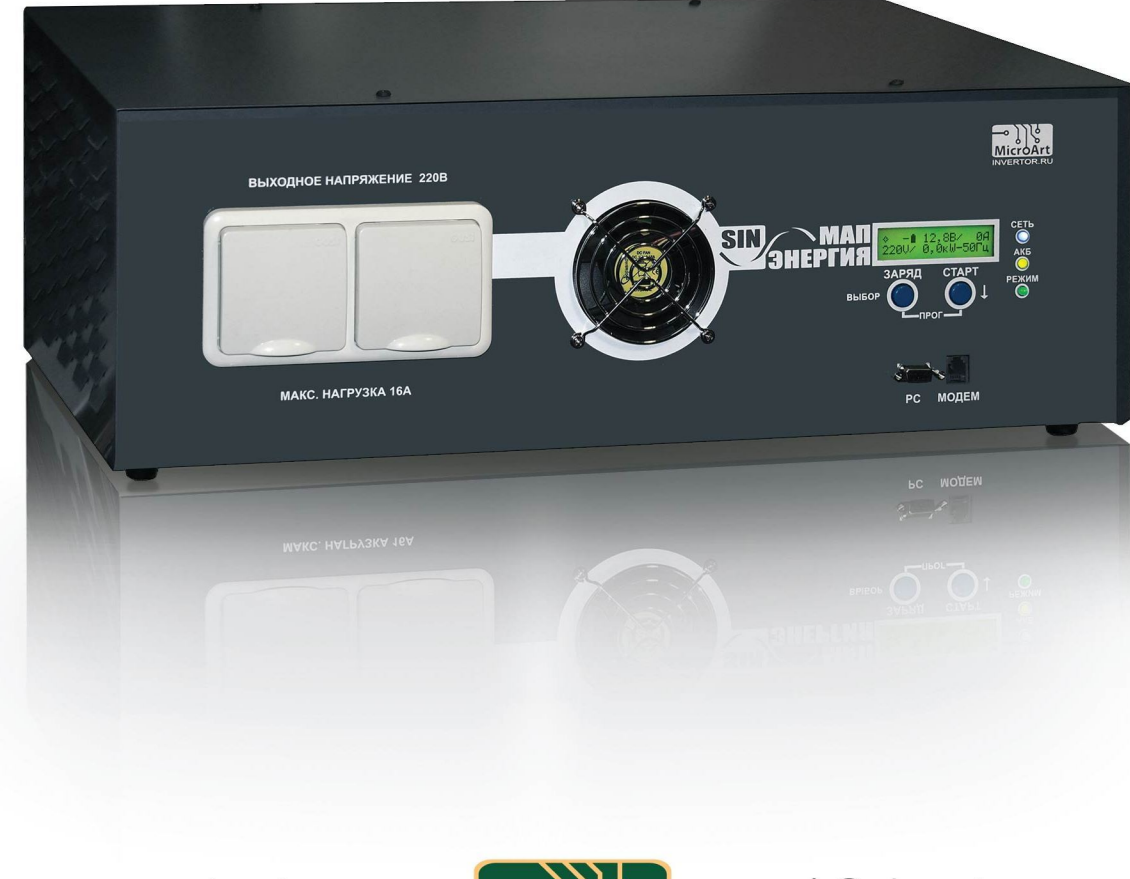

www.invertor.ru www.инвертор.рф

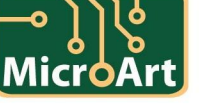

sale@microart.ru energo@microart.ru

ООО «МикроАРТ»

Москва, 2015 г.

#### **ОГЛАВЛЕНИЕ:**

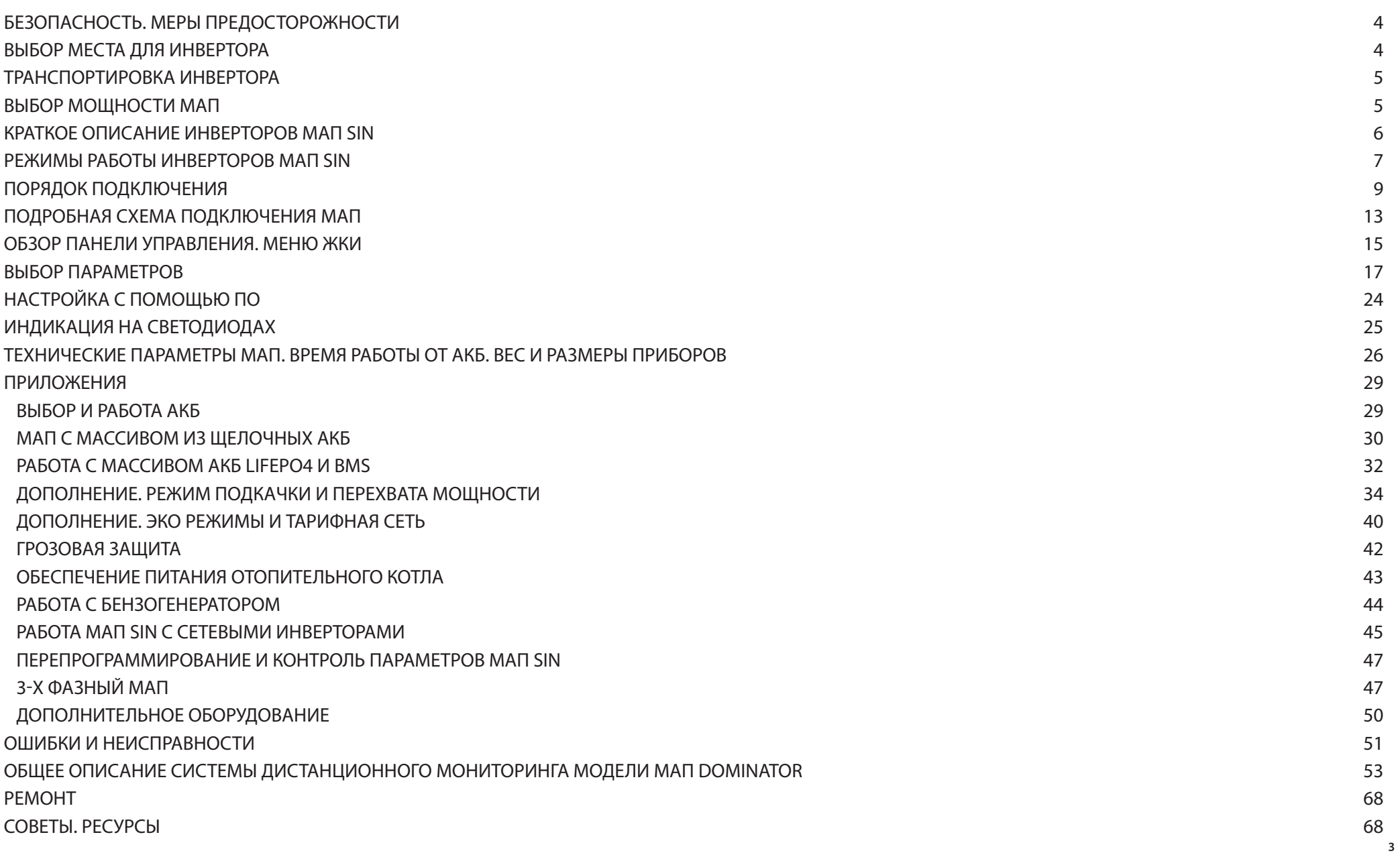

#### БЕЗОПАСНОСТЬ. МЕРЫ ПРЕДОСТОРОЖНОСТИ

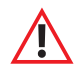

Необходимо строго соблюдать следующие правила:

- 1. Изучить и соблюдать меры безопасности при работе с электрооборудованием
- 2. Изучить и соблюдать меры пожарной безопасности
- 3. Запрешается включать инвертор МАП без аккумуляторов
- 4. Не использовать неисправное электрооборудование
- 5. Не допускать попадания инвертора и аккумуляторов в воду
- 6. Не допускать попадания металлических предметов и инструментов на клеммы АКБ
- 7. Не рекомендуется включать оборудование без заземления
- 8. Запрещается подключать промышленную сеть на выход инвертора
- 9. Соблюдать полярность подключения АКБ к инвертору (иначе инвертор испортится и ремонт будет не гарантийным)
- 10. Запрещается замыкать выход инвертора на собственный вход
- 11. Обеспечить грозовую защиту инвертору (особенно важно при полной автономии, см. стр. № 10 подробную схему)
- 12. Соблюдать температурный режим и влажность
- 13. Не размещать инвертор в пыльных помещениях
- 14. Запрещается использовать инвертор не по назначению, превышать рекомендованные параметры эксплуатации
- 15. АКБ, если они не герметизированы, необходимо расположить в нежилом, проветриваемом помещении
- 16. Ограничить доступ детей, животных и неквалифицированного персонала к инвертору и АКБ

#### ВЫБОР МЕСТА ДЛЯ ИНВЕРТОРА

При выборе места для установки инвертора необходимо руководствоваться правилами пожарной безопасности и правилами эксплуатации электрооборудования и аккумуляторных батарей.

Инвертор необходимо расположить ближе к аккумуляторам и использовать при этом штатные проводники большого сечения. Если необходимы более длинные провода, то можно заменить штатные, на провода большего сечения (во сколько раз длиннее, во столько раз больше сечение), но не длиннее 3х метров. Подробно см. «Порядок подключения».

Инвертор МАП и аккумуляторные батареи (АКБ) можно расположить на стеллажах, если они выдержат вес всего оборудования.

В загородных домах инверторы и АКБ часто располагают в котельных или подвалах. Иногда возводятся строения для миниэлектростанций, где устанавливают генераторы, МАП и массив АКБ. В квартирах и небольших дачных домиках инверторы и АКБ, если они герметичны, ставятся даже в жилых помещениях, часто под лестницей в самодельных стеллажах.

При выборе места для инвертора необходимо соблюдать следующие правила:

1. инвертор должен быть установлен на горизонтальной поверхности.

2. избегать контакта с водой.

3. влажность окружающей среды не должна превышать 95% (без образования конденсата).

4. рекомендуемый температурный режим внешней среды от -25°С ... +35°С(при этом надо иметь в виду, что АКБ теряют ёмкость при отрицательных температурах).

5. запрещается заслонять вентиляционные отверстия инвертора. Расстояние от вентиляционных отверстий до препятствия (стены) должно быть не менее 10 см.

6. запрещается использовать инвертор в помещениях с пыльной взвесью.

7. не допускается попадание в инвертор посторонних предметов, а так же насекомых.

#### ТРАНСПОРТИРОВКА ИНВЕРТОРА

При транспортировке необходимо соблюдать положение прибора при транспортировке (верх/низ), а так же не бросать его, не допускать попадания жидкостей и т.п. Необходимые обозначения нанесены на упаковку.

Если инвертор находился в условиях с низкой температурой воздуха и его принесли в тёплое помещение - включение следует производить не ранее чем через час (время необходимое для испарения образующегося конденсата).

#### ВЫБОР МОЩНОСТИ МАП

Выбор мощности МАП зависит от необходимой длительности работы в автономном режиме и типа нагрузки. В зависимости от ёмкости массива АКБ инвертор будет поддерживать бесперебойность и длительность работы Вашей системы без наличия промышленной сети. В таблице «Ориентировочное время работы от аккумуляторов» указано время работы МАП на различных нагрузках в зависимости от количества АКБ. Тип нагрузки также влияет на выбор мощности прибора. Если нагрузка общего типа, то надо выбирать инвертор так, чтобы мощность нагрузки не выходила за номинальную; если есть насосы\*, СВЧ печь, лазерный принтер и т.п. с большим пусковым током, то необходим 3х кратный запас мощности МАП, компрессоры требуют как правило 5-ти кратного запаса, для более "трудных" нагрузок (холодильник) запас должен быть ещё больше (например, для 150Вт холодильника, необходим инвертор мощностью не менее 1,3 кВт).

\* Примечание: чем глубже находится скважинный насос, тем больше у него пусковая мошность. Коэффициент увеличения колеблется от х3 до х7 (для глубин более 50м)

#### **КРАТКОЕ ОПИСАНИЕ ИНВЕРТОРОВ МАП SIN (МОДИФИКАЦИИ PRO, HYBRID, DOMINATOR)**

МАП - это многофункциональный автономный преобразователь напряжения (далее МАП или инвертор).

Многофункциональность МАП-а подразумевает возможность использования прибора в виде ИБП/UPS, мощного зарядного устройства и сетевого инвертора, оптимизирующего потребление альтернативных источников энергии.

Полное описание всего модельного ряда инверторов, аккумуляторов, миниэлектростанций, ветрогенераторов, солнечных панелей, контроллеров заряда и другого оборудования вы найдете на сайте www.invertor.ru или инвертор.рф

Инвертор необходим для обеспечения бесперебойного и/или автономного питания оборудования, работающего от 220В (или 380В для трёх фазных систем) переменного напряжения. Инвертор преобразует энергию, накопленную в аккумуляторах (АКБ), в переменное напряжение 220В (или 380В для трёх фазных систем из 3-х инверторов моделей МАП НҮВРІД или МАП DOMINATOR). Для заряда АКБ может быть использована энергия центральной сети, генераторных комплексов или миниэлектростанций, солнечных батарей (панелей, модулей), ветрогенераторов или совместное использование нескольких источников электрической энергии.

АКБ являются дорогостоящим оборудованием, которое можно вывести из строя неправильной эксплуатацией. Недозаряд или перезаряд АКБ существенно понижает их жизненный цикл, а также быстро ухудшает их характеристики. Помимо этого, АКБ изготовленные по различным технологиям требуют сложных алгоритмов заряда. МАП обладает возможностью заряжать АКБ разных модификаций, разными методами заряда в соответствии с параметрами заявленными ведущими мировыми производителями.

МАП отслеживает состояние заряда АКБ и использует сохранённую в аккумуляторах энергию для питания подключенного к нему оборудования, при отключении внешнего источника электроэнергии. Для подключения солнечных панелей и ветрогенераторов необходимы соответствующие контроллеры, выполняющие функции заряда и защиты АКБ. Солнечные и ветряные контроллеры, разработанные МикроАРТ могут взаимодействовать с МАП напрямую.

Инверторы модификации Hybrid и Dominator способны синхронизироваться с центральной сетью и оптимизировать совместную работу всех источников энергии с наименьшим воздействием на АКБ для продления их срока службы.

При использовании МАП совместно с традиционными генераторами, работающими на бензине, газе или дизельном топливе, обеспечивает значительное увеличение КПД системы и экономию топлива, т.к. работать генератор будет в оптимальном режиме, заряжая АКБ и питая нагрузку через инвертор. Уменьшится время работы генератора на холостом ходу и значительно увеличится его ресурс.

Схемотехника МАП базируется на использовании качественных и дорогостоящих низкочастотных торов (именно торов, а не просто НЧ трансформаторов) и элементной базе ведущих мировых производителей. Каждый инвертор проходит процесс тестирования и настройки, выборочного обследования тепловизором и окончательной полной проверки в ОТК прежде, чем он поступает в продажу.

Все данные о параметрах тестирования каждого инвертора и зарегистрированные значения заносятся базу данных в компьютере, а инвертору присваивается соответствующий уникальный серийный номер. По номеру МАП-а всегда можно узнать и все проверенные параметры и прохождение стресс-тестов у любого выпущенного экземпляра.

Чтобы сохранить Ваше оборудование, и предотвратить выход МАП-а из строя, в некоторых случаях, необходимо приобрести устройства защиты. В условиях перебоев и некачественной формы сигнала отечественных центральных электросетей, изношенных и перегруженных традиционных генераторов - предлагается установить комплекс устройств защиты МАП: сетевые фильтры подавления ЭМП, устройства защиты от импульсных перенапряжений, реле контроля сдвига фаз и т.д.

#### Подробнее см. «ПОРЯДОК ПОДКЛЮЧЕНИЯ».

В случаях постоянных отклонений характеристик 220В промышленной сети (напряжение часто опускается ниже 190В или поднимается выше 240В) необходимо приобрести стабилизатор напряжение СН "Энергия".

**PEXUMAL PAROTAL UHBEPTOPOR MATI SIN** 

## ИНВЕРТОР (ГЕНЕРАЦИЯ)

Рассмотрим вначале работу МАП без подключения внешней сети напряжением 220В.

Включение МАП на генерацию 220 В достигается КОРОТКИМ нажатием на кнопку "Старт". При этом светодиод "Режим" загорится зеленым цветом. На розетке "Выходное напряжение 220" появится переменное напряжение 220В. Такое же короткое нажатие на кнопку "Старт" выключает генерацию МАП. !! Если просто снять клеммы с аккумулятора, не выключая прибор, то он запомнит своё состояние на этот момент и при последующем соединении с аккумулятором окажется сразу включенным.

Если суммарная мощность подключенных устройств будет превышать максимально допустимую в течении 5 секунд - МАП автоматически отключится на 8 секунд (будет звучать внутренний зуммер). После этого МАП опять включится на 5 секунд, и так далее до истечения 6 попыток, после чего отключится окончательно. Если перегрузка (превышение максимальной мощности) длится менее 5 секунд – МАП не отключится. Тем самым обеспечивается возможность запуска устройств с огромными пусковыми токами (эти токи могут превышать максимальный ток МАП). При нагрузке, намного превышающей максимальную, сработает защита от короткого замыкания, которая сразу прекратит генерацию, но, по аналогии с перегрузкой, сделает 6 повторных попыток запуска. Если в течение 10 мин перегрузки не повторялись, то отсчет перегрузок обнулится и опять будет 6 попыток работы на перегрузках при их возобновлении.

При нагрузках примерно 1/2 от номинальной или, если температура на элементах стала выше 40 град С, включаются внутренние вентиляторы охлаждения.

Отметим, что при подключении нагрузки максимальной мощности (согласно паспорту на МАП "Энергия"), выходное напряжение может опуститься немного ниже 200 В (а в некоторых случаях и ещё ниже, в зависимости от разряда аккумуляторной батареи и запрограммированного режима "Форма Сигнала"). Это является допустимым, т.к. по существующим нормам (ГОСТ) пределы напряжения в российских электросетях составляют 198-242В, то есть 220В (+10% -10%).

Если аккумулятор разрядился ниже 11В/22В/44В, то светодиод АКБ начнет мигать желтым цветом и запищит зуммер, затем, через 1 мин, МАП выключится. Далее МАП будет находиться в режиме ожидания, пока напряжение на аккумуляторной батареи восстановится до 12,5В/25в/50в (внешней подзарядкой, например, от солнечной батареи или ветрогенератора). Это сделано для защиты аккумулятора от полного разряда, т.к. аккумулятор может восстанавливать напряжение, примерно на один вольт и даже более, после отключения нагрузки (в зависимости от соотношения мощности нагрузки относительно ёмкости АКБ).

Если просадка напряжения на аккумуляторе ниже 11В/22В/44В будет кратковременной (менее 1 минуты) - МАП не отключится, что опять-таки позволит запуститься устройствам с большими пусковыми токами. Кратковременное падение напряжения на аккумуляторе (ниже 11В/22В/44В) является допустимым и не приводит к его порче, т.к. за такой короткий интервал времени сульфатизация пластин аккумулятора просто не успеет произойти. Например, обычно в момент пуска двигателя автомобиля в зимних условиях напряжение на аккумуляторе может падать до 7В (в течение нескольких секунд).

## РЕЖИМ ЗАРЯДНОГО УСТРОЙСТВА

Сразу подчеркнем, что МАП является мощным многостадийным зарядным устройством, зарядные устройства такой мощности и функционала на российском рынке найти проблематично. Приведем для этих вариантов максимальный ток, который они позволяют пропустить (если конечно сеть в норме, позволяет емкость АКБ и соответствуют настройки тока заряда). Вообще рассчитать этот ток не трудно: Ртах\*0,4/Uакб (для 3кВт 24В блока -3000BT\*0,4/25B=48A).

Включение МАП в режим принудительного заряда, происходит длинным (2 секунды) нажатием на кнопку "Заряд". Если сеть в норме и прошло время ожидания то МАП включит режим заряда. Если время ожидания не истекло, то на ЖКИ появится надпись "До Заряда" и оставшееся время. Если сеть не соответствует характеристикам ГОСТ-а, то длинное нажатие на кнопку "Заряд" вызовет предупреждение "!" и в табло ошибок и предупреждений можно будет прочитать "Нет 220для Заряд". Время ожидания заряда после появления сети - 20с. На принудительный заряд МАП можно запустить только из включенного режима.

В случае, если напряжение на аккумуляторе меньше 12,5В/25В/50В - МАП автоматически запустит режим зарядки (конечно при наличии сети). Необходимо иметь в виду, что если запрограммирован режим подзаряда малым током - буферный заряд (по умолчанию не включён), то заряд по достижении 14,5В/29В/58В НЕ закончится, он просто перейдет на малый ток и будет в этом режиме, пока не пропадет сеть. Выйти из режима буферного заряда малым током и просто из заряда, можно нажав еще раз длинно кнопку "Заряд". Если режим буферного заряда не запрограммирован, то по достижении 14,5В/29В/58В заряд окончится.

При заряде аккумуляторов мигает синий светодиод сети (1 раз в 2 сек). При переходе на буферный заряд появится \* (звездочка) на панели ЖКИ. Напряжение окончания заряда и буферного заряда можно изменить в настройках и они соответствуют значениям при температуре 200С. Реальные значения напряжения окончания заряда и буферного заряда зависят от температуры АКБ. Температура АКБ снимается с датчика температуры, в случае его отсутствия температура считается равной 200С. Температура в МАП может передаваться и с дополнительных устройств, таких как МРРТ или BMS (производства микроарт).

Реальные значения напряжение окончания заряда и буферного заряда, с поправкой на температуру, можно посмотреть в табло значений температур.

## РЕЖИМ ИСТОЧНИКА БЕСПЕРЕБОЙНОГО ПИТАНИЯ (ИБП)

Этот режим является основным и описывается здесь только потому, что является комбинацией предыдущих и автоматически осуществляет переход с сети на генерацию и обратно, при необходимости, заряжает АКБ.

При коротком нажатии на кнопку "Старт" МАП транслирует сеть со входа на выход (на мощных блоках – через клемную коробку). При наличии сети и, если напряжение на АКБ меньше 12,5В/25В/50В, МАП начнет заряжать АКБ. По окончании заряда, когда напряжение на АКБ больше 14,5В/29В/58В, МАП перейдет на трансляцию сети и на заряд малым током – буферный заряд (если запрограммирован последний).

Если сеть пропала или она больше 265В (программируется) или меньше 120В (программируется), а также, если частота сети не вышла за пределы 48 – 52 Гц (35Гц-65Гц если в меню МАП выбрано, что на входе генератор), МАП прекращает заряд и переходит в режим генерации 220В от АКБ.

Надо отметить, что даже если МАП условно выключен (имеется ввиду режим работы, а не снятие клемм с аккумулятора) и запрограммирован режим "Консервация АКБ", то при напряжении на аккумуляторной батарее ниже 12,5В/25В/50В МАП автоматически начнет заряжать аккумуляторную батарею, при этом пропуская напряжение 220В на выход (в случае подключённой промышленной сети).

Также из любого режима, при наличии сети, длинным нажатием на кнопку "Заряд" МАП можно перевести в режим принудительного заряда АКБ.

Время автономной работы МАП от аккумуляторной батареи можно определить по таблице «Ориентировочное время работы от аккумуляторов». Мощность, которую МАП может пропустить сквозь себя при трансляции сети, ограничена мощностью силовых элементов МАП и соответствующим сетевым предохранителем. Поэтому нагрузка подключаемая к МАП не должна превышать его максимальную мощность даже при питании от внешнего сетевого напряжения. Кроме того при КЗ в проводке после МАП, сработает автоматический выключатель установленный в МАП, а затем электронная защита.

!! Внимание. При токах КЗ могут залипнуть переключающие реле, что приведет к неполноценной работе МАП. Поэтому избегайте КЗ (Короткое Замыкание) по выходу, особенно, если подключена сеть.

!! Имейте также в виду, что МАП только пропускает сеть, немного фильтруя её от «грязи», но не выравнивая по напряжению. Если у Вас сеть плохого качества или постоянно занижена (завышена), то при необходимости, можно приобрести стабилизатор сетевого напряжения (например, СН "Энергия").

В МАП реализована подстройка фазы. В результате переход на сеть при любом типе нагрузки происходит с той же фазой. При обратном переходе с сети на генерацию фаза также синхронизирована. Это обеспечивает легкий и быстрый переход с сети на МАП и обратно. Дополнительные режимы работы, такие как подкачка сети, принудительная генерация, ограничение мощности потребления от сети и т.д. описаны далее в таблицах или в следующих параграфах.

#### ПОРЯДОК ПОДКЛЮЧЕНИЯ

Проведение заземления для всего электрооборудования, соблюдение правил электромонтажа и правил пожарной безопасности.

1) Инвертор МАП (при стационарной установке) и все приборы должны иметь заземление. Заземление должно быть едино (включая шкафы и стеллажи, с которыми могут иметь контакт приборы), то есть в разных точках соединения не должно возникать потенциалов и плохих контактов. Стеллажи желательно заземлить.

2) В минимальном исполнении заземление, используемое для устранения наводок от близко ударившей молнии, - это металлический штырь, вбитый в землю на 1,5 м с подключенным к нему проводником (традиционно в изоляции желтого цвета с зелёной полосой)

3) Инвертор мап для обеспечения пожаробезопасности не следует ставить вблизи горючих поверхностей и предметов или можно произвести зашитную изоляцию подобных поверхностей (жестью, асбестовой плитой или другими средствами).

4) Электромонтаж

1. Электромонтаж должен выполняться на основании проекта специалистами с соответствующим допуском.

2. Изделие предназначено для установки в сетях с системой заземления TN (с глухозаземленной нейтралью), согласно ПУЭ

3. В сетях со схемой заземления TT возможна неустойчивая работа изделия, вследствие наличия потенциала на проводе нейтрали (N). В этом случае рекомендуется перейти на схему заземления ПТ с повторным локальным заземлением нейтрали с нормированным сопротивлением заземляющего устройства согласно ПУЭ и выполнить подключение согласно схемам настоящей инструкции.

Подготовка массива АКБ. Запрещается включать МАП без аккумуляторов!

а) параллельное соединение 2х АКБ: 12В х 200 Ач

б) последовательное соединение 2х АКБ: 24В х 100 Ач

в) последовательно-параллельное соединение 4х АКБ: 24В х 200 Ач

г) последовательное соединение 4х АКБ: 48В х 100Ач

При последовательном подключении АКБ ёмкость не изменяется, а напряжения складываются (варианты б,г). При параллельном подключении АКБ ёмкости складываются, а напряжение не меняется (варианты а, в) Подробности в приложении «Выбор и работа АКБ».

МАП может выйти из строя, если при работе прибора отсоединить АКБ! Не рекомендуется подсоединять аккумуляторы зажимами типа "крокодилы". (исключение - маломощные блоки на 12В менее 2 кВт для работы в полевых условиях непосредственно с АКБ расположенном на автомобиле)

Закреплять провода от МАП к клеммам АКБ необходимо особенно тщательно! Рекомендуем применять специальную токопроводящую смазку (например, ЭПС-98). Плохое соединение с клеммами АКБ может привести к выходу прибора из строя! При плохом контакте будут разогреваться места соединения и провода, что может привести к расплавлению и замыканию проводов, а также к большим потерям мощности и выходу инвертора из строя.

Перемычки между АКБ необходимо закреплять тщательно! Рекомендуется применять токопроводящую смазку.

Для перемычек рекомендуем применять провода сечением не меньше, чем провода от инвертора. Если есть необходимость удлинить провода, то можно отрезать штатные провода в 10 см от корпуса и припаять или обжать специальной гильзой новый длинный провод. При удлинении в 2 раза (т.е. длиною в 2 метра), необходимо провод выбирать сечением в 2 раза больше, чем установлены на МАП. При удлинении в 3 раза, брать провод в 3 раза большим сечением, чем штатный.

Рекомендуем подключать массив АКБ "по диагонали" к плюсу от первого АКБ в сборке, и к минусу от последнего.

Прикрепите скотчем на середину одного АКБ датчик температуры и вставьте провод в разъем RJ-12 спереди с надписью "Такб/BMS/MPPT" (в старых моделях с надписью "МОDEM"). Для модели DOMINATOR, дополнительно, выведен такой-же разъем сзади корпуса,

#### Запрещается набирать массив АКБ из разных аккумуляторов! АКБ должны быть одного производителя и одинакового типа, серии, маркировки, и, в идеале, одной партии - то есть идентичными, приобретенными в одно время.

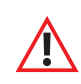

ОСТОРОЖНО: снимите металлические украшения (особенно цепочки и браслеты) и уберите металлический инструмент на время монтажа массива АКБ. При попадании этих предметов между клеммами АКБ по ним пойдет очень большой ток, металл расплавится, и вы можете получить очень сильные ожоги.

Проверьте напряжение на вашей сборке АКБ. Запрещается подключать МАП к массиву АКБ, если напряжение на массиве не соответствует номинальному напряжению инвертора.

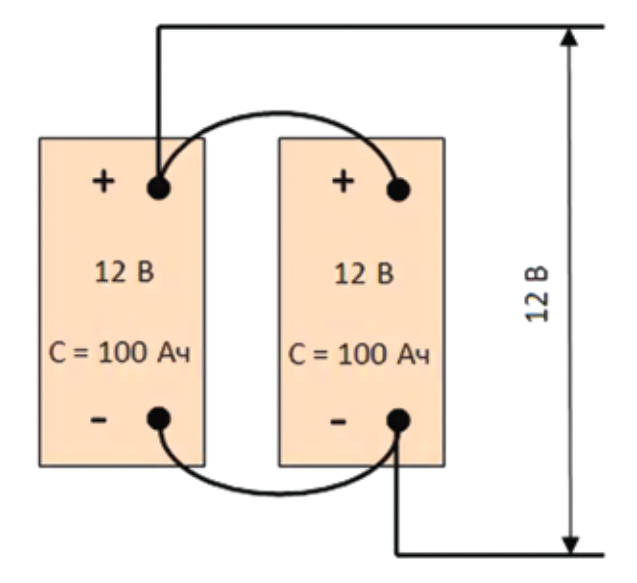

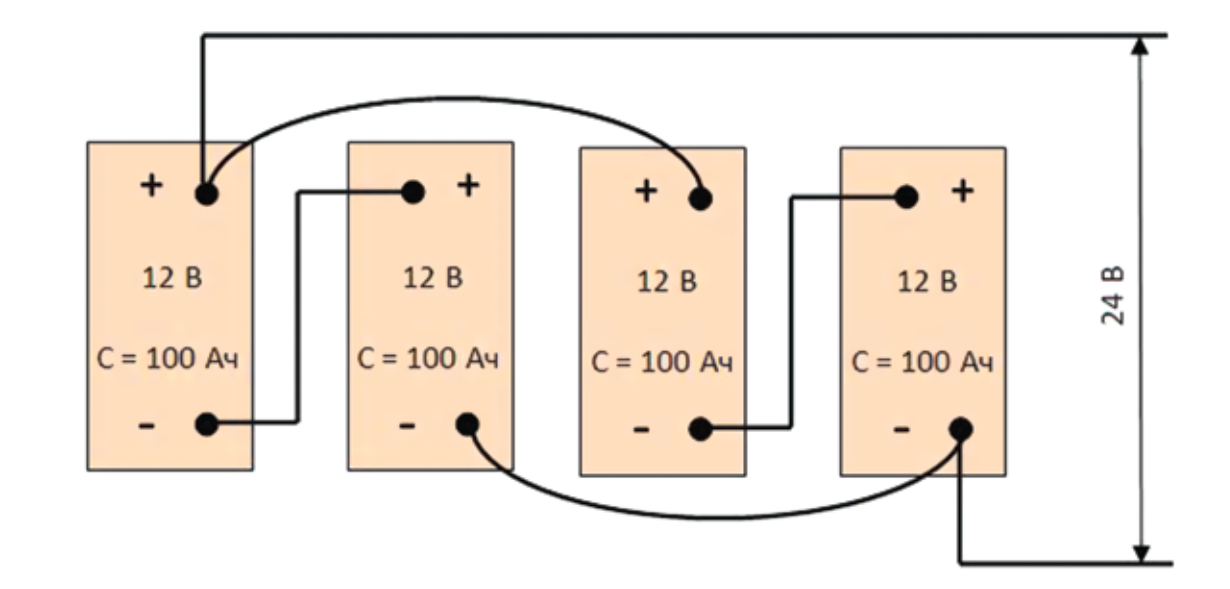

a)

B)

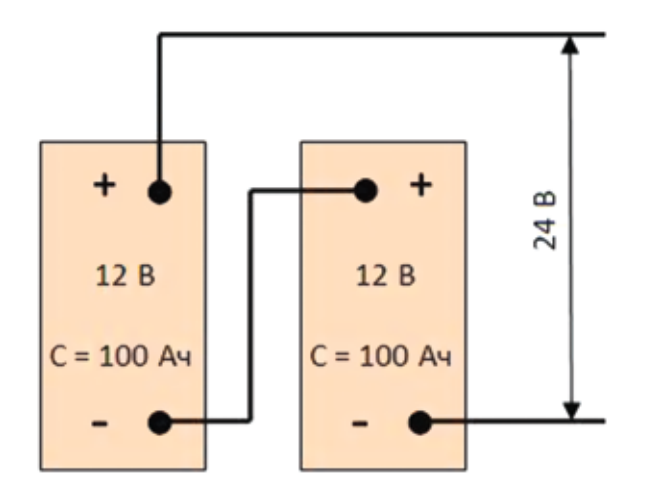

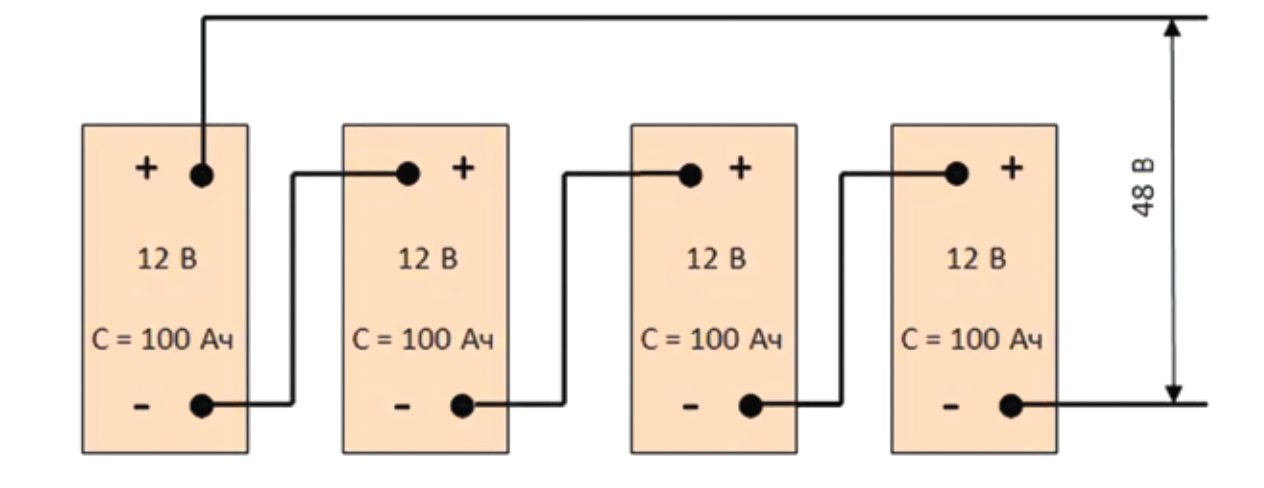

6)

г)

В схему подключения включены: электрогенератор с системой автозапуска (САП), солнечные панели.

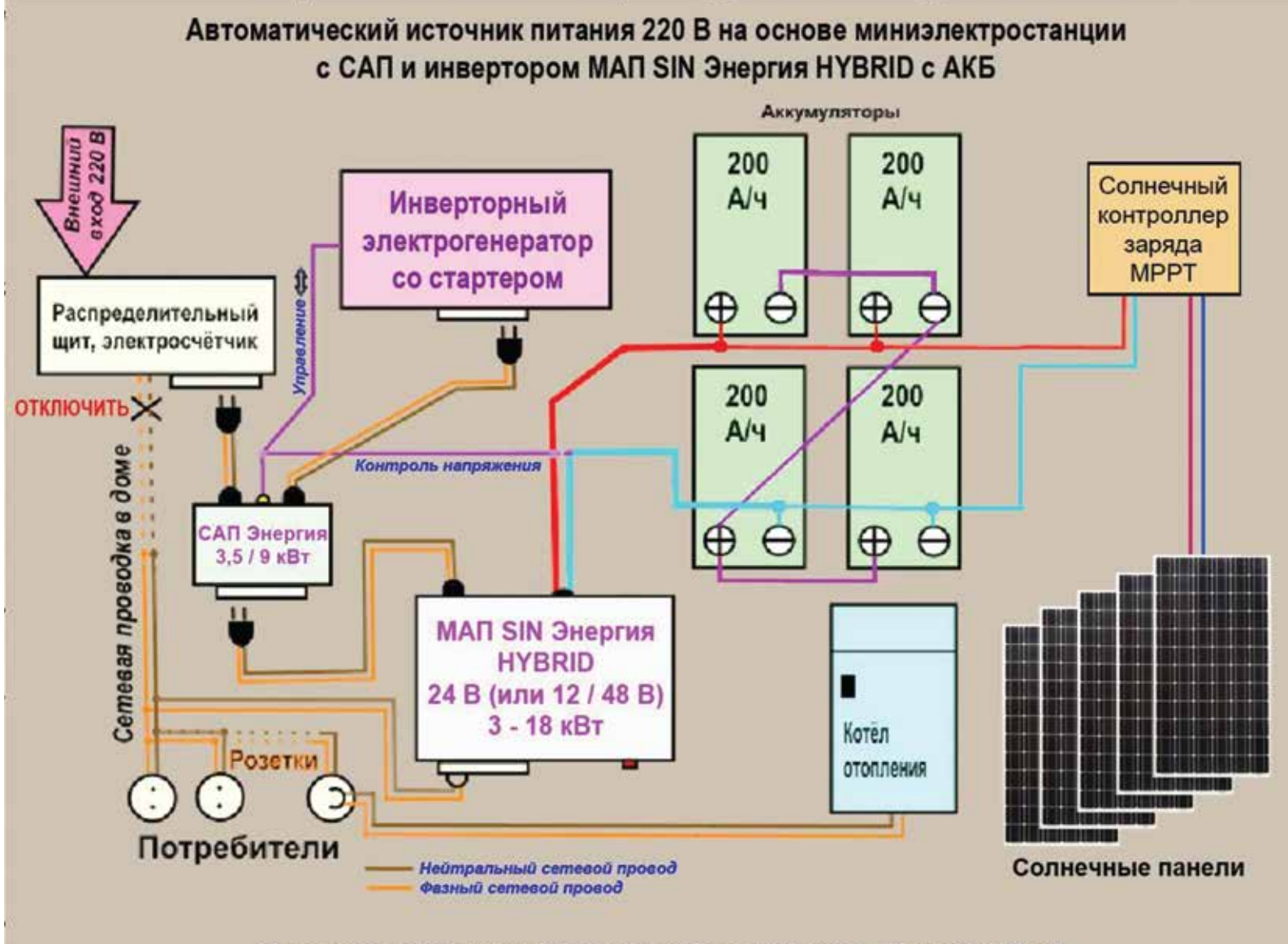

Общая схема подключения. Детальная схема, с занулением, фильтрами, УЗИП и др., представлена на сайте www.invertor.ru в разделе Устройства защиты

#### $3.2$ Подробная схема подключения МАП

Необходимо правильно подключить МАП. Предлагаем наиболее защищенную схему подключения, с дополнительной защитой, необходимой при полном автономном питании, особенно, если возможен заряд от миниэлектростанции.

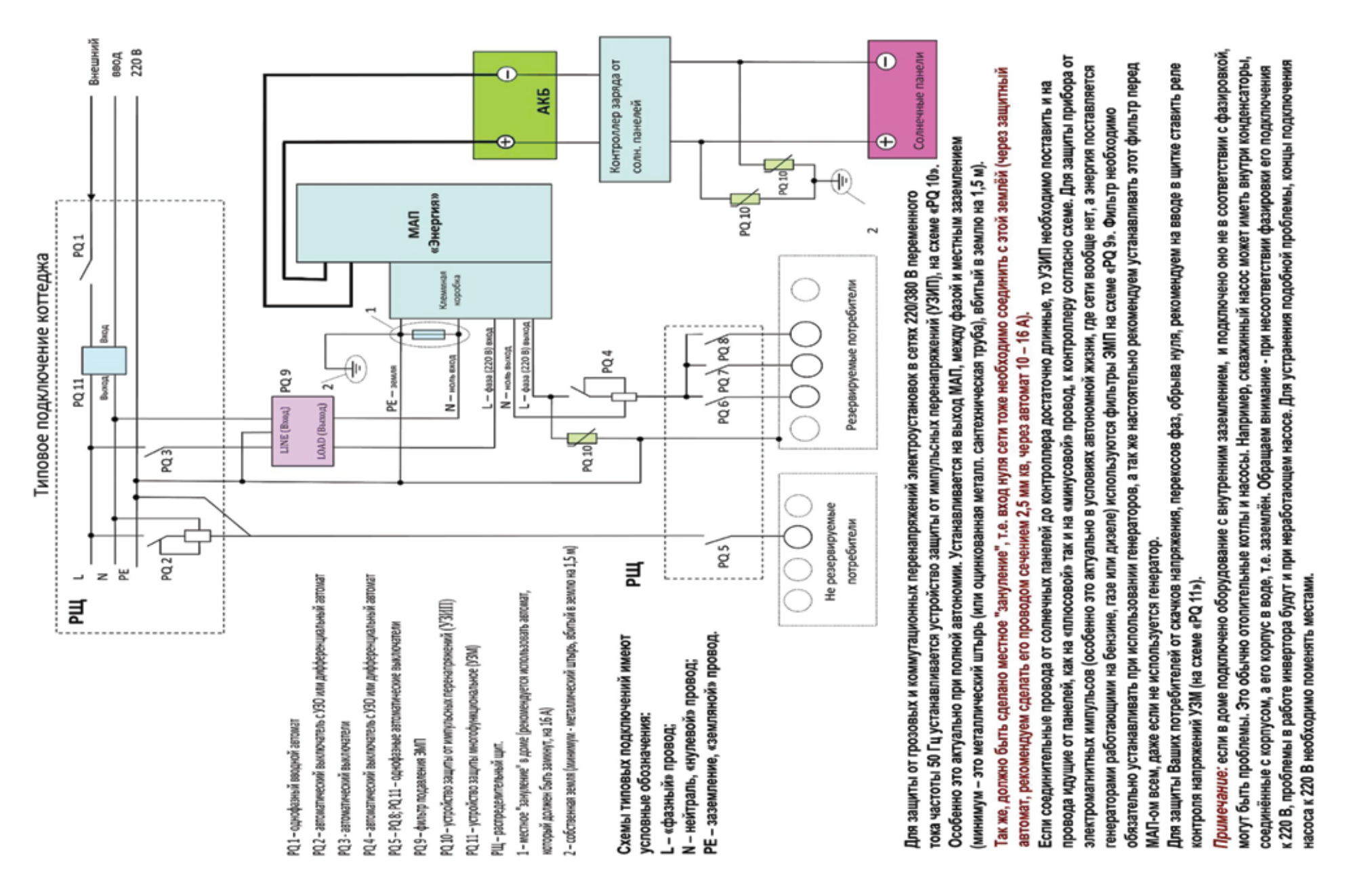

#### Включение МАП без нагрузки и установка основных параметров через меню МАП

Тумблер включения МАП перевести в положение ВКЛ. С помощью кнопок «Заряд» и «Старт» ввести тип и ёмкость вашего массива АКБ. Затем подключите небольшую нагрузку для проверки режима генерации (например настольную лампу).

Установка параметров системы специфичных для Вашей ситуации. (см. «ВЫБОР ПАРАМЕТРОВ).

Параметры "тарифная сеть", различные ЭКО режимы, режимы увеличения мощности, либо выбрать необычное напряжение вашей сети или специфические параметры токов зарядов Ваших АКБ, Вы можете сделать это в меню МАП, либо через ПО мониторинга и настройки параметров (см. «ВЫБОР ПАРАМЕТРОВ»).

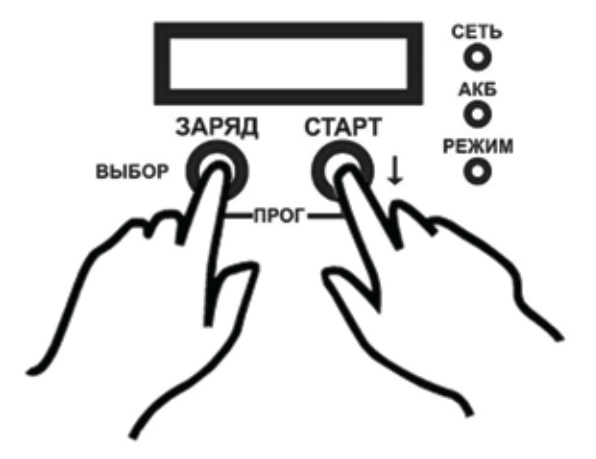

Подключение сети и нагрузки

Модели МАП до 2 кВт подключаются к сети 220В шнуром, входящим в комплект. При подключении необходимо соблюдать фазность (фаза и ноль «из розетки» должна совпадать с фазой и нулём на приборе). Приборы мощностью 3 кВт и более подключаются к сети 220 В с помощью клеммной коробки, которая расположена на задней панели прибора.

#### Клеммная / разводочная коробка 220В расположена на задней панели МАП начиная с мощности 3 кВт

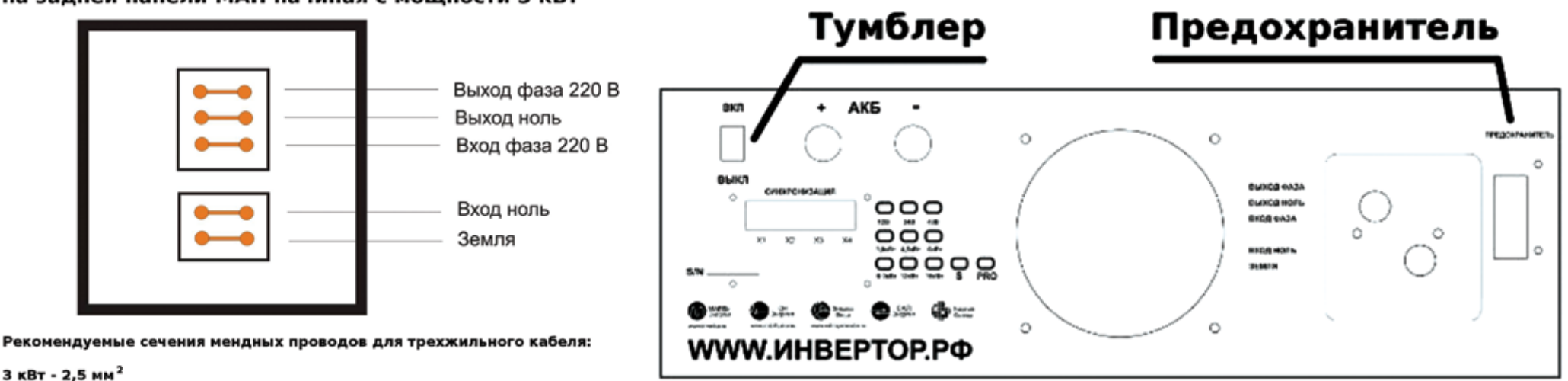

4,5 кВт - 2,5 мм<sup>2</sup> 12 кВт - 10 мм<sup>2</sup>  $6$  кВт - 4 мм<sup>2</sup> 15 кВт - 10 мм 9 кВт - 6 мм<sup>2</sup> 18 кВт - 16 мм<sup>;</sup>

## Включение подачи 220В на МАП

Для этого включите автоматический выключатель (предохранитель) в положение |.

Тумблер и/или автоматический выключатель/предохранитель могут находится, в зависимости от модели, либо на задней либо на передней панели МАП.

Для отключения МАП необходимо сначала выключить автоматический выключатель (предохранитель) сети (если она есть), нажать кнопку «Старт» (тем самым выключив генерацию 220 В МАП-ом от АКБ), а затем тумблер МАП. После чего можно отключить МАП от проводов сети (предварительно отключив автомат в щитке) и, затем, от клемм АКБ.

Включение МАП надо производить в обратном порядке. Ни в коем случае не подключайте сетевые провода с 220 В к МАП генерящему 220 В. Будьте внимательны при подключении проводов – соединяйте фазу и нейтраль (ноль) в соответствии с маркировкой на корпусе МАП.

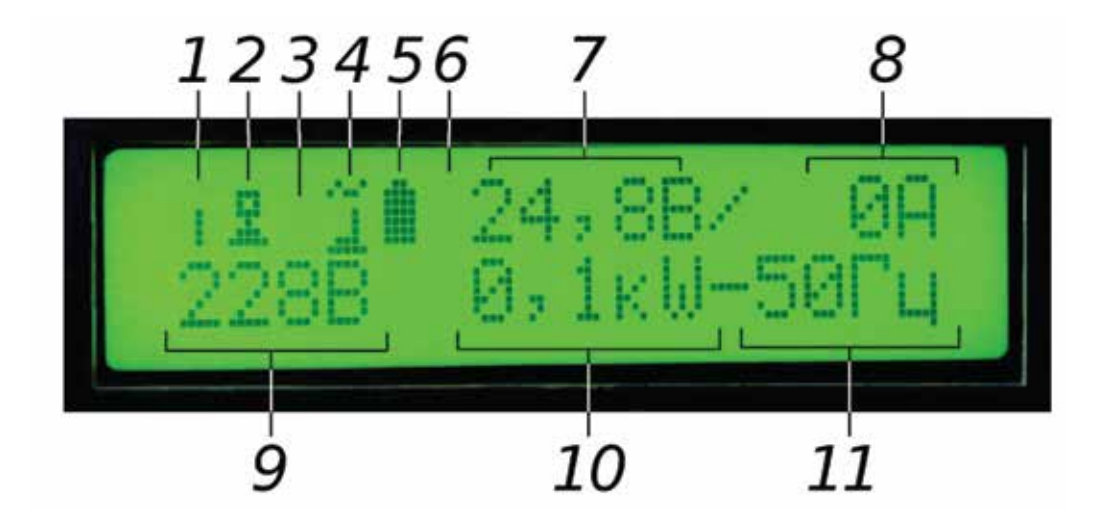

#### ОБЗОР ПАНЕЛИ УПРАВЛЕНИЯ. МЕНЮ ЖКИ

Меню инвертора через ЖКИ отображает два режима работы прибора: режим индикации и режим настройки параметров. ЖКИ состоит из 2 строк по 16 символов в каждой.

В режиме индикации верхняя строка отображает 7 параметров, нижняя 3. Верхняя строка ЖКИ отображает режимы, ошибки (появляется знак "!") и состояние АКБ, нижняя строка - значение напряжения на выходе МАП, мощность нагрузки, частоту генерации, ошибки и предупреждения и дополнительные параметры (например, о работе в режимах Hybrid, ЭКО и т.д.)

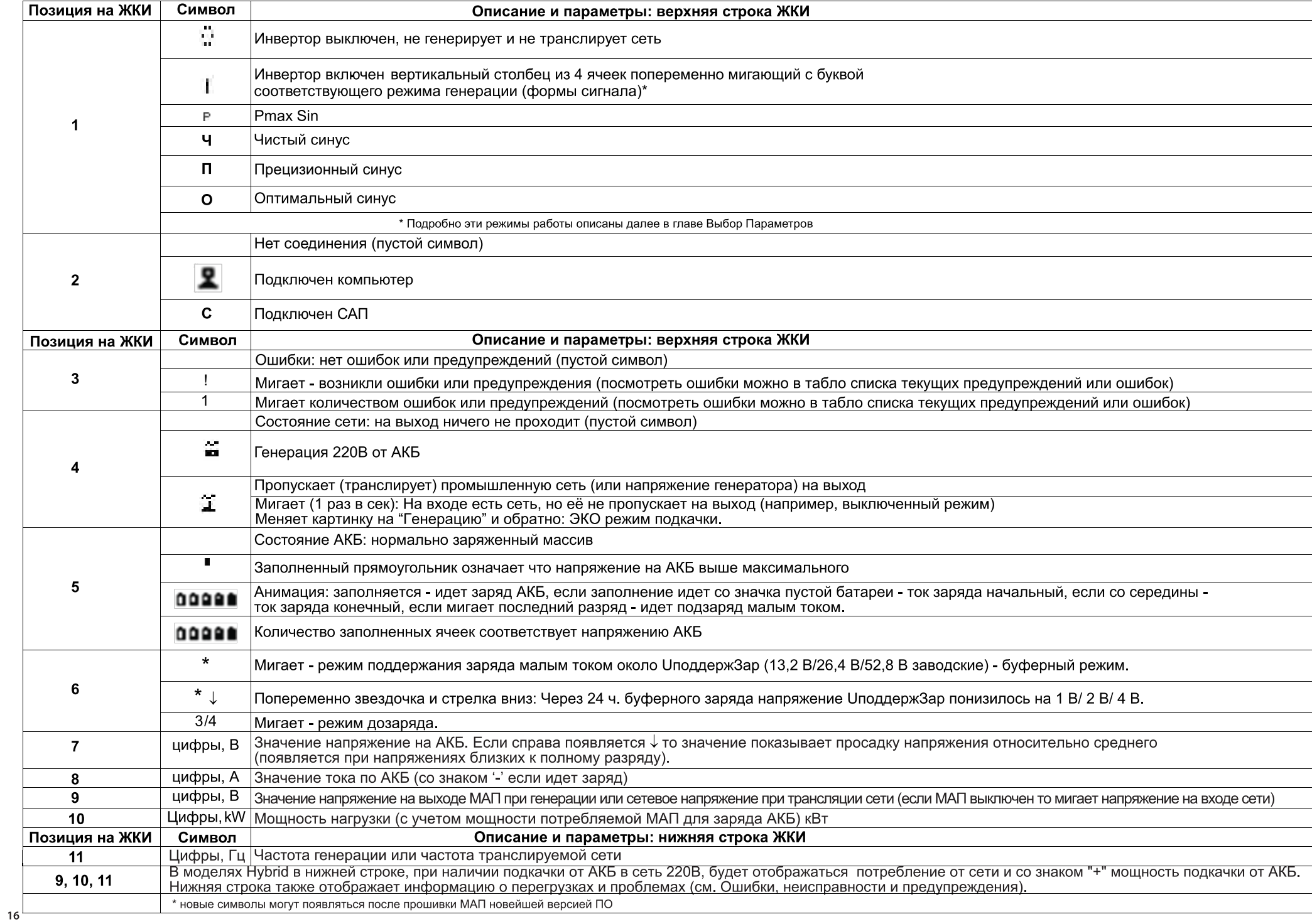

#### ВЫБОР ПАРАМЕТРОВ

Параметры работы инвертора МАП вводятся двумя кнопками (ЗАРЯД и СТАРТ), расположенными под ЖКИ.

У кнопок есть два режима нажатия - короткое нажатие 0.5 сек (далее КОРОТКО) и длинное нажатие более 1 сек (далее ДЛИННО). При выключенной подсветке ЖКИ экрана, первое нажатие любой кнопки включает только подсветку ЖКИ и не выполняет свою функцию.

Над кнопками расположены надписи ЗАРЯД и СТАРТ.

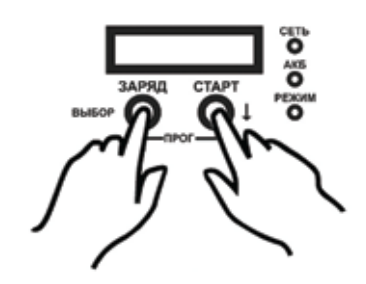

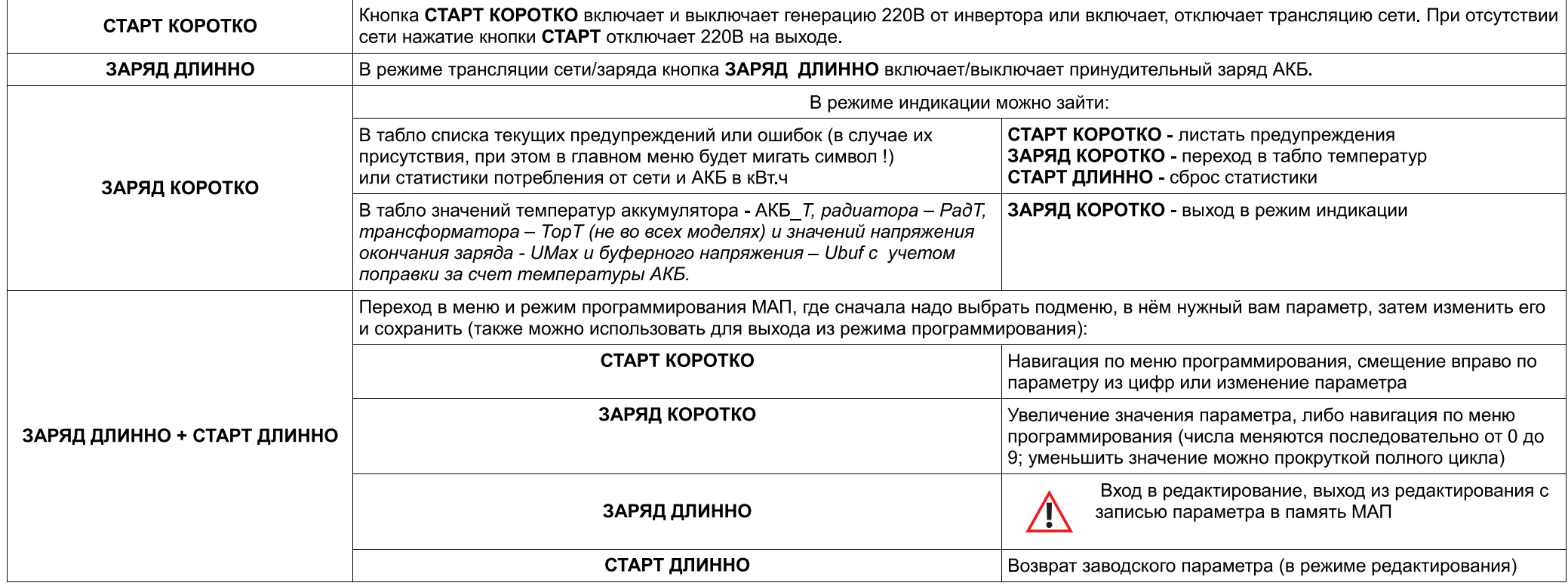

Навигация по меню МАП, логика захода и выхода из меню единообразна по всему интерфейсу и интуитивно понятна. Помните, что набранный параметр необходимо в конце сохранить в памяти МАП нажав ЗАРЯД ДЛИННО.

#### ПОДКАТАЛОГИ МЕНЮ ЖКИ.

#### - Генерация МАП

- Б/Диз Генер./BMS MPPT
- Сеть/ЭнергоЭконом
- Параметры АКБ При Заряде
- **Доп. РЕЛЕ (DOMINATOR)**
- Другие Опции

Инвертор МАП изначально настроен на работу в стандартном режиме. Для правильной работы прибора необходимо выставить ёмкость ваших АКБ, чтобы МАП полностью их заряжал. Дополнительно, в МАП-е реализованы многие специализированные режимы и настройки работы, настроить которые можно через меню МАП, либо используя ПО для настройки и мониторинга.

\* новые подкаталоги могут возникать после обновления прошивки для МАП

#### - Генерация МАП Навигация: • ЗАРЯД ДЛИННО + СТАРТ ДЛИННО. прокрутка меню кнопкой • СТАРТ КОРОТКО до Генерация МАП. зайти в подменю кнопкой • ЗАРЯД ДЛИННО Навигация в подменю Генерация МАП: прокрутка меню кнопкой СТАРТ КОРОТКО до Форма Сигнала, начать редактирование параметра СЗАРЯД ДЛИННО. прокрутка значений параметра <sup>с</sup> СТАРТ КОРОТКО, запись в память МАП <sup>с</sup> ЗАРЯД ДЛИННО, прокрутка меню <sup>с</sup> СТАРТ КОРОТКО до ВЫход В главное меню, О ЗАРЯД ДЛИННО для выхода в главное меню Навигация по остальным подменю по аналогии с вышеуказанным примером. Pmax Sin - обеспечивает максимальную мощность на выходе, но при максимальных мощностях форма синуса допускает отклонение Форма Сигнала до 20%. Подходит для большинства типов нагрузок. На заряженных АКБ обеспечивает 220В на выходе на максимальной нагрузке. Pmax Sin Рекомендуется для нагрузок, которым нужна стабильность 220 В при больших пусковых токах Чистый синус Чистый синус - отклонение формы синуса не более 5%. Рассчитан под любые, самые «капризные» нагрузки. На номинальной мощности нагрузки (2/3 Pmax) обеспечивает падение напряжения не более 10%. Оптимальный синус - обеспечивает отклонение формы синуса не более 5% вплоть до падения напряжения до 200В. Далее поддерживает уровень напряжения на 200В при отклонении формы синуса до 20%, обеспечивая подключение максимальных нагрузок Оптимальный синус (Заводской) при падении напряжения (при заряженных АКБ) ниже 200В. Рекомендуем использовать. Прецизионный синус Прецизионный синус - отклонение формы синуса не более 1%. Подходит приборам, которым критично качество синуса входного сигнала. На максимальных нагрузках может сильно проседать напряжение на выходе, поэтому не рекомендуется использовать если планируемая нагрузка выходит за номинальную мощность МАП. Синхронизация МАП (DOMINATOR) Для моделей **DOMINATOR** (или МАП других модификаций оснащённые дополнительными модулями синхронизации). Выключена - если МАП не используется в 3-фазной системе. ВЫключена Ведуший/Фаза1 Иначе задает номер Фазы для текущего МАП. Фаза2  $\Phi$ aза $3$ Напряжение МАП Напряжение на выходе МАП при генерации с АКБ. С некоторыми типами нагрузок (электроинструмент, насосы, компрессоры) иногда  $U=220B$ можно выбрать более высокое напряжение на выходе МАП для увеличения их мошности. Пониженное значение удобно использовать ∣ для экономии энергии АКБ и увеличения времени их работы в отсутствии сети, в случае, если ваша аппаратура может работать при пониженном напряжении. Имейте в виду, что если нагрузка большая, а АКБ разряжен, то может плавно уменьшаться по мере увеличения нагрузки или разрядки АКБ.

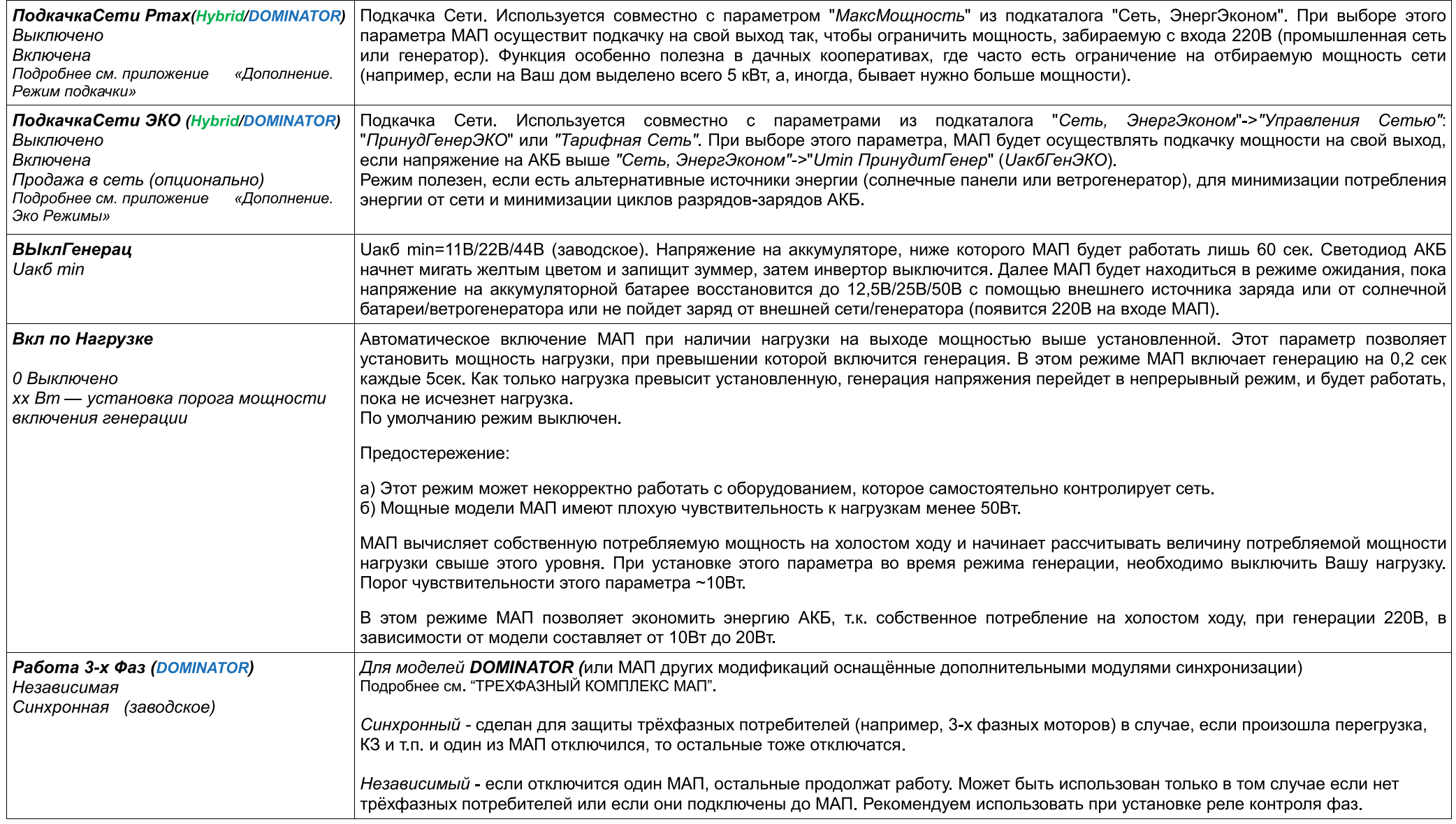

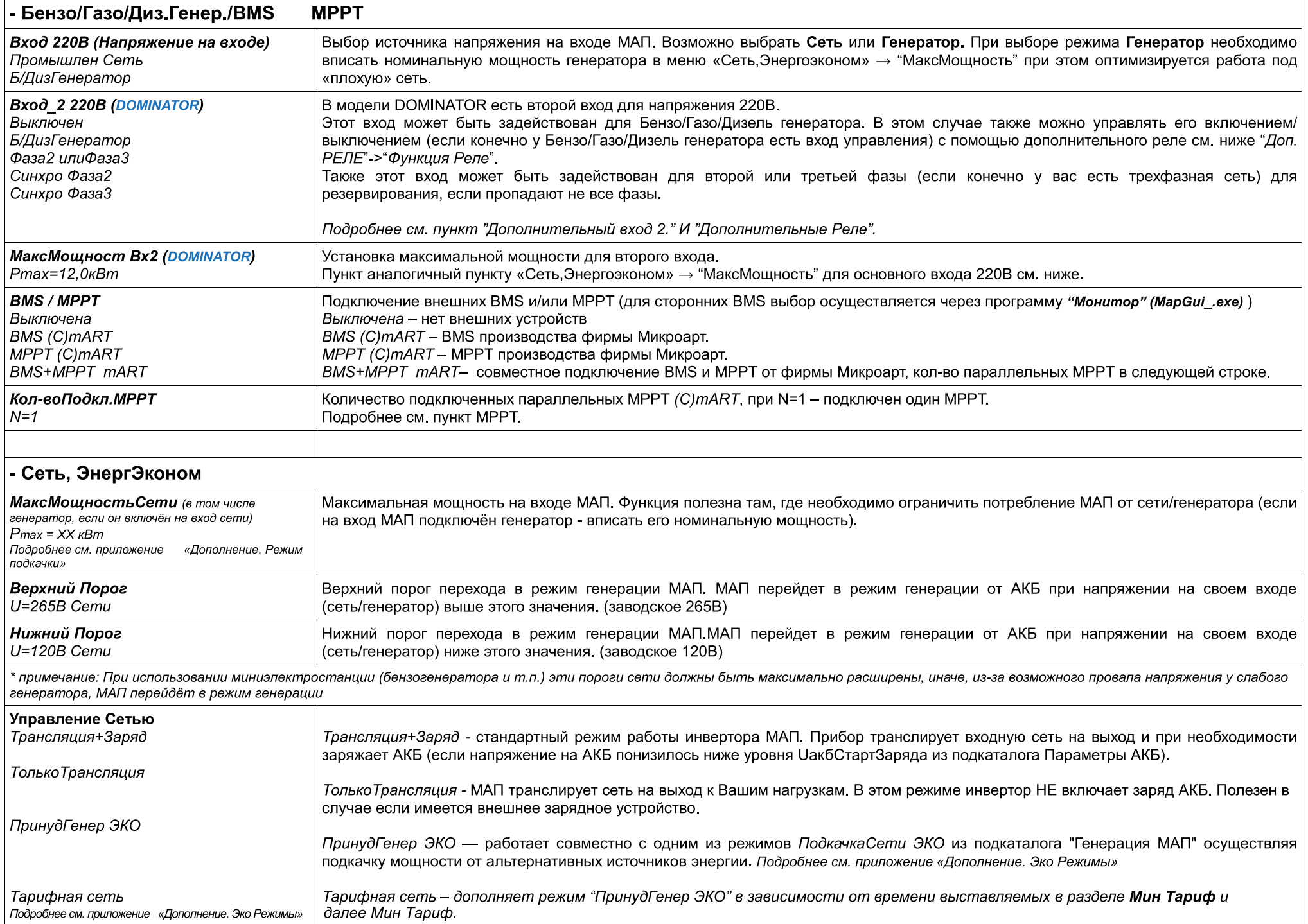

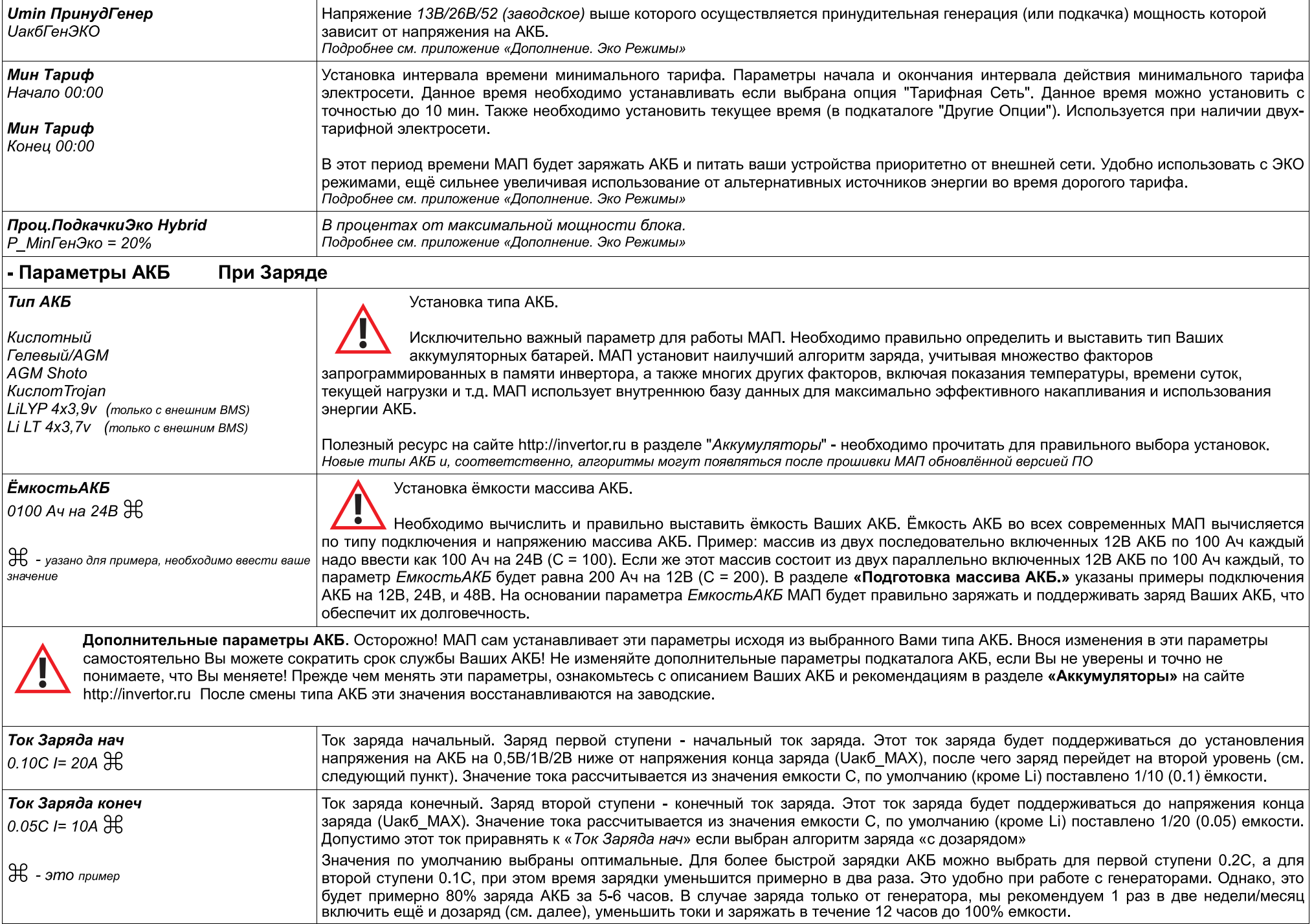

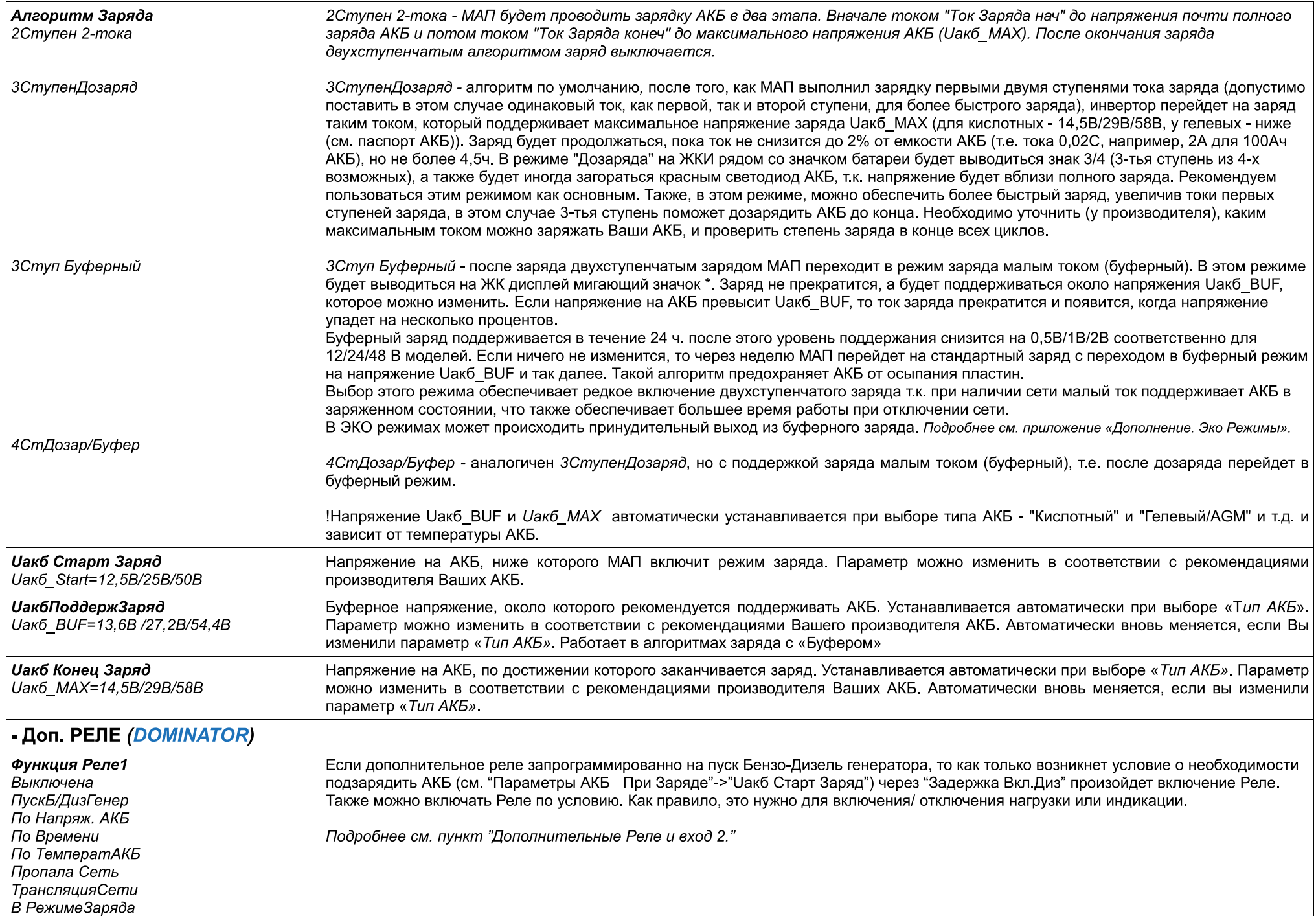

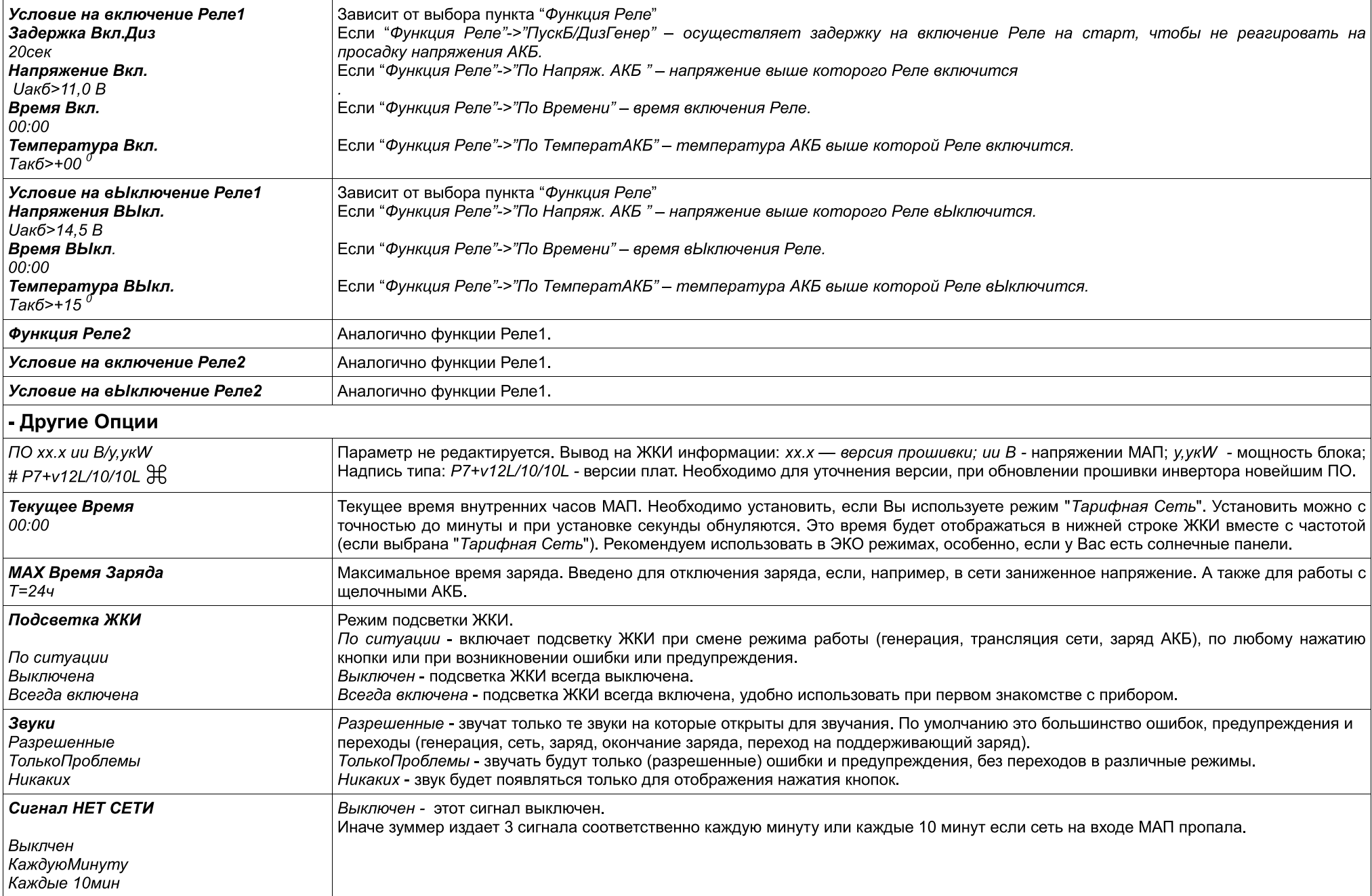

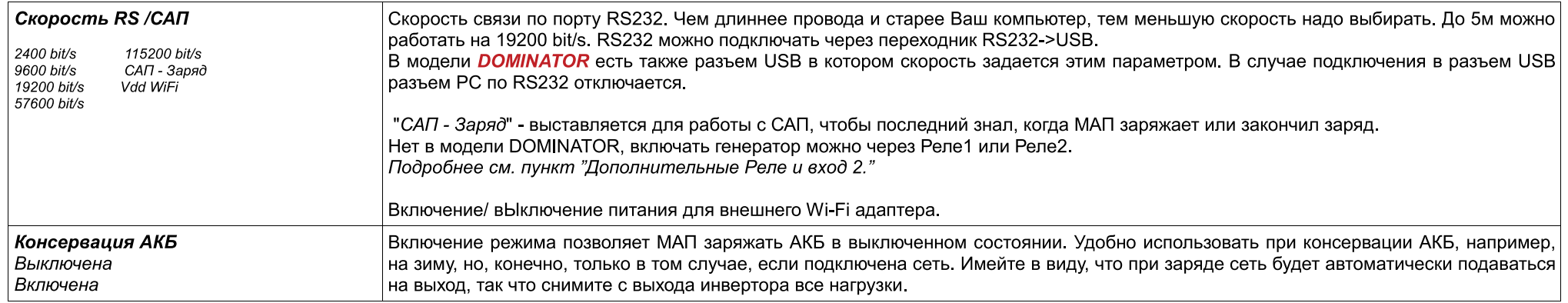

#### НАСТРОЙКА С ПОМОЩЬЮ ПО

Подключения к компьютеру можно осуществить через переходник USB->RS232 см. "Перепрограммирование и контроль параметров  $MAT''$ .

В модели DOMINATOR, кроме разъема RS232 имеется гальванически развязанный разъем USB. При подключении USB к компьютеру разъем RS232 (у МАП) перестает работать и все данные передаются через USB (контакты RS232 в МАП для управления САП продолжают работать).

• Для быстрой работы в настройках драйвера USB, на компьютере, в "диспетчер устройств"-> "Порты (СОМ и LPT)"-> "USB Serial Port"->"Параметры порта"->"дополнительно..." необходимо установить в разделе "Время ожидания (мсек)" вместо 16 значение 1.

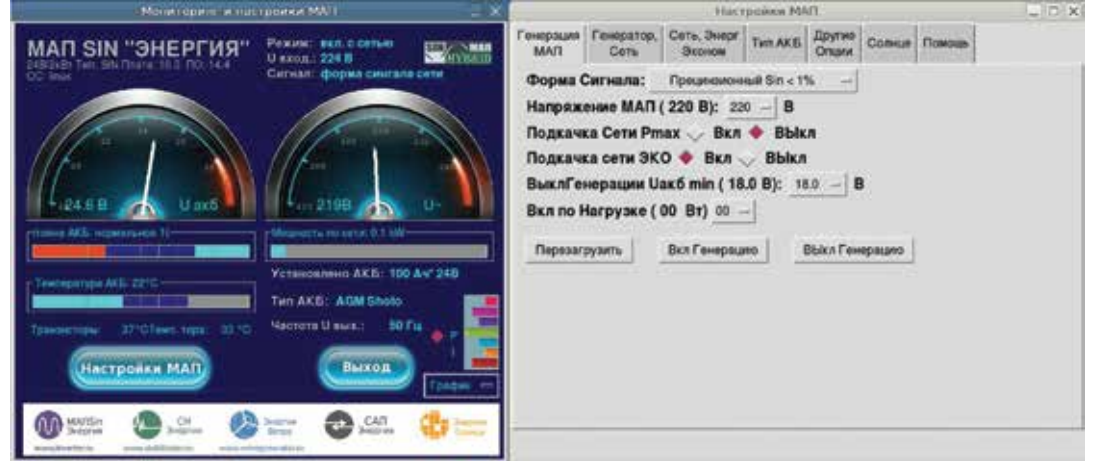

Бесплатное ПО для МАП позволяет настраивать все параметры инвертора через компьютер. Однако, самые последние прошивки могут получить поддержку в ПО с некоторой задержкой, поэтому первичную настройку лучше делать непосредственно в меню МАП (см. «Выбор параметров»).

Бесплатное ПО для мониторинга электросетей, в том числе дистанционно, и управления МАП для всех платформ Win32 (Windows OS), MAC OS, Linux можно скачать на сайте http://invertor.ru в разделе "техподдержка". Рекомендуем периодически обновлять ПО и прошивку МАП.

#### ИНДИКАЦИЯ НА СВЕТОДИОДАХ ОСНОВНЫЕ РЕЖИМЫ И ПЕРЕХОДЫ МЕЖДУ НИМИ

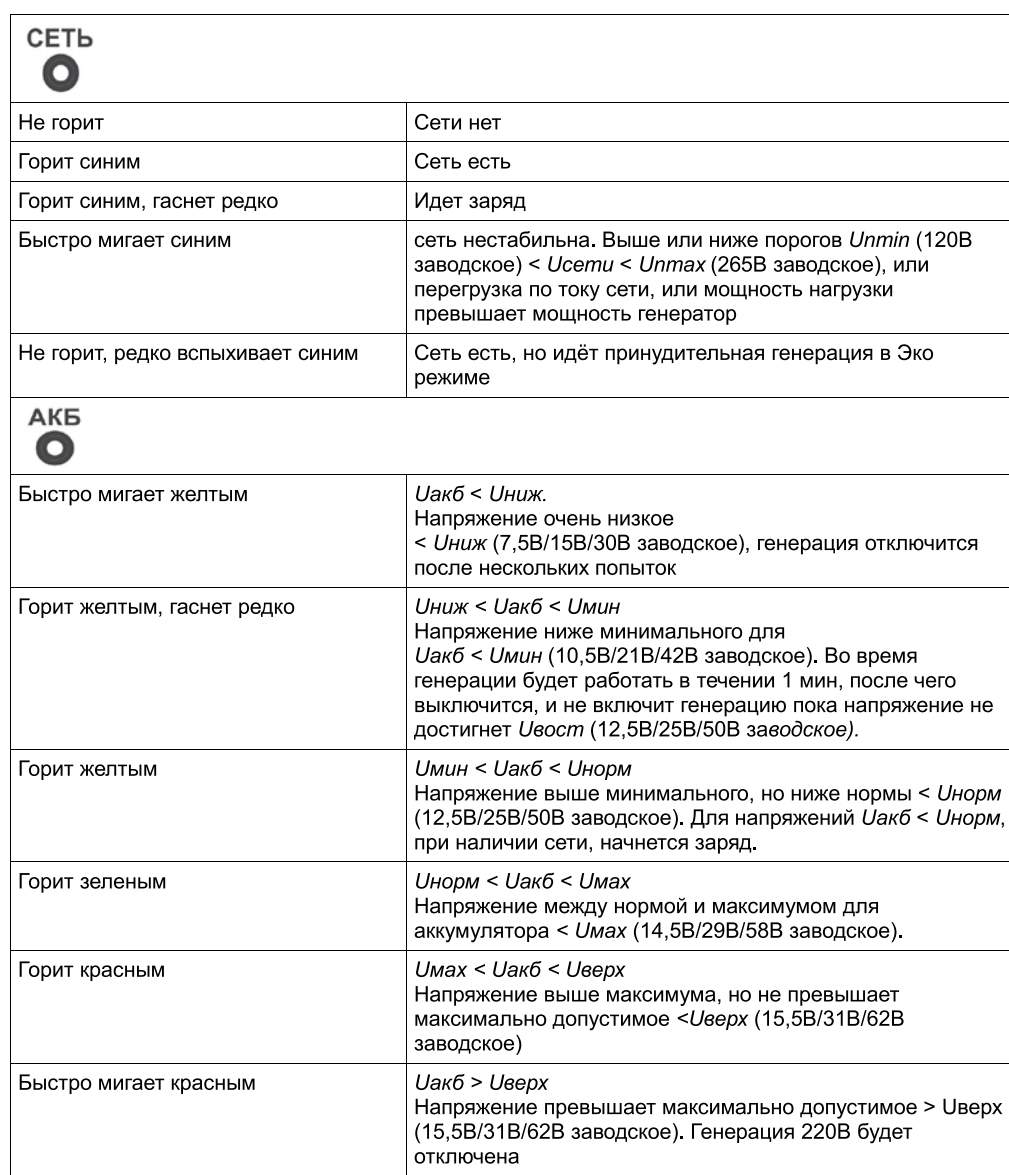

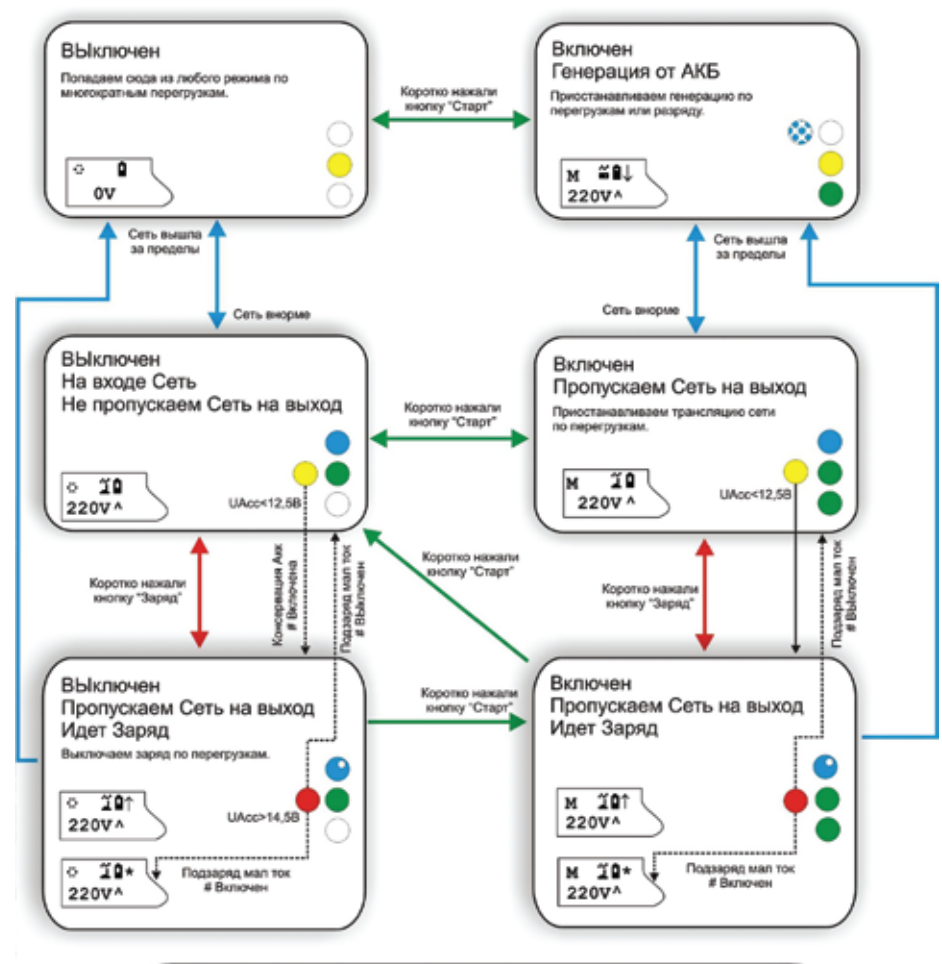

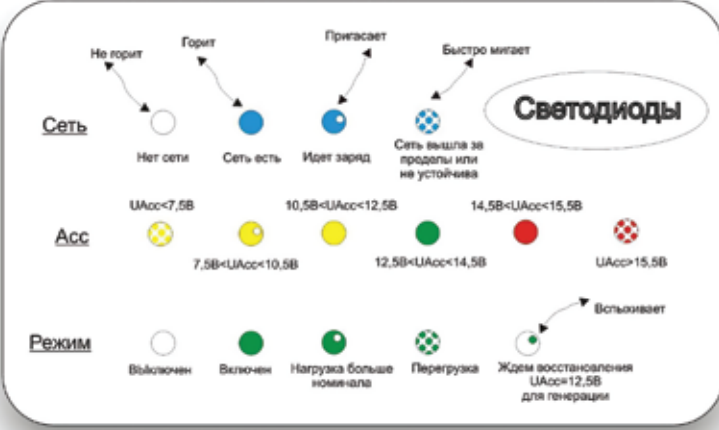

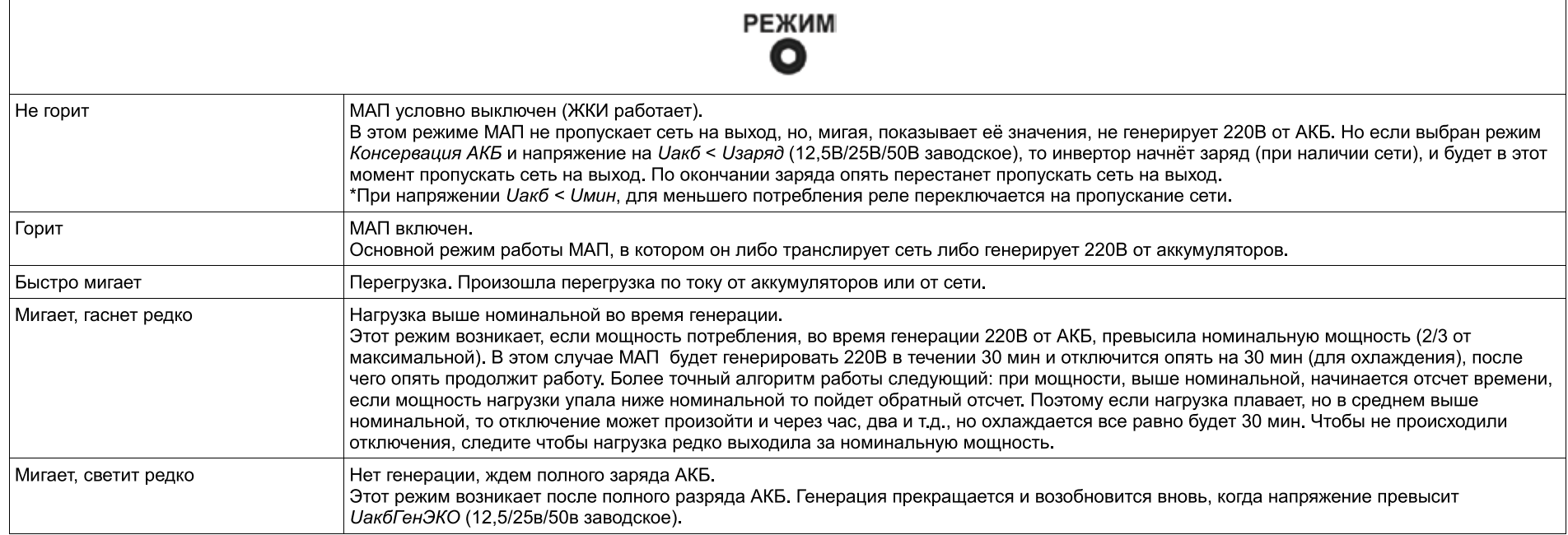

### ОБЩИЕ ТЕХНИЧЕСКИЕ ПАРАМЕТРЫ МАП

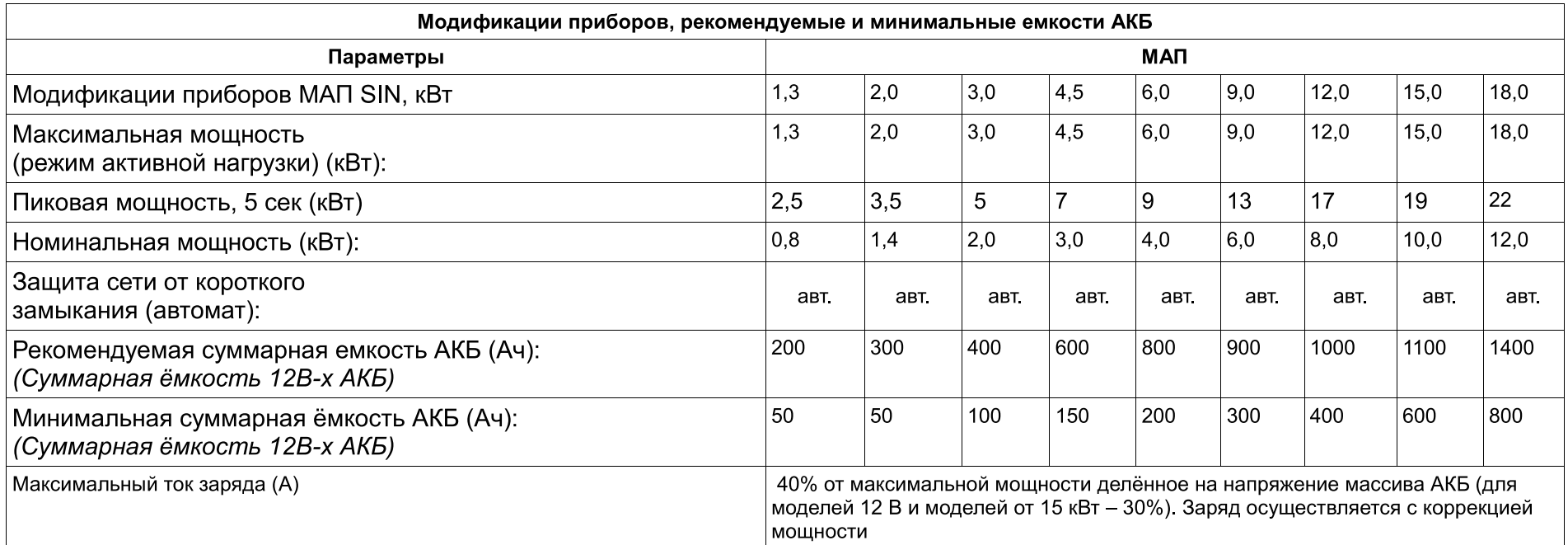

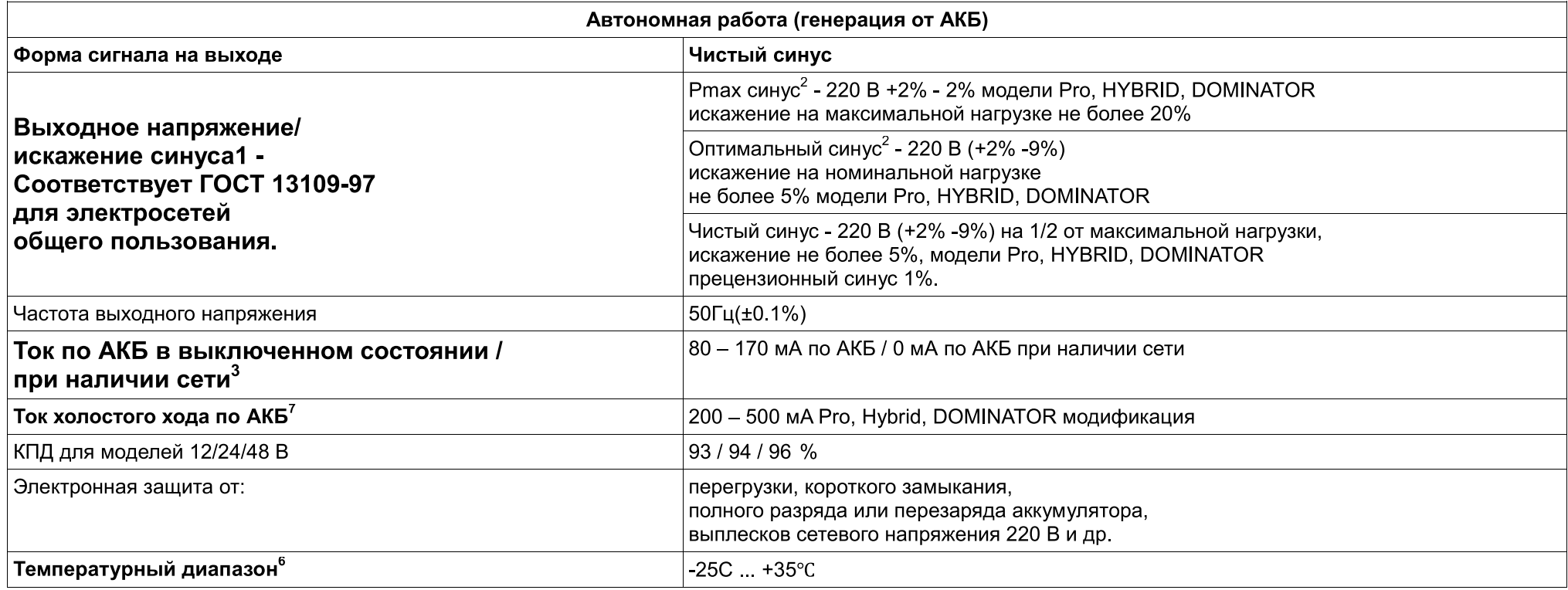

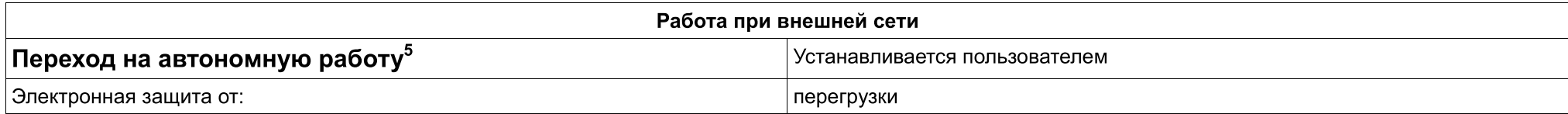

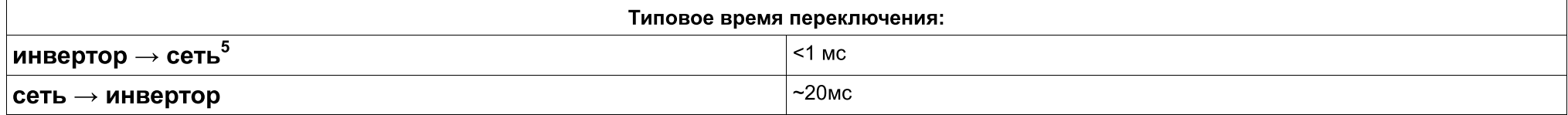

1 Параметры гарантируются при заряженном аккумуляторе 13В (26В / 52В заводские) и в режиме Pmax (см. «Выбор параметров»).

2 На мощности выше номинальной в автономном режиме МАП будет работать не более 20 мин

3 Зависит от напряжения на АКБ и подсветки ЖКИ. Для полного отключения необходимо выключить МАП тумблером и отключить автоматический предохранитель (на задней панели) или снять клемму с АКБ

4 Напряжения перехода на автономную работу программируется.

5 Переключение на сеть произойдет через 5 секунд после появления в ней 220 В, но само переключение за <1мс

6 Все элементы кроме ЖКИ до-40⊠. При температурах >35⊠, мощность прибора уменьшается, т.к. тепловая защита начнет срабатывать на меньших мощностях.

7 Зависит от модели.

Габариты и вес приборов модели Pro

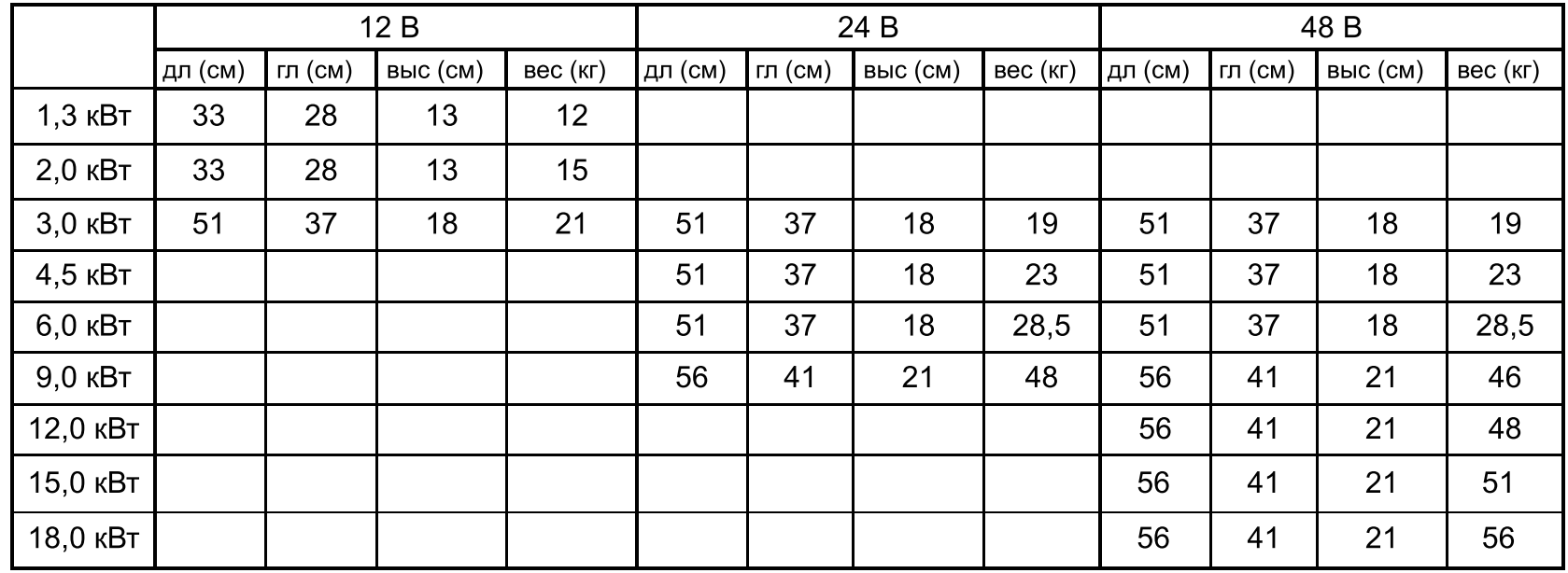

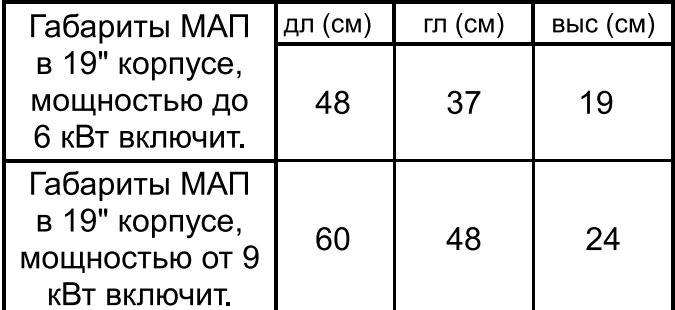

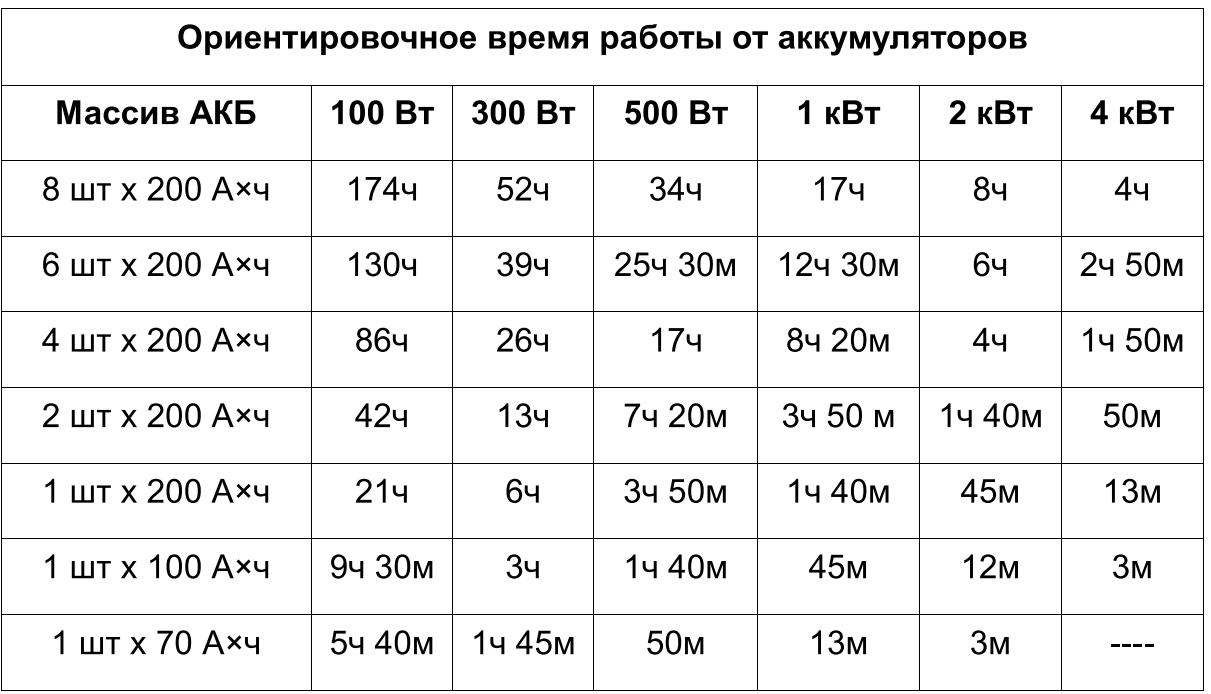

#### **ПРИЛОЖЕНИЯ**

#### ВЫБОР И РАБОТА АКБ. АККУМУЛЯТОРЫ (КИСЛОТНЫЕ, ГЕЛЕВЫЕ, AGM, LIFEPO4)

1. Если у Вас отключили внешнюю сеть, инвертор перейдет на генерацию и при продолжительном отсутствии сети, выработает ресурс АКБ и выключит генерацию. Но, если сеть не восстановится, то АКБ будут находиться в разряженном состоянии, что уменьшает срок их службы. Надо иметь в виду, что МАП потребляет ~150мА по АКБ, даже в выключенном режиме. Т.е. при отсутствии сети продолжительное время (~ недели), даже такой малый ток может вызвать падение напряжение на АКБ ниже 6В (что приводит к резкому ухудшению характеристик кислотных АКБ и их долговечности). В этом случае лучше отключить прибор от сети, а затем клавишей сзади (или снять клеммы с аккумуляторов) во избежание их значительного саморазряда. Это будет практически полное выключение МАП (тумблер отключает питание плат в МАП).

Если МАП не отключить тумблером, то при падении напряжения ниже 7В/14В/28В он отключится полностью. При появлении сети МАП возобновит работу и включит режим заряда. Но при сильном разряде АКБ (меньше 3В/6В/12В) и заниженном напряжении сети, инвертор может не запуститься даже при наличии сети (схема реализована так, чтобы этого не случилось, но полной гарантии нет), тогда подзарядить аккумуляторы можно внешним зарядным устройством до уровня выше рабочего напряжения, предварительно отключив прибор от сети. Если система оставляется без работы надолго (например, сезонная работа на даче), то после заряда АКБ, лючше полностью отключить МАП от + АКБ, а так же от проводки в доме (во избежание наводок на длинные провода 220В в доме от близко ударившей молнии, которые могут привести к порче и выключенного МАП, но подключённого к этим проводам).

2. Обычные кислотные АКБ имеют ограниченное количество циклов заряда-разряда (~400 циклов) и количество циклов резко уменьшается при глубоком разряде. Поэтому кислотные АКБ допускается использовать в случае редких отключений сети, иначе ресурс АКБ выработается значительно раньше, чем указанный срок службы на АКБ. Если есть сеть 220В, рекомендуем АКБ типа АGМ или гелевые. Если у Вас очень часто отключают сеть или полная автономия, то необходимо использовать обслуживаемые АКБ, у которых количество циклов заряд - разряд ~ 1000 и более, и они значительно устойчивее к глубокому разряду.

3. Все АКБ должны быть одной марки, емкости и одного производителя.

4. При использовании массивов АКБ по 24В или 48В из последовательно подключененных АКБ, раз в полгода - год необходимо проводить обслуживание каждой АКБ по отдельности. Для этого отдельным 12В-вым зарядным устройством (автомобильным) провести заряд каждой АКБ по отдельности. Т.к. в процессе эксплуатации один из последовательно соединенных АКБ может не дозаряжаться.

5. В случае потери аккумуляторами своей емкости, можно попытаться их восстановить. Для этого надо провести 5-10 циклов заряд – разряд. Причем заряд должен осуществляться очень малым током (обе ступени 0,01С), а разряд большим (0,2-0,5С). Такой заряд будет очень длительным (не менее суток), поэтому необходимо наличие промышленной сети. А разряд можно осуществить, отключив МАП от сети 220В, и подключив к ВЫХОДУ

инвертора необходимую нагрузку. Например, для АКБ 100 Ач, ток заряда должен быть – 100 Ач \*0,01С=1А, ток разряда – 100 Ач \*0,3С=30А, т.е. нагрузка разряда для 12В МАП примерно - 12В\*30А = 360 Вт.

Чтобы АКБ прослужили долго, желательно не разряжать их ниже 20% - 30% остаточной ёмкости. Для этого, в меню МАП можно установить:

1) Напряжение разряда 11,5В (23В или 46В)

2) Если заряд от сети, то выставлять токи заряда первой и второй ступени не выше 0,1С и 0,05С соответственно и желательно выставить в меню алгоритм заряда 3СтупенДозаряд или 4СтДозар/Буфер. Если заряд от сети и АКБ обслуживаемые - желательно включить в меню МАП поддерживающий режим. Если заряд от сети и АКБ герметизированные - 3СтупеньДозаряд. Если заряд от бензогенератора, то токи заряда первой и второй ступени можно увеличить, но хотя бы раз в месяц устанавливать токи заряда первой и второй ступени не выше 0,1С и 0,05С с дозарядом, чтобы зарядить АКБ по максимуму.

3) Не оставлять АКБ разряженными более 20 часов.

4) При консервации на зиму зарядить АКБ и снять клеммы с инвертора. Кислотные АКБ, для компенсации саморазряда, подзаряжать каждые 2 месяца, а гелиевые каждые 6 месяцев.

5) Использовать внешний датчик температуры (наклеить на АКБ) и выставить в меню ваш тип АКБ «Кислотный» или «Гелевый и АGМ», или самостоятельно выставить напряжение окончания заряда и буферного заряда для вашего типа АКБ.

!!! В жилых или малопроветриваемых помещениях необходимо использовать "полностью необслуживаемые" аккумуляторы - где важна их герметичность. В остальном хороший выбор - малообслуживаемые аккумуляторы.

#### МАП С МАССИВОМ ИЗ ЩЕЛОЧНЫХ АКБ

Работа с щелочными аккумуляторами индивидуальна для разных моделей. Поэтому необходимо подробно читать параметры заряда конкретного АКБ и выставлять для него свои параметры.

Конкретно при работе с АКБ 5НК-125П-III (согласно техническому описанию к ней) необходимо произвести следующие действия:

1. Ввод АКБ 5НК-125П-III в рабочее состояние (т.к. щелочные АКБ поставляются НЕ заряженными).

Залить электоролит и выждать время в соответствии с техническим описанием к нему.

Далее в МАП в режиме программирования выбрать:

"Параметры АКБ"

"Вход При Заряде"

"Тип АКБ ","#.Кислотный"

"СуммарЕмкостьАКБ","0125А.ч = С"

"Ток Заряда нач ","0,25С I= 31А"

"Ток Заряда конеч","0,25С I= 31А"

"Uакб КонецЗаряда","Uакб MAX=17,0B"

"Алгоритм Заряда","#2Ступен 2-тока"

"Другие Опции

"Вход

"МАХ Время Заряда","14ч"

(т.е выставить емкость АКБ, ток заряда 0,25С, максимальное время заряда 14ч и напряжение окончания заряда 17В.)

После окончания заряда АКБ готов к работе, но:

Рекомендуется провести пару циклов заряда, разрядив АКБ током 0,1С=12А, т.е. включить МАП на генерацию на нагрузку порядка 100-150Вт (лампа накаливания), предварительно выставив

"Генерация МАП"

"Вход"

" Иакб ВЫкл Генерац"

" Uaкб MIN=10,0В"

Когда напряжение АКБ достигнет 10В, МАП отключит генерацию. Если АКБ разрядился более чем за 10-11ч, то произвести последнюю зарядку АКБ и больше циклов можно не проводить -АКБ в рабочем состоянии.

2. Готовые к работе аккумуляторы подключить к МАП и в настройках выставить следующие параметры

Выставляем:

"Генерация МАП"

"Вход"

" Иакб ВЫкл Генерац" " Uaкб MIN=10,0В"

И для заряда: "Параметры АКБ" "Вход При Заряде" "Тип АКБ ","#.Кислотный" "СуммарЕмкостьАКБ","0125А.ч = С" "Ток Заряда нач ""0,25С I= 30А" "Ток Заряда конеч","0,25С I= 30А" " Иакб Конец Заряда"," Иакб MAX=15,0В" "Алгоритм Заряда","#ЗСтупениБуферный" "ЧакбПоддержЗаряд","Чакб BUF=14.3B" "Другие Опции" "Вход" "МАХ Время Заряда","07ч"

Примечание:

Режим "Поддерживающего заряда" по желанию, в техпаспорте на АКБ 5НК-125П-III он рекомендован.

Если в сети высокое напряжение 230-240В, то напряжение окончания заряда возможно придется увеличить до 15,3-15,5В чтобы увеличить время заряда.

Ориентиром должно быть время 6-7ч заряда АКБ с полностью разряженного состояния 10В.

#### ВМЅ, МАП С МАССИВОМ ЛИТИЙ-ИОННЫХ АКБ LIFEPO4 (ЛИТИЙ ЖЕЛЕЗО ФОСФАТ).

При работе с литий-ионными АКБ необходимо к каждой банке АКБ (напряжение 3,2В) подключать специальные устройства контроля и выравнивания заряда – BMS (Battery Manegement System).

Существуют разные алгоритмы работы BMS. Как правило, если, при заряде, напряжение на одной из банок массива АКБ, больше допустимого – ток заряда уменьшается (или заряд приостанавливается) и BMS начинает выравнивание напряжения этой банки. Также BMS контролирует напряжение на банке и выдает сигнал при полном разряде или перезаряде.

BMS желательно подключать к любым типам АКБ, в том числе к кислотным, при этом либо на каждую банку (в тех случаях, когда АКБ разделены на банки) либо на 12В-й АКБ в случае если из них последовательно набирается 24В, 48В и т.д.

Но для литий-ионных АКБ, подключение BMS обязательно. Т.к. банки литий-ионных АКБ могут сильно отличаться по емкости и соответственно в конце заряда или при полном разряде, напряжения на банках могут сильно отличаться. При этом, если напряжение на банке выйдет за максимальное, АКБ может взорваться. Наоборот, при напряжении ниже минимального банка выходит из строя (полностью теряет емкость). Узнать о том, что одна из банок вышла за диапазон по полному напряжению массива АКБ (которое контролирует МАП) невозможно.

Для МАП разработан BMS (C)mART, который связывается с МАП по шине I2C и оптимально с ним взаимодействует. Кроме того для МАП поддерживаются алгоритмы для сторонних BMS (BMSI, BMSII, BMSII инверсн, BMS RS232) которые коротко описаны ниже.

#### Алгоритм работы BMS (C)mART.

Прежде всего нужно подключить BMS к МАП и между собой. Для этого у МАП (всех моделей) есть разъем (телефонный) RJ-12 спереди с надписью "Т акб/BMS/MPPT" (в старых моделях с надписью "МОDEM") и для модели DOMINATOR такой-же разъем сзади корпуса, с надписью "Такб/BMS". К этому же разъему подключается и МРРТ (см. далее).

Для модели DOMINATOR лучше подключать BMS к разъему сзади корпуса, т.к. последний имеет буферизированный и гальванически развязанный цифровой выход. Как было указанно выше на эти разъемы также можно подключить датчик температуры АКБ. Если используется BMS, то разъем уже занят, но в модели DOMINATOR датчик температуры можно подсоединить на разъем спереди. Но т.к. у BMS есть свой датчик температуры, то штатный датчик от МАП можно оставить неподключенным. Вообще МАП собирает информацию от всех датчиков температуры которые к нему подключены, это могут быть BMS, MPPT и штатный датчик и ориентируется на максимальную температуру.

BMS (C)mART представляют из себя отдельные пронумерованные блоки подключаемые на каждую банку и соединенные между собой единым информационным кабелем.

У BMS есть два идентичных разъема RJ-12. Любой из них может быть входом другой соответственно выходом. Все BMS соединяются последовательно друг с другом и с МАП.

К МАП рекомендуем подключать тот BMS который подключен к '-' всего массива АКБ.

#### Подробное подключение и настройку см. в отдельном описании на ВМЅ.

#### Чтобы МАП смог работать с BMS необходимо выбрать в меню:

"Б/Диз.Генер./BMS MPPT"-> "BMS / МРРТ" пункт "BMS (C)mART " (или "BMS+MPPT mART", если в составе еще используется и МРРТ (C)mART). Далее МАП автоматически подставит количество BMS из расчета четыре элемента на 12В систему, т.е. для 24В системы используется восемь BMS, для 48В системы 16 и так далее.

Алгоритм взаимодействия МАП с BMS (C)mART аналогичен алгоритму для сторонних BMS (см.ниже), но обладает тем преимуществом, что у МАП есть информация о каждой банке АКБ и оптимизирует алгоритм заряда, в результате заряд батареи происходит за более короткое время.

#### Алгоритм работы сторонних BMS (BMSI, BMSII, BMSII инверсн, BMS RS232).

В МАП есть два входа (логические подтянутые к +5В) для управления от BMS. Активный уровень от ВМS +5В. Для управления можно использовать как один вход – выбор алгоритма "BMS I", либо два контакта - выбор алгоритма "BMS II". "BMSII инверсн" отличается от "BMS II" инверсными входами. Если используются два контакта, то один из них отвечает за разряд АКБ, другой за перезаряд. Если один контакт, то активный уровень отвечает как за разряд так и за перезаряд, в этом случае МАП отличает эти два состояния по текущему напряжению на АКБ.

Выбор алгоритма работы сторонних BMS можно осуществить через программу "Монитор" (МарGui .exe) либо непосредственно по протоколу через RS232.

Подключения контактов от BMS осуществляется на разъем "МОDEM" (совместно с датчиком температуры). Питание для BMS можно брать от этого же разъёма МАП ("МОDЕМ"). У разъема "МОDЕМ" 1 – опрос BMS "разряд" (крайний левый, если смотреть на лицевую панель МАП) и 2 выводы земли, 3 - датчик температуры, 4 - опрос BMS "перезаряда" и 6 - +12в.

!!! Обычно от BMS для управления используются "сухие контакты". Т.к. в качестве "сухих контактов" обычно используются твердотельного реле в которых выводы часто замкнуты диодом, то в их подключении есть нюансы. Землю надо подключать к аноду реле, а вход опроса к катоду реле. При выборе алгоритма "BMS I" в табло температур появится надпись, в зависимости от напряжения на АКБ, BOverCh ("перезаряд") или В DisCh ("разряд") если разомкнулся сухой контакт (+5в на входе) на перезарядном контакте или BMS OFF если контакт перезаряда замкнут (0в на входе). При выборе алгоритма "BMS II" в табло температур появится надпись BOverCh или B DisCh если разомкнулся сухой контакт (+5в на входе) на перезарядном или разрядном контакте соответственно или BMS OFF если оба сухих контакта замкнуты (0в на входе). Если BMS сработал как "разряд" (B DisCh) на генерации, то МАП заканчивает генерацию через 1 мин (по умолчанию) по полному разряду (если была принудительная генерация ЭКО режима, то выходим из него в трансляцию сети). При этом на табло будет появляться надпись "BMS Полн. Разряд".

При нормальной работе на разъем "МОDЕМ" (6 вывод - крайний правый) подается питание 12в, в случае полного разряда АКБ это питание снимается, чтобы не разряжать АКБ через BMS (этот режим по умолчанию, питанием можно управлять независимо через RS232). Если BMS сработал как "перезаряд" (BOverCh) в заряде, то МАП уходит в режим "дозаряда", при этом ток заряда обнуляется и 30 минут МАП ждет выравнивания заряда. Если за это время выравнивания не закончилось, то МАП заканчивает заряд. Если BMS за это время произвел выравнивание ячеек АКБ (т.е. снял сигнал перезаряда) и есть возможность еще дозарядить АКБ, МАП продолжит заряд до следующего срабатывания BMS с 30 минутами ожидания. При этом на табло будет появляться надпись "BMS ПереЗазряд". В любом случае заряд прекратится через 4 часа согласно алгоритму работы в дозаряде.

Кроме того в трехфазной системе режимом BMS может управлять ведущий МАП, к которому подключен BMS. В этом случае алгоритм BMS надо включить на ведущем, а в ведомых не включать. Также можно подключить контакты BMS и ко всем трем МАП, тогда если на всех трех выбрать алгоритм BMS они будут независимо отрабатывать входы BMS.

Также управление от BMS можно осуществлять через RS232 – выбор алгоритма "BMS RS232". При этом необходимо самостоятельно управлять командами МАП-а через открытый протокол.

#### ДОПОЛНЕНИЕ. РЕЖИМ ПОДКАЧКИ И ПЕРЕХВАТА МОЩНОСТИ

При работе с сетью 220В в меню можно выставить максимальную мощность сети. Для этого необходимо зайти в режим программирования в меню "Сеть/ЭнергЭконом"-> "МаксМошностьСети". По умолчанию она выставлена как 150% от максимальной мошности МАП. Этот параметр, далее Ртах, настроен на максимальную мощность, которую МАП может через себя транслировать. Но если на входе дизель — (бензо-, газовый-) генератор, то необходимо выставить его номинальную мощность, если она, конечно, меньше выставленного по умолчанию параметра. ! Учтите, что мощность генератора производители часто завышают, и реальное значение бывает ниже (в этом случае необходимо выставить реальную мощность).

Кроме того, эта опция особенно полезна в дачных кооперативах, где часто есть ограничение на отбираемую мощность сети (например, если на

Ваш дом выделено всего 5 кВт, а иногда бывает нужно обеспечить больше мощности на короткое время).

В случае, если нагрузка превысит указанную мощность, то есть два алгоритма работы МАП:

Первый алгоритм – "Перехват Нагрузки" доступен любой линейке МАП, второй – "Подкачка Pmax" только для моделей Hybrid и DOMINATOR. Оба алгоритма допускают работу с генераторами.

В обоих алгоритмах во время заряда, если нагрузка и ток заряда начнут превышать Pmax, то МАП первым делом начнет уменьшать ток заряда, чтобы уменьшить потребляемую мошность со входа сети.

Если нагрузка превысит Ртах, то произойдет "Перехват Нагрузки". Это отключение нагрузки от сетевого входа и переход в режим генерации 220В от АКБ. Как только нагрузка станет меньше Ртах, МАП переходит в режим трансляции сети и возобновится, если необходимо, режим заряда. Очевидно, что в этом алгоритме максимальная мощность нагрузки не должна превышать максимальную мощность МАП.

В Hybrid и DOMINATOR моделях есть параметр "Генерация МАП"-> "ПодкачкаСети Pmax", который по умолчанию выключен. В этом случае МАП будет работать на "Перехват нагрузки". Если опцию "ПодкачкаСети Pmax" включить, то в этом случае при превышении Pmax отключение трансляции не будет, а к внешней сети будет добавляться ("подкачивать") мощность генерируемая от АКБ так, чтобы потребление от сети было равно Pmax.

Максимальная мощность, которую можно "подкачать", порядка номинальной мощности МАП и сильно зависит от заряжености АКБ и уровня напряжения в сети (чем больше напряжение в сети, тем меньшую мощность можно "подкачать").

Например: 9кВт блок МАП Hybrid может «подкачать» до 6кВт, при выставленном ограничении сети 8кВт можно кратковременно работать (до разряда АКБ) с нагрузками до 14кВт (если нагрузка снизится ниже 8кВт, то МАП может начать заряжать АКБ). Для сравнения, чтобы перехватить нагрузку 14кВт при ограничении сети 8кВт, придется выбрать МАП из обычной линейки, мощностью 15кВт. Кроме того, требования к емкости АКБ на подкачку в случае Hybrid будут практически в три раза меньше.

#### ДОПОЛНИТЕЛЬНЫЙ ВХОД 2 В МОДЕЛИ DOMINATOR

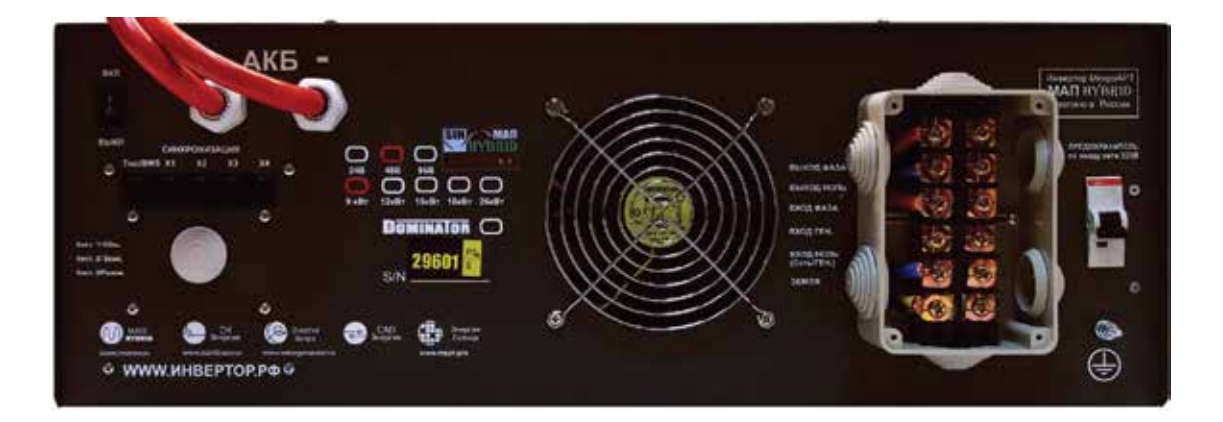

В модели DOMINATOR есть второй вход для напряжения 220В. Рядом с клемной коробкой он подписан "ВХОД ГЕН." (как наиболее предполагаемое использование). Запрограммировать этот вход можно через меню "Б/Диз.Генер./ВМS МРРТ/Реле"->"Вход 2 220В". По умолчанию значение "Выключен" - Вход 2 ("ВХОД ГЕН.") не задействован.

Если выбрать "Б/ДизГенератор" – то этот вход может быть задействован для Бензо/Газо/Дизель генератора. В этом случае также можно управлять его включением/ выключением (если конечно у Бензо-Дизель генератора есть вход управления) с помощью дополнительного реле см. ниже "Функция Реле". При этом вход 2 имеет больший приоритет, чем основной вход и в случае появления напряжения на нем, МАП синхронизируется и переходит на него.

Также этот вход может быть задействован для второй или третьей фазы (если конечно у вас есть трехфазная сеть). "Фаза2 илиФаза3" – На вход подана вторая или третья фаза трех-фазной сети. При этом вход 2 имеет меньший приоритет, чем основной вход. В случае пропажи первой фазы на основном входе, МАП перейдет на генерацию и после синхронизацию под фазу на входе 2, МАП перейдет на трансляцию сети с вход 2.

По аналогии с основным входом для второго входа также можно установить предел максимальной мощности. "МаксМощност Bx2" - Установка максимальной мощности для второго входа.

В случае, когда в трехфазной системе необходимо одну из фаз выделить под бесперебойную работу, не обязательно покупать комплект из трех МАП. Достаточно на вход 2 подать другую фазу. И выбрать один из пунктов – "Синхро Фаза2" или "Синхро Фаза3".

В этом случае МАП всегда будет синхронизироваться с входом 2 и при исчезновении сети на основном входе, МАП перейдет на генерацию от АКБ. При этом генерация будет смещена относительно фазы на входе 2 так, чтобы вся система оставалась трехфазной. Чтобы осуществить правильное смещение необходимо выбрать одну их опций "Синхро Фаза2" или "Синхро Фаза3".

Правильность подключения определяется очень похоже пункту "ТРЕХФАЗНЫЙ КОМПЛЕКС МАП.". Для этого надо на основной вход подключить фазу которая будет использоваться как бесперебойная (автомат входной сети должен быть выключен), к входу 2 подключить любую другую. Выбрать, например, режим "Синхро Фаза2", и включить генерацию. Далее включить автомат входной сети. Если появился звуковой сигнал с ошибкой "Сдвиг Фазы" то надо заменить режим "Синхро Фаза2" на "Синхро Фаза3".

#### ДОПОЛНИТЕЛЬНЫЕ РЕЛЕ В МОДЕЛИ DOMINATOR

В модели DOMINATOR на задней панели есть разъемы под управлением Реле. Эти разъемы доступны если открутить четыре винта и снять панель с резиновой прокладкой (для проводов) под надписью "СИНХРОНИЗАЦИЯ". Внутри вы увидите два набора по три клемника для подключения проводов нагрузки (или управления запуском генератора), над ними номера этих выводов и надпись "РЕЛЕ 1 (ДИЗ)" и "РЕЛЕ 2". Рядом на корпусе указана расшифровка этих номеров, а именно:

"Конт 1/Общ." - Номер 1 – это общий контакт, соответственно Реле1 и Реле2.

"Конт 2/Замк." - Номер 2 – это замкнутый контакт реле, соответственно Реле1 и Реле2.

"Конт 3/Разом." - Номер 1 – это разомкнутый контакт, соответственно Реле1 и Реле2.

Когда Реле вЫключено то у него замкнуты контакты "Конт 1/Общ." и "Конт 2/Замк.", если же Реле включается то замыкаются контакты "Конт 1/Общ." и "Конт 3/Разом".

Эти Реле можно запрограммировать на пуск Бензо/Газо/Дизель генератора, очевидно, Бензо/Газо/Дизель генератор должен быть оснащен системой автоматического пуска. А также можно включать Реле по условию. Как правило, это нужно для включения/ отключения нагрузки или индикации.

Если Реле запрограммированно на пуск Бензо/Газо/Дизель генератора, то как только возникнет условие о необходимости подзарядить АКБ (см. "Параметры АКБ При Заряде"->"Џакб Старт Заряд") через "Задержка Вкл.Диз" произойдет включение Реле. Выключится Реле после полного цикла заряда.

Для других моделей МАП (исключая DOMINATOR) дизель-генератор можно запускать (через дополнительную схему) выводом DSR на разъеме RS232.

Для этого нужно выбрать в "Скорость RS /САП"->"САП-Заряд". Вывод DSR на разъеме RS232, работает аналогично Реле по оции "ПускБ/ДизГенер". Для модели DOMINATOR нет этой опции, соответственно включать генератор можно через PEЛE1 или PEЛE2 (который, как раз, управляется сигналом DSR).

Для бензо-Дизель генераторов (правда далеко не для всех моделей) у которых нет системы автоматического пуска существует возможность подключить устройство запуска САП см. "ДОПОЛНИТЕЛЬНЫЕ УСТРОЙСТВА".

Каждое реле может быть запрограммированно на любое из следующих условий:

"Доп. РЕЛЕ"->"Функция РелеХ".

"Выключена" - реле не задействовано.

"ПускБ/ДизГенер" – реле настроено на пуск Бензо/Газо/Дизель генератора. Как только возникнет условие о необходимости подзарядить АКБ, через "Задержка Вкл.Диз" произойдет включение РЕЛЕ.

"По Напряж. АКБ" - Реле включается по условию напряжения на АКБ.

"По Времени" – Реле включается по времени(устанавливается в.

"По ТемператАКБ" –Реле включается по температуре АКБ.

"Пропала Сеть" – Реле включается после того как пропала сеть на входе.

"ТрансляцияСети" – Реле включается как только начнется трансляция сети. При этом на входе, сеть 220В может присутствовать, но не

транслироваться (если, например, вышла за параметры или МАП находится в режиме принудительной генерации).

"В РежимеЗаряда" – Реле включается как только МАП начал заряжать АКБ.

Оба Реле рассчитаны на максимальный ток 16А, т.е. нагрузку к ним можно подключать до 16A\*220B ~ 3кВт. При максимальной нагрузке сечение провода должно быть не менее 1,5  $MM<sup>2</sup>$ .

Если необходимо подключать нагрузку, при выполнении одного из условий, то необходимо подключить нагрузку к контактам "Конт 1/Общ." и "Конт 3/Разом.". В случае если нагрузку надо отключить, при выполнении одного из условий, то необходимо подключить нагрузку к контактам "Конт 1/Общ." и "Конт 3/ Замк.".

После выбора условия, в двух следующих меню надо настроить параметры этих условий (Зависит от выбора пункта "Функция РелеХ"):

"Доп. РЕЛЕ"->"Условие на включение РелеХ"

Если "Функция Реле"->"ПускБ/ДизГенер":

"Задержка Вкл.Диз" - Значение с сек. Осуществляет задержку на включение Реле на старт, чтобы не реагировать на просадку напряжения АКБ.

Если "Функция Реле"->"По Напряж. АКБ":

"Напряжение Вкл." - Значение в вольтах. Напряжение выше которого Реле включится (ниже этого напряжения Реле выключиться).

Если "Функция Реле"->"По Времени":

"Время Вкл." - Значение в часах и минутах (с точностью до 10мин). Время включения Реле. Через сутки цикл повторится.

Если "Функция Реле"->"По ТемператАКБ":

"Температура Вкл." - Значение в градусах. Температура АКБ выше которой Реле **ВКЛЮЧИТСЯ.** 

"Условие на вЫключение РелеХ" Если "Функция Реле"->"По Напряж. АКБ": "Напряжения ВЫкл." - Значение в вольтах. Напряжение выше которого Реле вЫключится.

Если "Функция Реле"->"По Времени":

"Время ВЫкл." - Значение в часах и минутах (с точностью до 10мин). Время вЫключения Реле. Через сутки цикл повторится.

Если "Функция Реле"->"По ТемператАКБ":

"Температура Вкл." - Значение в градусах. Температура АКБ выше которой Реле вЫключится.

Эти параметры отрабатываются с небольшим гистерезисом, чтобы Реле постоянно не переключалось на границах параметров.

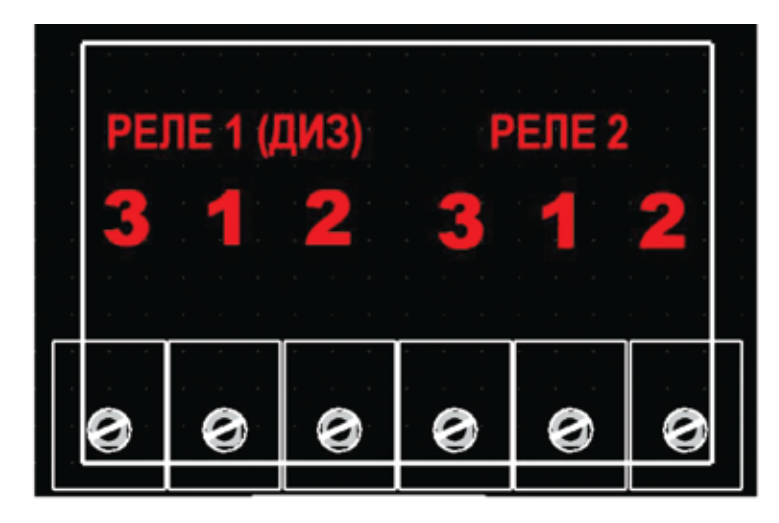

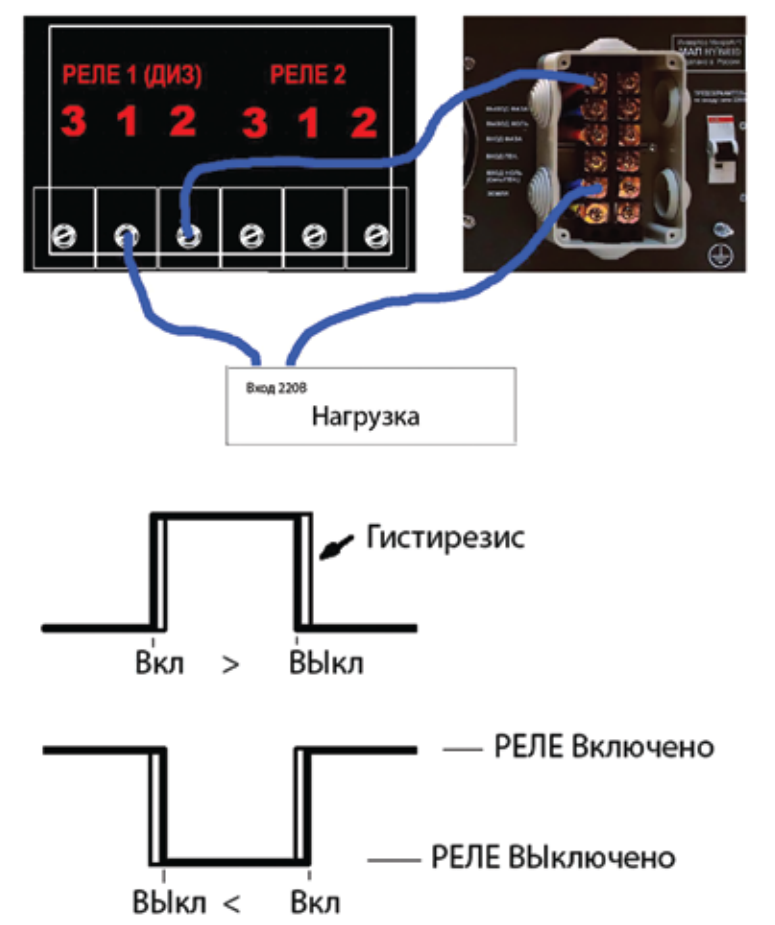

Управлять Реле можно дистанционно, если например, подключен RS232->LAN. Кроме того чрез программное обеспечение можно запрограммировать более сложный алгоритм работы Реле, например по температуре и одновременно если есть сеть на входе, а также установить нужную величину гистерезиса.

Для примера надо включить обогреватель если температура АКБ находится в пределах от +4° и до +15°.

Для этого, например, Реле1 и установить "Доп. РЕЛЕ"->"Функция Реле1"-> "По ТемператАКБ" и "Доп. РЕЛЕ"->"Условие на включение Реле 1"-> "Температура Вкл." - значение +4° и "Температура ВЫкл." - значение +15°.

Далее контакты РЕЛЕ1 - "Конт 1/Общ." и "Конт 3/Разом." надо подключить в разрыв 220В подключенных к обогревателю см. рис. Запитать обогреватель можно как с выхода МАП так и с входа, все зависит хотите ли вы чтобы обогреватель работал в отсутствии 220В на входе или нет (на рисунке нагрузка запитана с выхода МАП).

Если же нужно чтобы нагрузка НЕ включалась в пределах от +4° и до +15° (а соответственно включалась вне этого предела), то необходимо заменить вывод Реле "Конт 3/Разом." на "Конт 3/Замк.".

Если один из пределов не нужен, то установите его в минимальное (для параметра Вкл) или соответственно максимальное (для параметра ВЫкл) значение.

Есть еще одна возможность работы с Реле, а именно перевести его в инверсный режим. Для этого параметр Вкл и ВЫкл надо поменять местами т.е. значение Вкл будет больше чем ВЫкл. Может показаться, что режим этот не нужен т.к. у Реле есть замкнутый и разомкнутый контакты и выбор подключения к одному из них и осуществляет инверсию. Но дело в том, что при включении реле потребляет ток порядка 60мА, что может быть критично при полном разряде АКБ. Но главное – Реле окажется выключенным если АКБ разрядится "в ноль" или МАП выйдет из строя. В этом случае удобно, чтобы аварийная нагрузка (подключенная к сетевому 220В через Реле) подключалась на Конт 1/Общ." и "Конт 3/Замк.", что не возможно, например, для первого примера. Чтобы это осуществить достаточно выставить: "Температура Вкл." - значение +15° и "Температура ВЫкл." - значение +4° и использовать контакты РелеЕ - "Конт 1/Общ." и "Конт 3/Замк."

Подключение стартера Бензо/Газо/Дизель генератора осуществить еще проще. Для этого достаточно непосредственно к стартеру подключить "Конт 1/Обш." и "Конт 3/Разом."

#### **MPPT**

MPPT (Maximum Power Point Tracking) – контроллер солнечных батарей с поиском точки максимальной мощности. На сегодняшний день обычные контроллеры солнечных батарей уходят в историю, т.к. КПД МРРТ контроллеров значительно выше.

Аналогично BMS, МАП поддерживает два алгоритма – для сторонних МРРТ (и вообще любых солнечных контроллеров) и для MPPT (C)mART который связан с МАП по шине I2C и оптимально с ним взаимодействует. Некоторые модели MPPT (C)mART поддерживают работу с ветро-генератором.

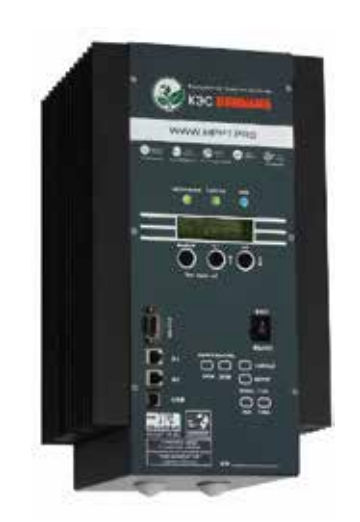

#### Алгоритм работы MPPT (C)mART.

Прежде всего нужно подключить МРРТ к МАП. Для этого у МАП (всех моделей) есть разъем (телефонный) RJ-12 спереди с надписью "Т акб/BMS/MPPT" (в старых моделях с надписью "МОDEM") и для модели DOMINATOR такой-же разъем сзади корпуса, с надписью "Такб/BMS". К этому же разъему подключается и BMS (см. выше).

Для DOMINATOR лучше подключать MPPT к разъему сзади корпуса, т.к. последний имеет буферизированный и гальванически развязанный цифровой выход. Как было указанно выше на эти разъемы можно подключить и датчик температуры АКБ. Если используется МРРТ, то разъем уже занят, но в модели DOMINATOR датчик температуры можно подсоединить на разъем спереди. Но т.к. у MPPT есть свой датчик температуры, то штатный датчик от МАП можно оставить неподключенным. Вообще МАП собирает информацию от всех датчиков температуры, которые к нему подключены, это могут быть BMS, MPPT и штатный датчик и ориентируется на максимальную температуру.

У МРРТ, также как у BMS, имеется два одинаковых разъема RJ-12 – "X1" и "X2". Все МРРТ которые будут подключены к МАП должны быть ведомыми, для этого нужно в МРРТ установить соответствующие дип-переключатели см. описание к МРРТ.

Для соединения МАП к МРРТ нужно соединить любой из разъемов RJ-12 ("X1" или "X2") на МРРТ с разъемом "Такб/BMS" на МАП. Для соединения нескольких МРРТ с МАП, по аналогии с BMS, один разъем RJ-12 на МРРТ соединяем с МАП, а другой со следующим МРРТ и т.д. Если используется еще и BMS то MPPT подключается к последнему свободному разъему BMS или наоборот, BMS подключается к последнему свободному разъему МРРТ.

На старых моделях МРРТ эти разъемы имели другие названия – "BMS" и "МАП". Разъем "BMS" использовался для подключения ведомых устройств (в данном случае BMS), а сам МРРТ при этом должен быть настроен как ведущий. Разъем "МАП" использовался для подключения к ведущему устройству (МАП), а сам МРРТ при этом должен быть настроен как ведомый. Поэтому параллельное соединение нескольких МРРТ к МАП возможно было только через специальный переходник, который распараллеливал разъем "МАП".

Чтобы МАП смог работать с МРРТ необходимо выбрать в ЖКИ:

"Б/Диз.Генер./BMS MPPT"-> "BMS / МРРТ" пункт "MPPT (C)mART " (или "BMS+MPPT mART", если в составе еще используется и BMS (C) mART). Далее:

"Б/Диз.Генер./BMS MPPT"-> "Кол-воПодкл.МРРТ" – установить количество подключенных параллельных МРРТ.

•Каждый из параллельных МРРТ должен быть подключенным к разным солнечным панелям и все вместе к одному массиву АКБ.

Несколько замечаний по настройкам МРРТ:

!!! Версии ПО МРРТ 4.1 каждый контроллер контролирует температуру только своего датчика. !!! Поэтому датчик температуры необходимо подключать к АКБ от каждого параллельного МРРТ. Когда МРРТ ведомый, некоторые параметры подменяются ведущим МАП (или ведущим МРРТ). Но в случае потери связи и некоторых других условий ведомый восстанавливает свои параметры. Поэтому все настройки МРРТ (тип АКБ, напряжения АКБ, токи заряда и т.д.) у всех параллельных МРРТ должны быть выставлены одинаково (а не полагаться на установки ведущего).

В меню "Выбор направления" необходимо выбрать - "Ведомый". У всех ведомых (параллельных) МРРТ должны быть разные адреса по порядку начиная с 0 в разделе "Выбор адреса/Кол-во ведом. МРРТ".

Подробное подключение и настройку см. в отдельном описании на МРРТ.

#### При работе МАП совместно с МРРТ:

В этом случае МАП как ведущий управляет режимами работы МРРТ и подставляет напряжения окончания заряда, буферные напряжения и токи которые установлены в МАП.

МАП собирает информацию о токах всех МРРТ и в режиме заряда ограничивает (или даже обнуляет) собственный ток заряда если есть ток заряда от MPPT.

В ЭКО режимах МАП дает команду на увеличение тока от МРРТ в зависимости от подключенной нагрузки. Кроме обеспечивает нужный режим работы МРРТ в соответствии с ЭКО алгоритмом описанным в "Дополнение. Эко Режимы и Тарифная сеть".

В МРРТ есть специальные РЕЛЕ для подключения нагрузки, если есть избыток энергии от солнечных панелей. Чтобы эффективно подключалась нагрузка по избытку мощности – МАП передает МРРТ данные о своих режимах (подробнее в отдельном описании на МРРТ).

#### ДОПОЛНЕНИЕ. ЭКО РЕЖИМЫ И ТАРИФНАЯ СЕТЬ

Если у вас есть многотарифная сеть и/или обычная сеть с альтернативными источниками энергии, такими как солнечные батареи или ветрогенератор, то у МАП есть режимы позволяющие уменьшить расход электроэнергии от сети.

Если МАП подключен к сети, то он ее всегда транслирует на нагрузку. Если при этом есть дополнительные устройства заряда АКБ от альтернативных источников, то после полного заряда АКБ альтернативные источники будут работать в холостую. Можно, конечно, отключить в этот момент сеть, но это не всегда возможно.

Для решения этой проблемы МАП сам может отключить потребление от сети в зависимости от напряжения на АКБ, позволяя использовать энергию альтернативных источников по максимуму.

Как и в случае подкачки по Pmax в МАП есть два алгоритма работы.

Первый алгоритм – "Принудительная Генерация" принадлежит любой линейке МАП, второй – "Подкачка Эко" только для моделей Hybrid и DOMINATOR.

Для включения ЭКО режима надо установить "Сеть, ЭнергоЭконом"->"Управление Сетью" в "ПринудГенерЭКО". Кроме того, надо установить напряжение UакбГенЭКО в "Сеть, ЭнергоЭконом"->"Umin ПринудГенер".

В этом режиме сеть не будет транслироваться, а МАП перейдет на генерацию ("Принудительная Генерация"), если напряжение на АКБ будет выше UакбГенЭКО. Но как только напряжение упадет ниже UакбГенЭКО, начнется отсчет 5мин - время необходимое на то, чтобы не реагировать на временные просадки при подключении больших мошностей (например, насос, чайник и т.д.). По истечении 5 мин МАП опять перейдет на трансляцию.

Далее МАП будет продолжать трансляцию, вплоть до полного заряда АКБ (от альтернативных источников) и будет выводить надпись "ЖдемВнешПолнЗаря", после чего опять перейдет в режим генерации и цикл повторится.

Здесь надо иметь ввиду, что после перехода в режим трансляции сети, когда напряжение упало ниже UакбГенЭКО, МАП может включить режим заряда, если напряжение АКБ будет ниже UакбЗар в "Параметры АКБ / При Заряде"-> "Uакб Старт Заряд". Если вы желаете, чтобы АКБ подзаряжались от альтернативных источников после перехода на трансляцию сети, то необходимо, чтобы UакбЗар < UакбГенЭКО. В режиме "ПринудГенерЭКО" режим заряда малым током (буферный) отсутствует, даже если вы его выставили. Если используется MPPT (C)mART (с которым у МАП есть полноценная связь) то по окончании полного заряда МАП выходит в подкачку или

принудительную генерацию.

Если используется сторонний солнечный контроллер то после того как напряжение на батареи превысит напряжения полного заряда - дается 2ч (можно настроить) на дозаряд и только после этого МАП выходит в подкачку или принудительную генерацию.

Если же в течении недели напряжение АКБ так и не достигало напряжения полного заряда то запускаем полный заряд от сети 220в. Заряд от сети начнется в любом случае, если напряжение АКБ упадет ниже напряжения старта заряда.

В Hybrid и DOMINATOR моделях есть параметр "Генерация МАП"-> "ПодкачкаСети ЭКО", который по умолчанию выключен. В этом случае МАП будет работать как "Принудительная Генерация".

Если опцию "ПодкачкаСети ЭКО" включить, то в этом случае работа будет аналогична принудительной генерации. Только, вместо последней, будет осуществляться подкачка в сеть при этом МАП не выходит из трансляции сети. Смысл работы подкачки заключается в том, что если на выходе есть нагрузка, то МАП начинает добавлять в сеть 220В некоторое количество мощности, что уменьшает отбор мощности от сети.

Есть еще несколько отличий "подкачки" от "принудительной генерации". При напряжении АКБ < UакбГенЭКО подкачка прекращается иначе подкачка возобновляется. При этом если напряжение на батареи не поднималось до напряжения полного заряда в течении 3-х дней – МАП уходит в режим ожидания полного заряда от солнечного контроллера. Аналогично "принудительной генерации", если в течении недели напряжение АКБ так и не достигло напряжения полного заряда то запускаем полный заряд от сети 220в.

Максимальное количество подкачиваемой мощности для MPPT (C)mART (в отличии от сторонних MPPT) будет зависеть только от того сколько может выдать энергии солнечные панели.

Для сторонних МРРТ максимальное количество подкачиваемой мощности вычисляется по формуле:

максимальная мощность подкачки =Рмин+(Рмах-Рмин)\*(Uтекущ-Uэко)/(Uмакс-Uэко) где Uэко= UакбГенЭКО - напряжение, ниже которого снимается подкачка.

**Uмакс** - напряжение конца заряда АКБ.

Uтекущ - текущее напряжение АКБ.

Рмах – максимальная мощность блока МАП

Рмин= Р MinГенЭко - минимальная мощность подкачки на пороговом напряжении UакбГенЭКО см. "Сеть, ЭнергоЭконом"-> "Проц. ПодкачкиЭко"

Т.е. чем выше напряжение на АКБ, тем больше мощность мы добавляем. При Uтекущ<=Uэко подкачка обнуляется

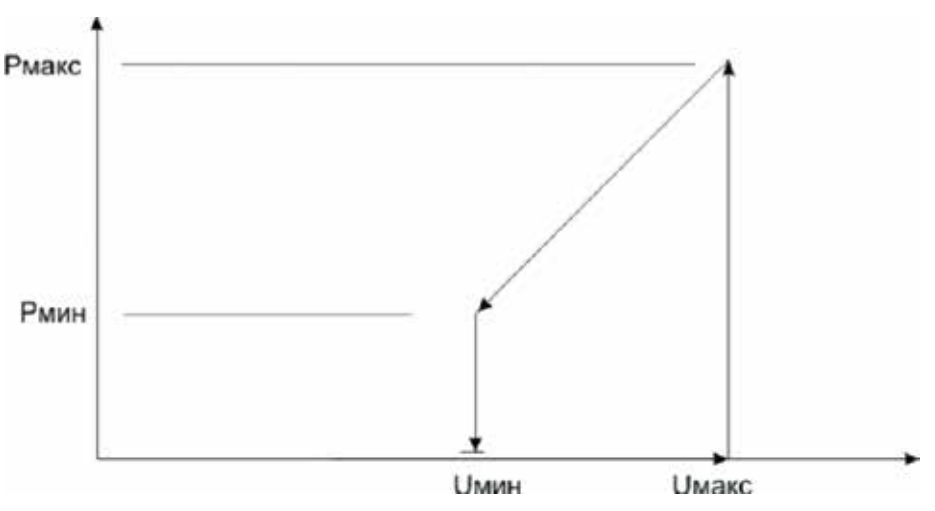

Приведем также график зависимость мощности подкачки от напряжения (стрелками показан ход подкачки):

Максимальная мощность, которую может добавлять МАП, будет реализована только в том случае, если нагрузка больше или равна этой мощности. Иначе подкачка будет равна нагрузке, точнее примерно на 100Вт ниже, это связанно с тем, чтобы не «перекачивать» энергию в промышленную сеть. Кроме того, как и в "подкачке Ртах", максимальная мощность "подкачки ЭКО" реально не превышает номинальной мощности МАП (даже если по формуле получается больше), и зависит от напряжения в сети и на АКБ.

В режиме подкачки в нижней строке ЖКИ будет выводиться информация о том, какая потребляемая мощность от сети и сколько мощности «подкачиваем». Когда подкачка закончится, то будет ожидание полной зарядки АКБ с соответствующей надписью в нижней строке ЖКИ.

В Hybrid/ DOMINATOR моделях в параметре "Генерация МАП"-> "ПодкачкаСети ЭКО" есть еще один режим "Продажа в Сеть". Т.к. на територии РФ нет возможности продавать излишки электроэнергии в общую сеть, то этот режим заблокирован и включить его можно только через программу "Монитор" всторенную в ПО по обновлению прошивки "МАР2Gui...". Для этого (в этом ПО) надо нажать кнопку «Продажа в сеть». Надпись под ней сменится с «Заблокирована» на «Разблокирована». После этого в меню «Генерация МАП», подкаталог «ПодкачкаСетиЭко» выбираем режим «Продажа в Сеть». При включении этой опции МАП будет осуществлять подкачку, исходя из той-же формулы как "Подкачка Эко", для сторонних МРРТ, или сколько может выдать мощности солнечная панель, для MPPT (C)mART. Но теперь вся эта мощность будет добавляться в сеть 220В, независимо от нагрузки. Если нагрузка превышает мощность подкачки, то вся подкачка будет уходить в нагрузку. Если нагрузка меньше мощности подкачки, то излишки энергии будут уходить в общую промышленную в сеть.

В модели DOMINATOR если даже включена опция "ПодкачкаСети ЭКО", но на вход 2 установлен дизель-генератор ("Б/Диз.Генер./ВМS МРРТ/Реле"->"Вход 2 220В"-> "Б/ДизГенератор") и МАП переключился на вход 2, то подкачка ЭКО осуществляться не будет.

Режим "Тарифная Сеть" ("Сеть, ЭнергоЭконом"->"Управление Сетью") - работает так же как и "ПринудГенерЭКО", но кроме того во время минимального тарифа сети из "Принудительной генерации"/"Подкачки Эко" МАП перейдет в режим трансляции сети (даже если на АКБ напряжение выше UакбГенЭКО). При переходе в минимальный тариф МАП включит режим заряда независимо от напряжения на АКБ и будет, если выставлено, работать режим заряда малым током (буферный).

Если время минимального тарифа закончилось, но МАП не закончил заряд, то переход на принудительную генерацию будет отложен до конца заряда (исключая буферный режим).

Время минимального тарифа выставляется в

"Сеть, ЭнергоЭконом"->"Мин Тариф Начало"

"Сеть, ЭнергоЭконом"->"Мин Тариф Конец"

Время начала и окончания "времени минимального тарифа" - обычно ночное. В это время цена электроэнергии меньше (если, конечно, в вашем регионе есть этот режим и вы на него подписаны). Это время можно установить с точностью до 10мин. Также необходимо установить текущее время в меню "Другие Опции"->"Текущее Время". Установить можно с точностью до минуты и при установке секунды обнуляются. Это время будет отображаться в нижней строке ЖКИ вместе с частотой (если выбрана "Тарифная Сеть").

Целесообразность использования режима "Тарифная Сеть " для экономии электроэнергии сети Вы выбираете самостоятельно, в зависимости от действующих тарифов электроэнергии и текущих цен на АКБ. Например, для кислотных АКБ (с малым циклом заряд-разряд) мы НЕ рекомендуем использовать этот режим.

#### **ГРОЗОВАЯ ЗАЩИТА**

Во время грозы, если молния ударит близко (например, в 50 м от электропроводки), и, если к выходу МАП подключены длинные провода, например, проводка всего дома, то в этих проводах возникнет высоковольтная наводка. Она может привести к порче устройств, причём даже если инвертор выключен (при условии, что к его выходу присоединены длинные провода).

Конечно, так близко молния попадает весьма редко, например, раз в 2 – 4 года (но многое зависит от конкретного места). Чтобы исключить подобные ситуации, предлагаются к продаже специальные автоматы грозозащиты (УЗИП - устройство защиты от импульсных перенапряжений, наводок от молний - см. эл. магазин сайта www.invertor.ru ), которые устанавливаются в электрощите.

В случае, если электричества нет вообще, можно взять металлический штырь (например, оцинкованную трубу диаметром 3/4", длиной 1,5 м), забить его в землю на глубину 1,5 – 1,8 м и прикрутить к нему провод сечением не менее 1,5 мм кв, другим концом соединённый с контактом МАП («земля»).

Только при наличии заземления и зануления, защита от высоковольтных наводок, вызванных молниями, будет работать. Не помешает также и УЗМ (Устройство защиты многофункциональное, ставить после УЗИП).

Заземление инвертора (на сетевой розетке с надписью «Земля»), существенно уменьшит риск порчи МАП из-за грозы.

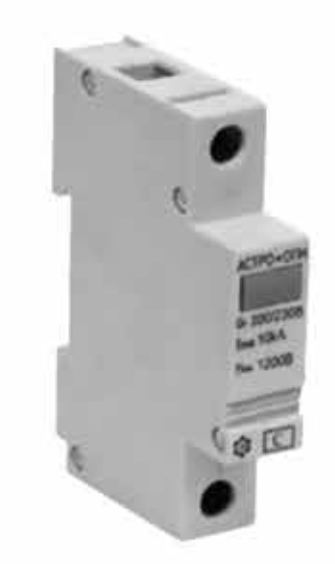

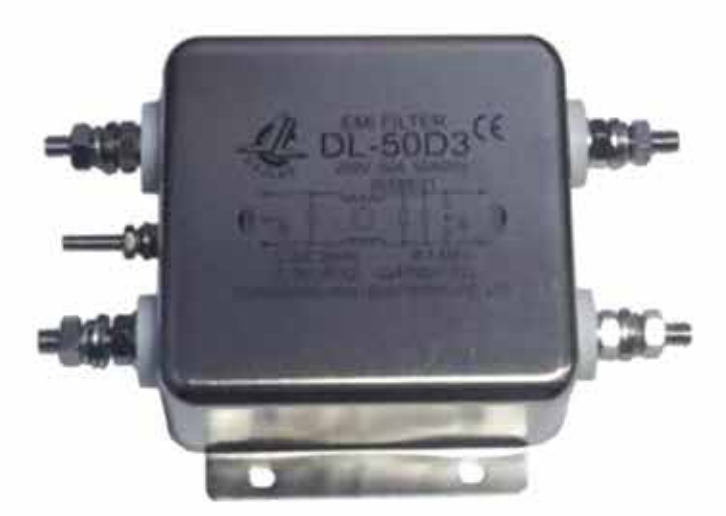

Фильтр-удлинитель, например, Sven Platinum Pro (индекс Pro обычно указывает на то, что в составе фильтра используется катушка индуктивности) рекомендуется ставить после МАП, если используются нагрузки типа насосов, холодильников, электроинструмента (болгарки, триммеры) и т.д. Также этот фильтр рекомендуется ставить на входе инвертора, если в качестве внешней сети используется бензогенератор или сеть в вашем регионе плохого качества. Подобные бытовые фильтры-удлинители, рассчитаны на нагрузку не более 2кВт. Если у вас нагрузка превышает это значение, то можно разделить нагрузку на несколько фильтров или приобрести в специализированных магазинах устройство защиты под названием Фильтры подавления ЭМП (электро-магнитных помех). Например, DL-50D3 сетевой фильтр подавления ЭМП (см. эл. магазин сайта www.invertor.ru)

#### ОБЕСПЕЧЕНИЕ БЕСПЕРЕБОЙНОГО ПИТАНИЯ ОТОПИТЕЛЬНОГО КОТЛА

Существуют различные конструкции котлов. Некоторые, например, с атмосферной горелкой. Кроме правильного присоединения фазы котла к фазе сети и "нуля" к "нулю" сети (рис 4,5), они требуют для своей работы обязательного сохранения соединения с нулём сети и при автономной работе от МАП. При этом делать такое соединение отдельным проводом, "в обход" МАП, ЗАПРЕЩАЕТСЯ. Поэтому при использовании МАП в качестве источника бесперебойного питания отопительного котла, для работы последнего, бывает необходимо, перевернуть на 180 град. штепсель в сетевой розетке (у шнура подключения МАП к сети 220 В) и соответственно у самого котла. Дело в том, что переключающий элемент внутри МАП разрывает один сетевой провод из двух. Надо подключить штепсель входного шнура так, чтобы разрывалась цепь именно фазового провода. Тогда соединение с нулевым проводом сети останется и в том случае, когда в сети исчезнет 220 В. Отсюда следует, что проверять работоспособность системы бесперебойного питания для подобных котлов простым выдёргиванием штепселя из розетки нельзя (потеряется связь с нулевым проводом сети).

Для проверки необходимо отсоединить только фазовый провод, что можно сделать, выключив его защитным автоматом. Найти нулевой (не разрывающийся, сквозной) провод в МАП можно и тестером, прозвонив контакты между его входным штепселем и выходной розеткой (МАП ни к сети, ни к аккумуляторам, при этом не подключать) или подключить по надписям, если таковые имеются (см. иллюстрации ниже). Именно этот контакт и должен быть подключён к нулю сети. Сквозным так же является провод защитного заземления (третий, открытый контакт розетки). Внутри МАП он не имеет соединений. Его подключение не является обязательным - все зависит от конкретного котла.

Возможно, в некоторых моделях котлов, системе поджига необходимо напряжение не менее 230В. В подобных случаях, для корректной работы котла, возможно необходимо поднять напряжение на выходе МАП при генерации до 230В-240В.

Для правильной работы МАП с котлом необходимо проверить:

1) Четкое соединение - нуль к нулю, фаза к фазе.

2) Многие котлы требуют неразрывности соединения с нулём сети и при переходе на работу от МАП. Отсюда следует, что при проверке работоспособности при переходе с сети на МАП - нельзя просто выдёргивать сетевой кабель инвертора от сети. Проверять необходимо, отключая ТОЛЬКО один ФАЗОВЫЙ провод (например, предохранитель-автомат в щитке), сохраняя соединение по нулевому проводу.

3) Некоторые котлы требуют подключения земли.

4) Попробуйте, также, увеличить выходное напряжение до 230В-240В, либо понизить до 210-200 В.

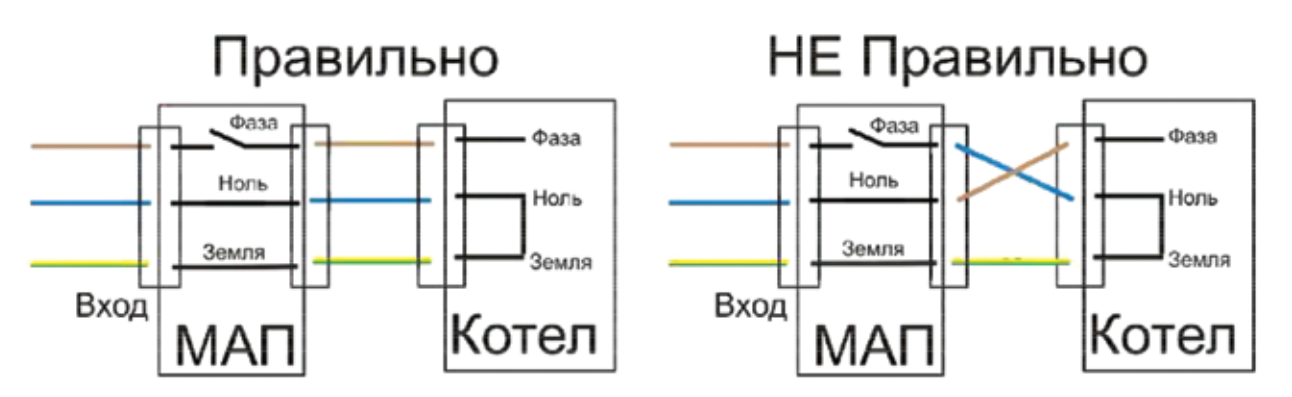

#### ПОДКЛЮЧЕНИЕ К БЕНЗОГЕНЕРАТОРУ

При использовании МАП совместно с бензиновым генератором (в продаже имются бензиновые и газовые миниэлектростанции, см. эл. магазин сайта www.invertor.ru) выход 220В последнего присоединяется с помощью шнура к разъему для подключения к сети 220В на входе МАП. Если генератор работает, МАП транслирует его напряжение 220В сквозь себя на выходную розетку и, при необходимости, заряжает аккумуляторы. Когда генератор прекратит работу (например, после выработки запаса бензина, через 3-4 часа), МАП автоматически переключится в режим преобразования напряжения аккумуляторных батарей в 220В. При совместной работе МАП с генератором достигается существенная экономия топлива, а также обеспечивается тишина и значительное сокращение выделения вредных выхлопных газов. Также увеличивается ресурс работы генератора, т.к. общее время его использования уменьшается. В рабочем режиме генератор потребляет топливо в малой зависимости от реальной нагрузки. Это означает, что если подключить телевизор, холодильник и освешение, например, суммарной мошностью 300 Вт к генератору 2,2 кВт. то последний будет потреблять лишь немногим меньше топлива, чем, если к нему подключить все 2,2 кВт. Поэтому, при грамотной эксплуатации (экономичный режим при работе только от МАП, и максимальная нагрузка при работе генератора) можно получить существенную экономию топлива. Примерно 3x – 4x часов работы генератора обычно достаточно для заряда, по меньшей мере, 80% от емкости аккумуляторов.

Также необходимо будет запрограммировать параметры инвертора "МаксМощность" на соответствующую номинальную выходную мощность генератора. В этом случае, если МАП пойдет на заряд во время подключенной нагрузки, и суммарная мощность нагрузки и заряда превысит мощность генератора, то ток заряда будет ограничен, чтобы не выйти за пределы мощности генератора. Как только нагрузка снимется (например, перестал работать насос или вскипел чайник), то ток заряда восстановится в соответствии с программой заряда.

Замечание: Если на сетевой вход МАП подключается 220 В от генератора, то после последнего весьма желательно установить сетевой фильтр 220 В (на соответствующую мощность). При работе инвертора от генератора необходимо выставить расширенные параметры диапазона входного напряжения от 120В до 265В. Мощность генератора рекомендуется выбирать не менее номинальной мощности МАП, иначе, при резких изменениях мощности нагрузки, генератор будет давать высоковольтные гармоники, что может привести к порче оборудования. Рекомендуем приобретать инверторные генераторы со стартером. Они не только имеют идеальную форму 220В, но и существенно снижают расход топлива при малых нагрузках. Это позволяет долго и качественно заряжать АКБ, сохраняя малый расход топлива.

В случае если вы используете генератор со стартером в условиях полной автономии, и особенно, если установлен САП (система автоматического пуска) производства «МикроАРТ», то из-за того, что генератор включается редко (при работе с МАП и АКБ), его внутреннего заряда не хватает для полной зарядки его встроенного маленького аккумулятора. Постепенно штатный аккумулятор генератора может разрядиться и автозапуск перестанет работать.

Для исключения этой проблемы надо установить небольшое недорогое зарядное устройство на 12В с функцией поддержания 13,6В на АКБ. (например Сонар УЗ 207.03). Такое устройство подключается к выходу инвертора, а его клеммы подключаются к аккумулятору генератора.

Если у вас генератор со стартером и установлен САП, а также имеется внешняя сеть 220В, то в использовании дополнительного зарядного устройства нет необходимости, т.к. САП будет сам заряжать от сети внутренний аккумулятор генератора, если есть такая необходимость.

#### РАБОТА МАП SIN С СЕТЕВЫМИ ИНВЕРТОРАМИ

В случае подключения сетевого инвертора на выход МАП SIN, последний будет являться опорным источником напряжения для сетевого инвертора (в том числе при пропадании 220 В в сети), и при наличии излишков энергии от солнечных панелей, МАП будет направлять их в АКБ. Однако, если не будет нагрузки, а аккумуляторы окажутся заряженными, то для прекращения заряда, надо временно отключить выработку энергии сетевым инвертором. В соответствии с заложенными в сетевой инвертор возможностями, это достигается изменением частоты выходного напряжения 220В в МАП SIN до 52 Гц (и последующем возвратом к 50 Гц, когда напряжение на АКБ снова упадёт). Чтобы это происходило автоматически, если у Вас используется сетевой инвертор, необходимо соответственно запрограммировать МАП SIN, отметив соответствующую опцию в ПО по перепрошивке МАП.

Суммарная мощность сетевых инверторов, подключенных к МАП SIN, должна быть меньше или равна мощности зарядного устройства в МАП (зарядная мощность у МАП - не более его P макс.мап \* 0.4. Т.е., например, максимальная зарядная мощность МАП 9 кВт = 9\*0.4=3.6 кВт). Это необходимо для того, чтобы утилизировать энергию от солнечных панелей при отключениях сети и разряженных аккумуляторах. Если сетевой инвертор не обладает функцией плавного уменьшения выработки энергии, при плавном изменении частоты (на 2013 г таких подавляющее большинство), или в открывшемся меню ПО МАП (для вашей версии модели МАП купленной ранее) не предусмотрено плавное изменение частоты на выходе 220 В, то, во избежание заряда АКБ слишком большими токами, необходимо соблюдать правило – мощность установленных солнечных панелей должна быть не более максимально допустимой мощности заряда установленной ёмкости АКБ.

Например, для массива АКБ 200Ач\*48В (4 шт АКБ по 200 Ач\*12В, соединённых последовательно), максимально допустимый зарядный ток считается 0,1С, т.е. 0,1\*200=20А. Т.е. зарядная мощность будет 20\*48=960 Вт. Значит, для указанной ёмкости АКБ, через сетевой инвертор подключённый к выходу МАП-а, можно подключить солнечные панели общей мощностью до 1 кВт. А чтобы подключить 3 кВт солнечных панелей по этой схеме, необходимо утроить ёмкость аккумуляторов

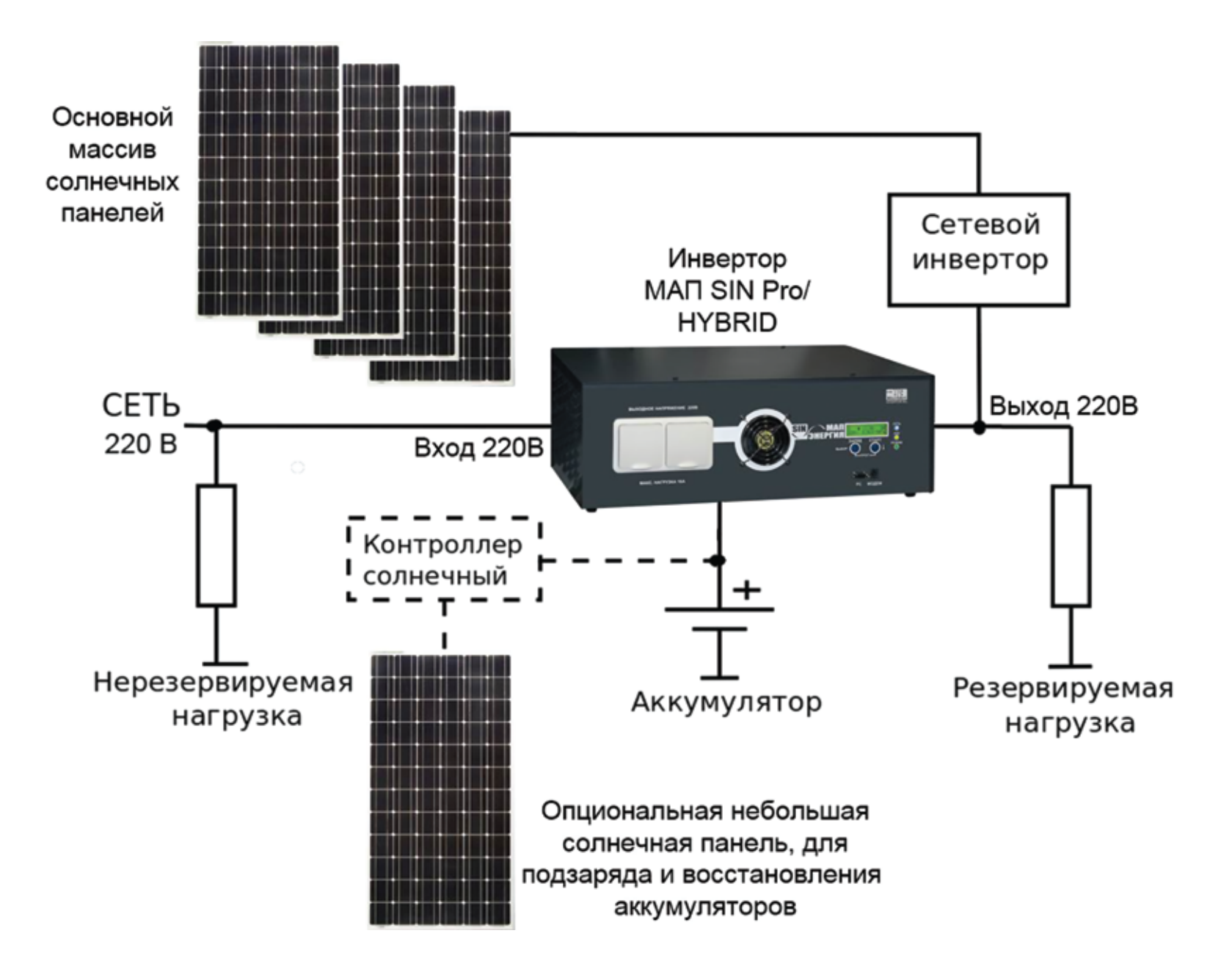

#### ПЕРЕПРОГРАММИРОВАНИЕ И КОНТРОЛЬ ПАРАМЕТРОВ МАП

Для прямого подключения МАП SIN (младшие модели МАП, мощностью до 4,5 кВт включительно) к компьютеру рекомендуем использовать переходник USB-RS232.

Некоторые модели МАП начиная с мощности 6 кВт, а так же любые модели DOMINATOR, имеют встроенный гальванически развязанный USB. Мы разработали и производим не обычный переходник RS232-USB, а гальванически развязанный (его применение особенно актуально, если к МАП подключается стационарный компьютер, на металлическом корпусе которого может быть высокое напряжения или наводки). Переходник USB-RS-232 - высокоскоростной конвертор, позволяющий подключить устройство по RS-232 к USB-порту компьютера.

Конвертор гальванически развязан, что обеспечивает защиту оборудования.

Особенности:

Гальваническая развязка;

Скорость передачи данных – до 460 кбит/с (реальная скорость ограничена скоростью RS232 до 115 кбит/с); Поддержка "горячего подключения":

Компактное исполнение:

Питание от USB.

•Для быстрой работы в настройках драйвера USB в "диспетчер устройств"-> "Порты (СОМ и LPT)"-> "USB Serial Port"-> "Параметры порта"->"дополнительно..." необходимо установить в разделе "Время ожидания (мсек)" вместо 16 значение 1.

Возможны и иные варианты соединения инверторов МАП SIN с компьютером и интернет (RS232-WiFi, LAN и др.).

Так же, к разъёму RS-232 на МАП, возможно подключение переходников RS232-WiFi, LAN

МАП DOMINATOR не нуждается в подобных переходниках, т.к. имеет встроенный микрокомпьютер с 4-х ядерным процессором и 1 Гб ОЗУ (совместимый с ОС Linux и ОС Windows 10). Микрокомпьютер снабжён LAN, тремя выходами USB, выходом HDMI и др. Специально разработанное для МАП ПО на ОС Linux уже предустановленно в микрокомпьютер. Кроме подключения к сети/внешним компьютерам, возможно подключение накопителей информации (все данный о системе за прошедший период) на USB-флешках и USB модем. Подробнее см. на сайте www.invertor.ru

#### ТРЕХФАЗНЫЙ КОМПЛЕКС МАП

Трёхфазный комплекс включает в себя три прибора одинаковой мощности типа МАП SIN DOMINATOR (или МАП других модификаций оснащённые дополнительными модулями синхронизации). Комплекс подключается к единому массиву АКБ. Способ подключения к АКБ и настройка ёмкости АКБ не отличается от настройки в обычном исполнении - на каждом приборе прописывается ёмкость всего массива АКБ. В меню «Генерация МАП» надо войти в подкаталог «Синхронизация МАП» и установить на одном МАП «Ведущий/Фаза1», а на остальных приборах выставить «Фаза2» и «Фаза3», они будут «Ведомыми».

После того как введены нужные параметры и определены приборы по фазам, необходимо соединить приборы для их синхронизации. Для этого на задней панели прибора находятся разъёмы RJ-12 промаркированные как «X1» и «X2». Проводами с соответствующими разъёмами соединяем МАП-ы, выход X1 одного МАП со входом X2 другого МАП. Схема соединения приведена ниже.

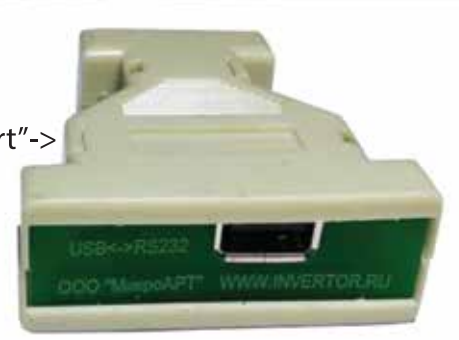

После того как подключили АКБ и провода синхронизации приборов, производим первое включение без нагрузки. Включаем сначала тумблер питания низковольтной платы на всех трёх приборах последовательно. При включении тумблера могут возникнуть короткие звуковые сигналы, после включения всех трёх МАП через несколько секунд звук должен исчезнуть, что означает, что все три прибора синхронизировались, иначе есть ошибка при подключении или неправильно выставлены параметры в меню приборов. Потом, только на приборе который определён как «Ведущий Ф1», нажмите кнопку «Старт» коротко, остальные приборы включатся автоматически. Кнопка «Старт» коротко на приборах «Фаза2» и «Фаза3» работать на включение/выключение не будет. Проверьте работу приборов в режиме генерации, отключите приборы (сначала кнопка «Старт» коротко, потом тумблер питания низковольтной платы).

Подключение сети 380 В.

Перед подключением сети 380 В убедитесь, что все тумблеры и автоматические выключатели находятся в выключенном положении, убедитесь в отсутствии напряжения в подключаемых сетевых проводах (вводной автомат в распределительном щите должен быть выключен).

Для подключения сети 380 В рекомендуем использовать клеммник соответствующей мощности, для того чтобы на каждый прибор шёл свой трёхжильный кабель. Вариант подключения клеммника представлен на рисунке ниже, клеммник может быть убран в клеммную коробку или находиться в распределительном щите.

Включаем тумблер питания (пока НЕ нажимаем кнопку «Старт»). Затем включаем автоматический выключатель подачи сети 220 В на каждом приборе. Первым включаем автоматический выключатель расположенный на МАП который определён как «Ведущий Фаза1», затем «Фаза2» и «Фаза3».

ВНИМАНИЕ Если после включения автоматического выключателя на приборе «Фаза2» раздаются короткие звуковые сигналы, то выключаем приборы, отключаем вводной автомат 380 В. Далее, необходимо на клеммной колодке поменять местами фазы «L2» и «L3» входящей сети 380 В, после этого повторить процедуру включения звуковые сигналы должны исчезнуть. В этом случае будут правильно расставлены входные сетевые фазы для их дальнейшей синхронизации. Другой вариант переставить нумерацию фаз в ЖКИ, а именно поменять местами в настройках «Фаза 2» и «Фаза3» у ведомых МАП.

После согласования входных фаз с нумерацией фаз в МАП можно включать генерацию кнопкой «Старт» коротко и при наличии внешней сети 380В.

Так же для этой системы желательно сделать «зануление» (соединение входного нуля с собственной землёй на объекте через защитный автомат) – см. «Подробная схема подключения МАП» на стр. 10

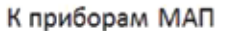

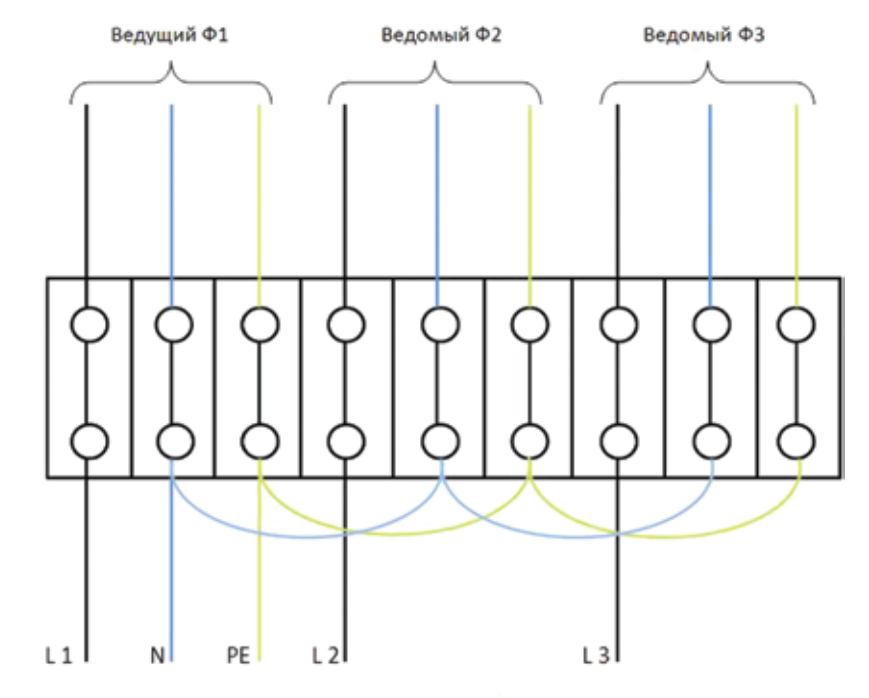

Вход трёхфазной сети

Подключение МАПов для синхронизации

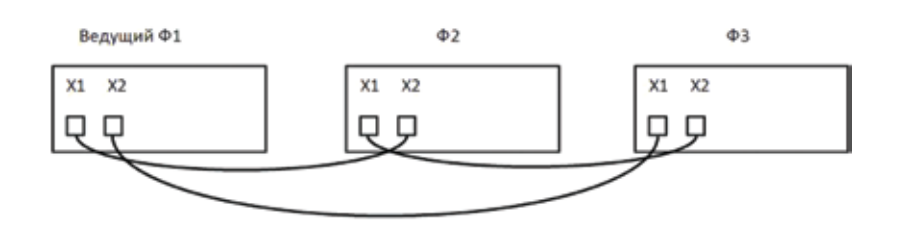

#### ФУНКЦИОНАЛ ТРЁХФАЗНОГО КОМПЛЕКСА МАП «ЭНЕРГИЯ»

Благодаря синхронизации трёх приборов комплекс может обеспечивать бесперебойность работы по трём фазам, при этом он даёт возможность подключать трёхфазные нагрузки. Как писалось выше, приборы подключаются к одному массиву АКБ, их заряд ведётся и регулируется всеми приборами в зависимости от установленной ёмкости и алгоритма заряда.

В случае пропадания напряжения на одной из фаз, прибор, на котором пропало внешнее напряжение, перейдёт на генерацию от АКБ, два других продолжат транслировать сеть. Система не перейдёт полностью на генерацию от АКБ даже в том случае, если пропадёт сеть по двум фазам, т.е. прибор(ы), на котором(ых) сохранится питание, будет(ут) транслировать сеть и попутно заряжать массив АКБ. Зарубежные аналоги переходят на генерацию от АКБ по всем фазам, если питание пропало на приборе, который определён как «Ведущий». В нашем комплексе, даже если питание пропадет, в том числе и на «Ведущем» приборе, на оставшихся приборах будет продолжена трансляция и заряд массива АКБ, если это нужно, а на генерацию перейдут только те приборы, на которых пропадёт внешнее напряжение. Такой режим работы позволит максимально продлить время работы системы в режиме генерации от АКБ, т.к. заряд массива АКБ будет продолжен даже одним прибором. Переход на заряд определяется ведомым и только в случае отсутствия входного напряжения на нем инициатива передается следующей фазе. Аналогично именно ведущий МАП определяет вход/выход в ЭКО режимы (если они установлены).

Работоспособность системы сохраняется и в случае полного пропадания сети по всем трём фазам, тогда все три прибора перейдут на генерацию.

ВНИМАНИЕ При работе в трех-фазной сети отдельно выделяются так называемые трех-фазные нагрузки, в основном это моторы. Для таких нагрузок важно, не только чтобы фазы шли со смешением, но и чтобы ни одна фаза не пропала. Для защиты таких приборов выпускается устройство - реле контроля фаз, которое обеспечит отключение всех трёх фаз при пропадании хотя бы одной из них. Мы рекомендуем ставить эту защиту на 3-фазные нагрузки.

В меню МАП-а «Генерация МАП» -> «Работа 3-х фаз» можно выбрать режим работы «Независимый» или «Синхронный», по умолчанию стоит «Синхронный».

Режим «Синхронный» сделан для защиты трёхфазных потребителей (например, 3-х фазных моторов) в случае, если произошла перегрузка, КЗ и т.п. и один из МАП отключился, то остальные тоже отключатся. Этот режим введен как раз для защиты 3-х фазных нагрузок, если перед ними не установлено реле контроля фаз.

Режим «Независимый» - если отключится один МАП, остальные продолжат работу. Может быть использован только в том случае если нет трёхфазных потребителей или если они подключены до МАП.

Режим «Независимый» может использоваться и в том случае, если нагрузка смешанная, однофазная и трёхфазная, но в таком случае все трёхфазные потребители ОБЯЗАТЕЛЬНО должны быть защищены отдельными устройствами защиты, например трёхфазным реле контроля фаз, которое обеспечит отключение всех трёх фаз при пропадании хотя бы одной из них. Если реле контроля фаз установлено мы рекомендуем использовать режим «Независимый» (т.к. в случае "неприятностей" по одной из фаз, две другие продолжат работу).

Внешние устройства, такие как BMS и MPPT необходимо подключать к Ведущему МАП, он в свою очередь передаст всю информацию ведомым.

#### ДОПОЛНИТЕЛЬНЫЕ УСТРОЙСТВА

• Стабилизаторы сетевого напряжения повышенного быстродействия и точности. Если в вашем регионе сетевое напряжение часто бывает выше или ниже нормы (220 В +-10%) - для надёжной работы аппаратуры весьма желательно использовать стабилизатор напряжения 220 В. Фирма "МикроАрт" выпускает стабилизаторы переменного напряжения 220 В повышенного быстродействия и точности СН "ЭНЕРГИЯ" (мощностями от 3,0 до 12 кВт). Диапазон входных напряжений при точности + 4% - 140-260В. Диапазон входных напряжений (при точности + 10%) - 130-275 В. Пороги входного

напряжения, при выходе за которые стабилизатор автоматически отключается 120-280В. Подробнее см. в интернет на сайте www.stabilizator.ru

- Шкаф со стеклянной дверью 19 дюймов (высота по заказу до 2,25 м)
- Солнечные контроллеры серии КЭС, САП Энергия (системы автозапуска генератора для работы совместно с МАП)
- Генераторы обычного преобразовании и инверторные, доработанные для работы с МАП
- Солнечные панели (батареи, модули) и ветрогенераторы.

www.vetrogenerator.ru www.stabilizator.ru www.invertor.ru

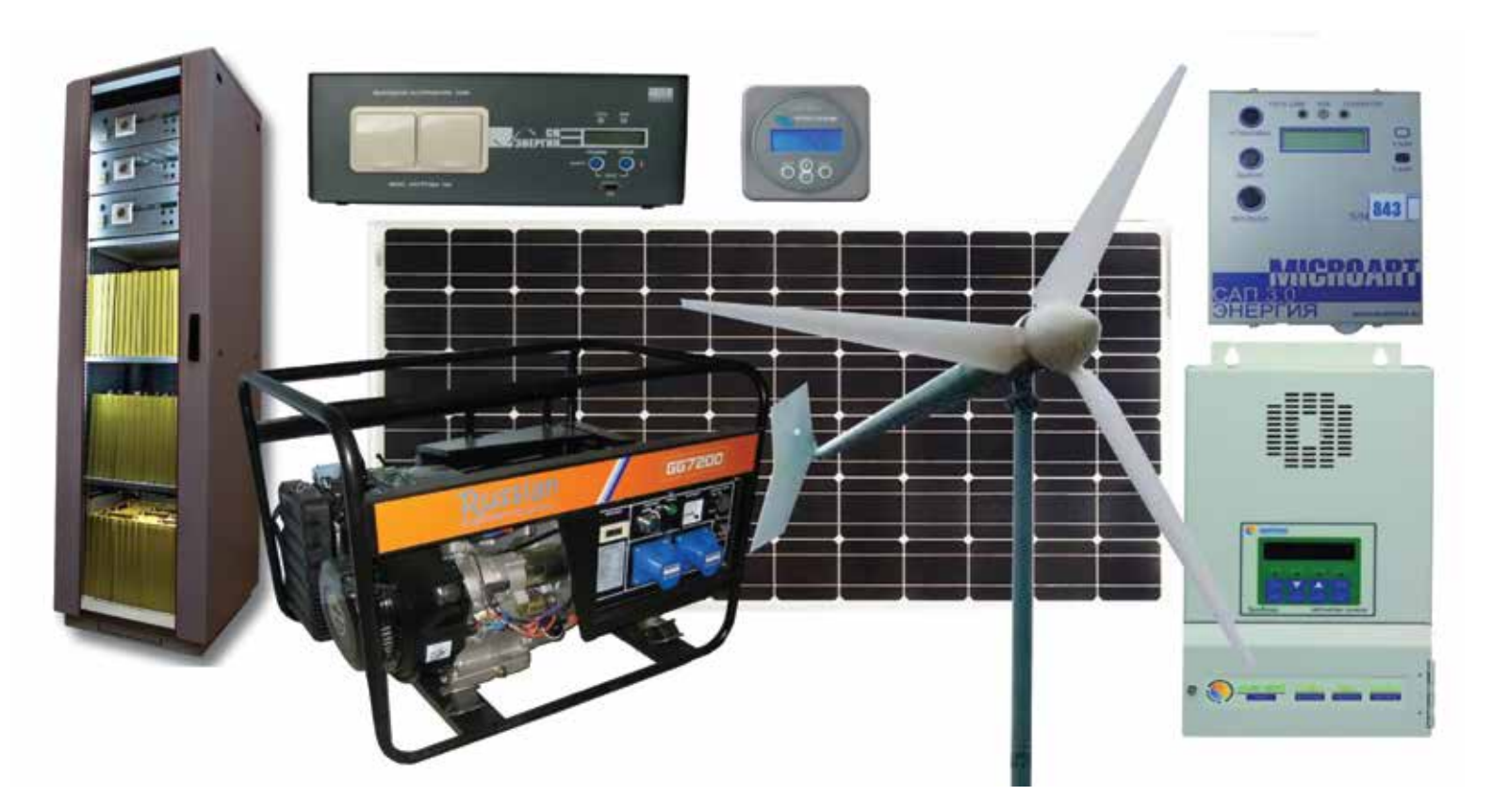

#### ОШИБКИ, НЕИСПРАВНОСТИ И ПРЕДУПРЕЖДЕНИЯ

.<br>:Нижняя строка ЖКИ во время перегрузок и проблем может выдавать следующие сообщения

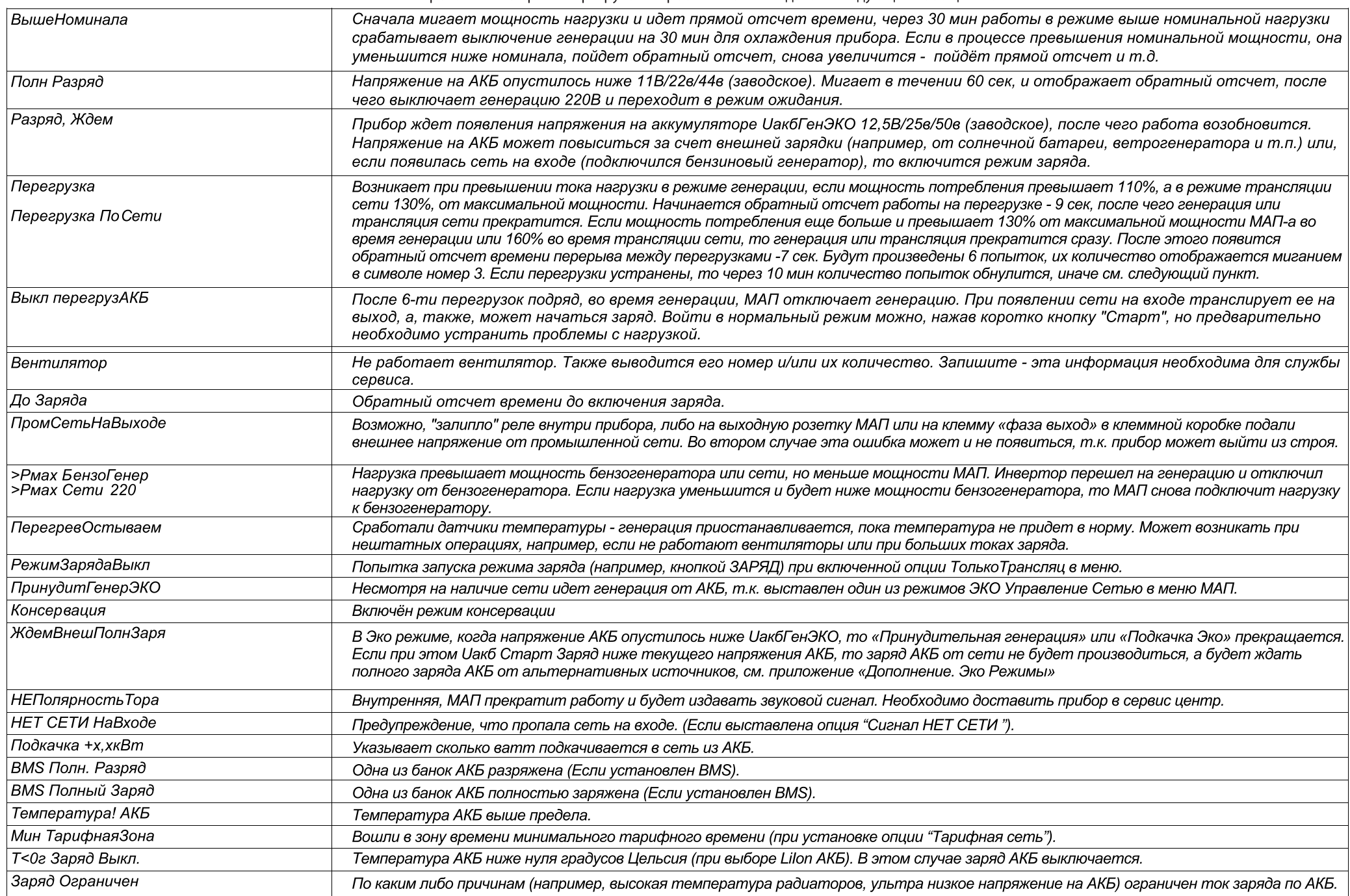

#### Ошибки по восклицательному знаку!

Кроме того могут возникать ошибки и предупреждения которые отображаются в табло "текущих предупреждений или ошибок" (в случае их присутствия, при этом в главном меню будет мигать символ!).

Системные ошибки: МАП прекратит работу и будет издавать звуковой сигнал. Необходимо доставить прибор в сервис центр (исключение - отказ датчика температуры и ошибка перемычек работа будет продолжена).

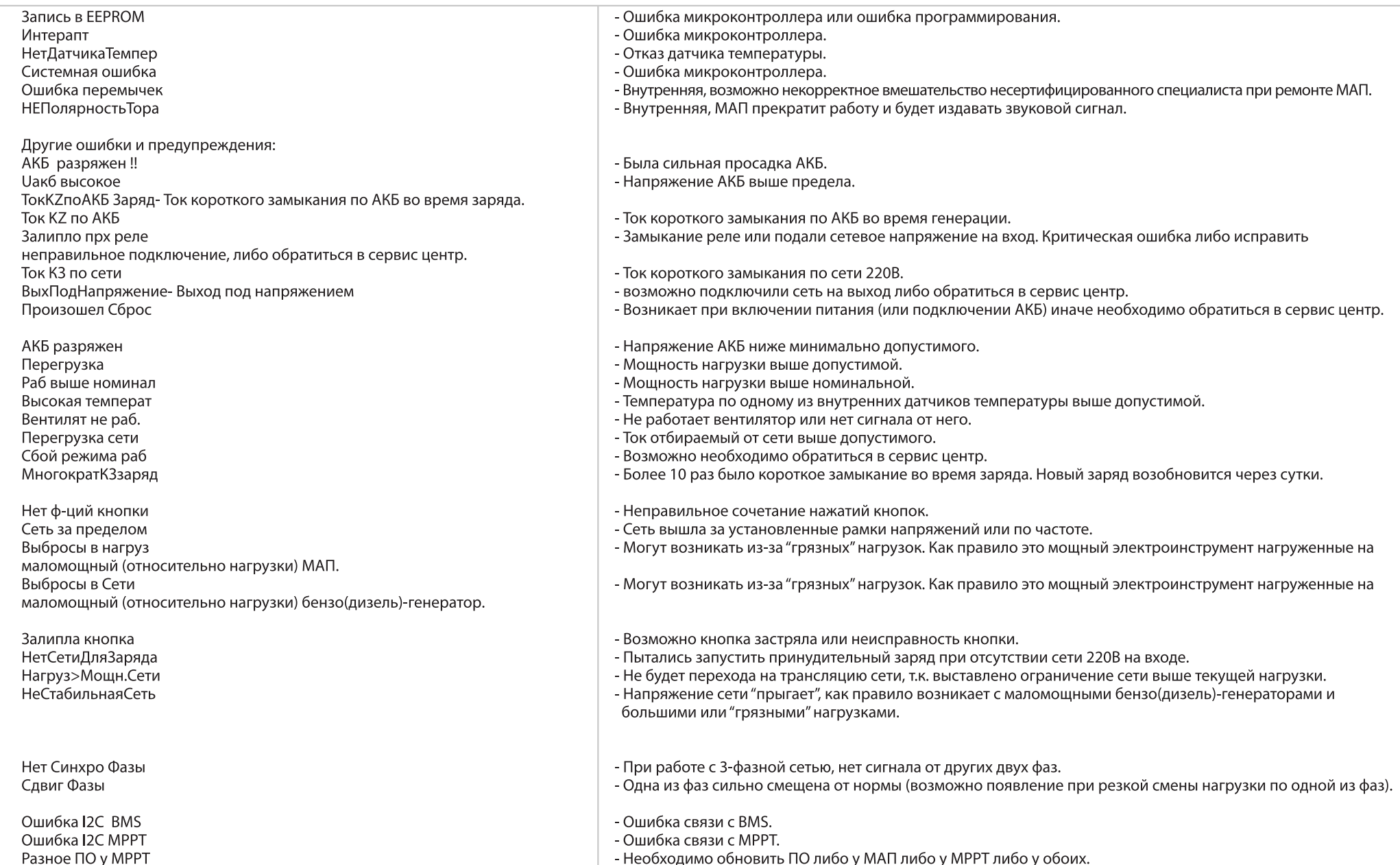

#### **ОБЩЕЕ ОПИСАНИЕ СИСТЕМЫ ДИСТАНЦИОННОГО МОНИТОРИНГА МОДЕЛИ МАП DOMINATOR**

#### **СРАВНИТЕЛЬНАЯ ТАБЛИЦА ОСНОВНЫХ ВОЗМОЖНОСТЕЙ ИНВЕРТОРОВ МАП SIN МОДИФИКАЦИЙ PRO, HYBRID, DOMINATOR**

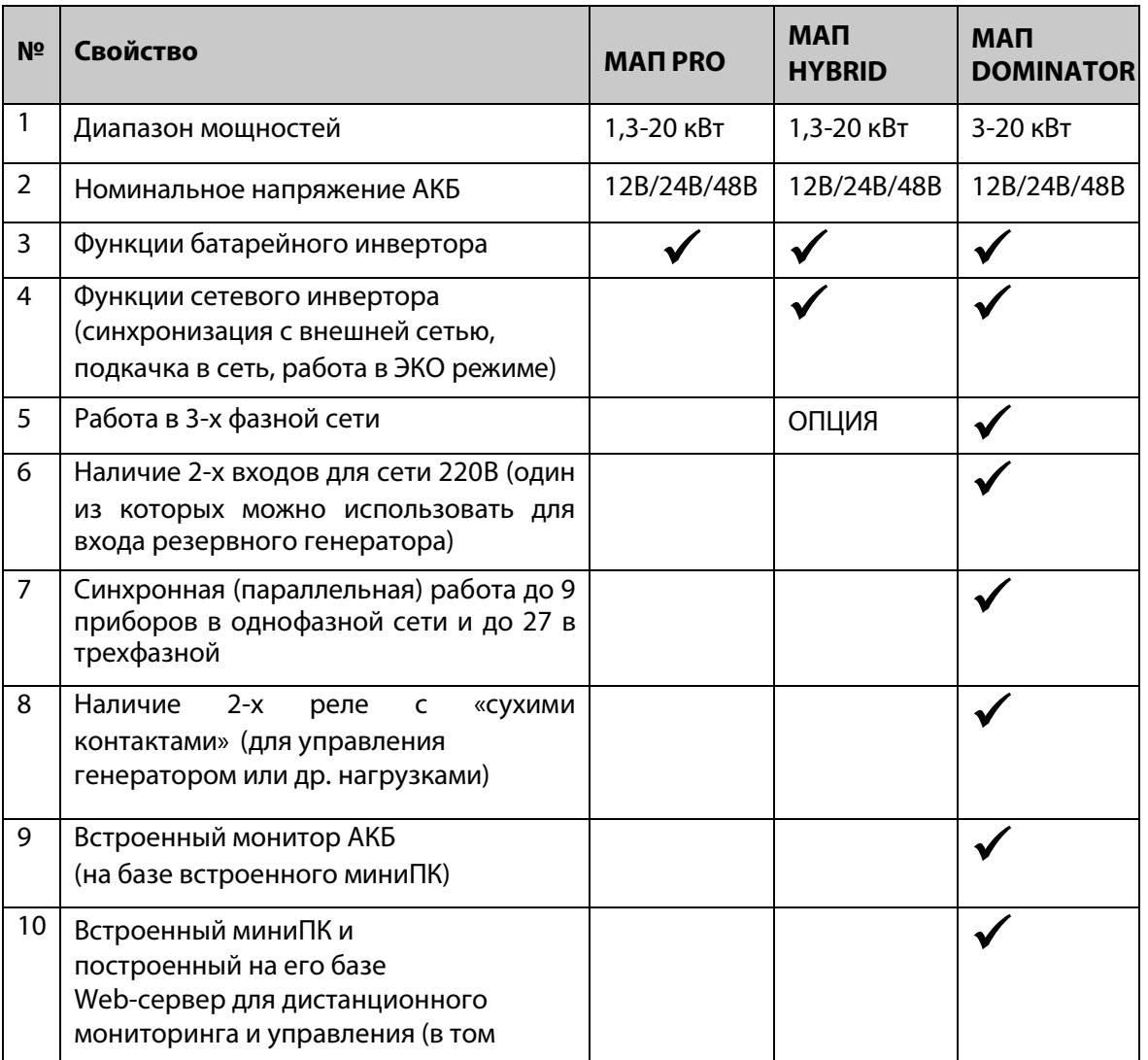

Модель МАП DOMINATOR оснащена встроенным миникомпьютером на базе Raspberry Pi 2 Model B: однокристальная система Broadcom BCM2836 с четырьмя ядрами ARMv7 Cortex-A7 частотой 900 МГц и Broadcom VideoCore IV 250 МГц, 1 гигабайт ОЗУ. Миникомпьютер снабжён LAN, четырьмя выходами USB, выходом HDMI и др. Специально разработанное для МАП ПО на базе ОС Linux уже предустановлено в микрокомпьютер. Это небольшой веб-сервер, который по вашему желанию может быть доступен с любого устройства в мире, поддерживающего Интернет-соединение и имеющего любой веб-браузер. Вы можете наблюдать работу в реальном времени всех ваших устройств и управлять ими как в пределах дома, так и издалека, например, со смартфона. Некоторые странички созданы умышленно в очень простом виде, что позволяет их открывать на самых простых устройствах.

#### **ИДЕОЛОГИЯ, АРХИТЕКТУРА И БАЗОВАЯ ФУНКЦИОНАЛЬНОСТЬ ПО:**

**1|**В системе присутствуют сервисы чтения/записи данных с/на МАП, чтения данных контроллера MPPT, батарейного монитора, СМС. Некоторые из них умеют «общаться» между собой. Принцип построения – модульный. Архитектура трехуровневая. Сбор данных, хранение, отображение.

**2|**Система предусматривает подключение по последовательному порту (либо с помощью встроенного в МАП или контроллер MPPT адаптера, либо с помощью отдельного адаптера USB-RS232) одного МАП (один USB порт миниПК), либо одного контроллера (второй USB порт миниПК), либо двух этих устройств одновременно. Также предусмотрено использование внешнего GSM модема для настраиваемых СМС уведомлений и управления (третий USB порт миниПК). Четвертый USB порт миниПК занят USB-накопителем, на который установлена вся система и ведется база данных с параметрами системы.

#### **ФУНКЦИИ:**

1. Мониторинг и управление МАП

2. Мониторинг MPPT (MMPT должен быть подключен к миниПК отдельным USB кабелем). Включая модель MPPT для ветрогенератора, с датчиком оборотов

3. Получение, учет и отображение суммарных токов от всех MPPT, подключенных к МАП по шине I2C

4. Настраиваемые СМС уведомления и СМС управление МАПом с доверенных номеров

5. Модульный веб-интерфейс. У вас будут отображаться только элементы, отражающие реально включенные устройства

6. Визуально адаптированный интерфейс с подсказками. По цвету иконок возможно быстро оценить состояние работы системы. Фактически – применен подход промышленных интерфейсов, адаптированных на быстрое

восприятие оператором

7. Мониторинг батарейных систем LiFePO4 с BMS ООО «МикроАрт», в т. ч. поячеечно

8. Построение практически любых графиков реального времени, живых и растровых графиков по накопленной истории, а также мульти-графиков (несколько параметров одновременно)

9. Полная информация о МАП для возможности отправки в службу поддержки

10. Максимально гибкая конфигурация системы через веб-интерфейс, в т. ч. просмотр syslog

12. Все настройки системы и МАП в отдельной области, защищенной логином/паролем

13. Функция батарейного монитора. Отдельное описание в файле battery\_monitor.rtf (на USB накопителе)

*a. Учитывает реальный расход ампер-часов с батареи*

*b. Учитывает расход батареи в %, в зависимости от токов разряда*

*c. Позволяет самостоятельно выполнять КТЦ*

*d. Измеряет емкость АКБ по алгоритму с использованием таблицы Напряжения Разомкнутой Цепи*

*e. Имеется возможность отключения генерации 220 В инвертором МАП при падении ёмкости АКБ до заданного уровня, т.е. при определенном % глубины разряда. Например, если вы видите 20%, то это значит, что DOD (глубина разряда) составила 80%. Если DOD либо потребленные ампер-часы превысили настройку, то посылается команда МАП - выкл. и МАП прекращает генерацию.* 

14. Работа с базой данных (восстановление / резервное копирование / очистка)

15. Удаленное выключение, либо любые команды \*nix серверам в зависимости от данных батарейного монитора. Например, выключение определенных серверов при уровне глубины разряда DOD 80%. Отдельное описание в файле servers off.rtf

16. Мониторинг в реальном времени через веб-интерфейс работы основных сервисов: МАП, MPPT, батарейного монитора, CMC, mySQL, с возможностью остановки/запуска

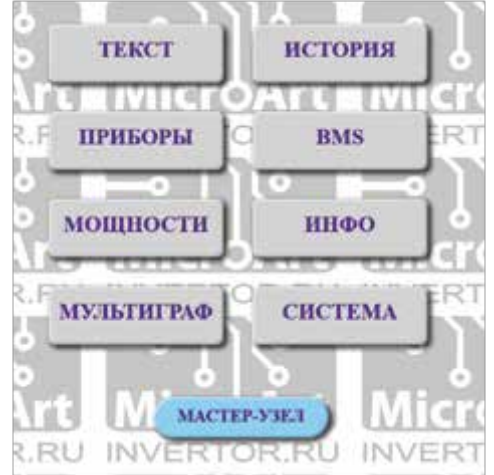

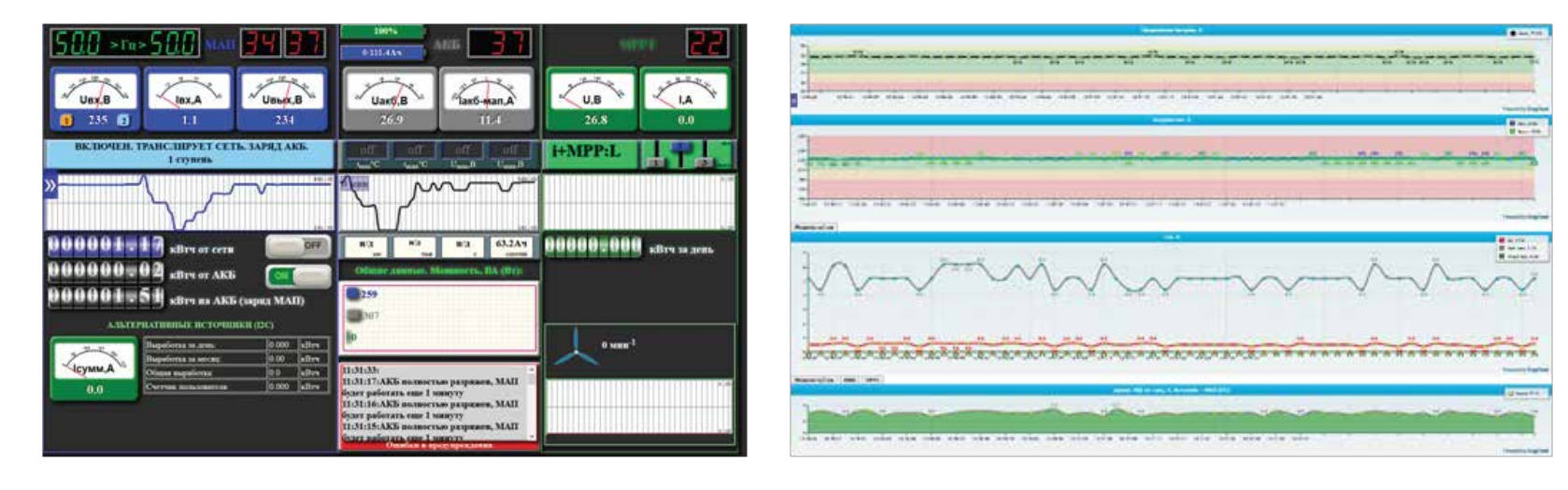

17. Устойчивость к ошибкам в каналах связи

18. Интерфейс написан практически без применения растровой графики, что позволяет ему очень быстро загружаться даже на «тонких» каналах СВЯЗИ

#### 19. email уведомления

20. функция мастер-узла, позволяющая создавать и отслеживать распределенную систему инверторов и контроллеров с общими батарейными блоками

Вы используете Raspberry Pi 2, его, как и любой другой компьютер, рекомендуется выключать/перезагружать штатным образом. Через меню СИСТЕМА -> СЕРВИСЫ.

Сам Raspberry Pi 2 при работе использует минимум ресурсов. Средняя загрузка процессора – не более 3%.

#### ПОДГОТОВКА К РАБОТЕ И ЗАПУСК МОНИТОРИНГА

В отличии от других моделей МАП модель DOMINATOR имеет в своем комплекте поставки дополнительно:

- Кабель интерфейсный USB 2.0 AM/BM -1 шт.
- USB-накопитель (флэшка) 16Gb (с предустановленным ПО) 1 шт.

На рисунке 1. Представлено схематическое расположение органов управления модели МАП DOMINATOR мощностью от 9 кВт (модели 3-6 кВт имеют схожий вид передний панели). Все относящиеся к мониторингу разъёмы и органы управления расположены в правой части прибора за блоком розеток, и включают в себя «Выключатель питания миниПК», 4 разъема USB и разъем локальной сети LAN.

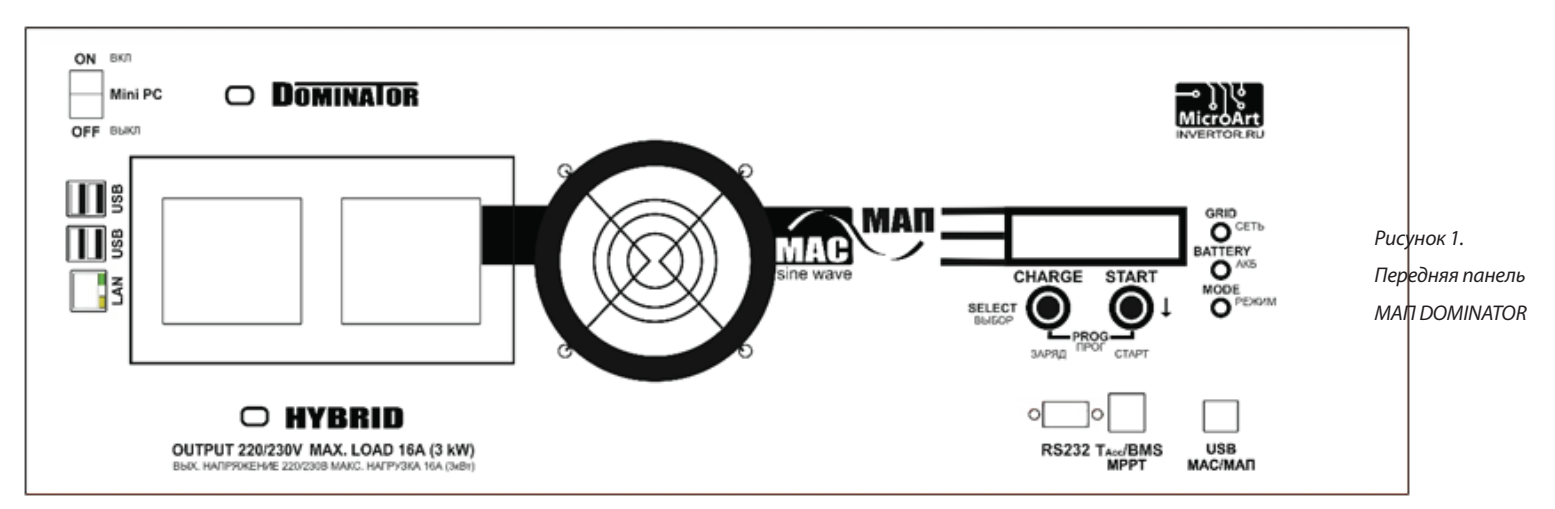

#### **Для того чтобы начать работу необходимо произвести следующие действия:**

1. ВКЛючить и настроить МАП согласно инструкции по эксплуатации и вашими потребностями.

При этом рекомендуется перевести выключатель «Mini PC» в положение ВЫКЛ. И вообще, если вы не собираетесь производить

мониторинг/дистанционное управление системой рекомендуется оставлять миниПК ВЫКлюченным

2. Установить USB-накопитель (флэшку), входящую в комплект поставки, в любой порт USB миниПК (если не установлена)

3. Подключите LAN порт миниПК - к компьютеру или маршрутизатору/роутеру с DHCP сервером с помощью стандартного сетевого патч-корда необходимой длины (в комплект поставки не входит)

#### **4. Соедините разъем USB МАП и любой порт USB миниПК кабелем, входящим в комплект поставки**

5. Соедините разъем USB контроллера MPPT (при наличии контроллера) и любой порт USB миниПК

6. Переведите выключатель «Mini PC» в положение ВКЛ. Ожидаете полной загрузки. Примерно 1 минута. О работе устройства можно судить по свечению/морганию светодиодов сетевой активности.

7. С помощь Web-браузера зайдите в настройки роутера вашей локальной сети и посмотрите какой IP –адрес выдал роутер вашему МАПу.

8. Наберите в адресной строке Web-браузера полученный адрес, и вы попадете Web-интерфейс устройства. Т.е. к примеру, если IP адрес МАПа 192.168.0.22, то в браузере вы набираете: http://192.168.0.22.

9. Заходите в меню СИТЕМА подменю СЕРВИСЫ и запускаете последовательно сервис МАП, а далее при необходимости сервис MPPT, сервис батарейного монитора и др.

#### **Вход в подменю СИСТЕМА. Пароль/логин по умолчанию: admin/microart**

10. Возвращаетесь в меню приборы и контролируете, что получаете корректные данные. Первое включение завершено.

**/!\** 

**ВНИМАНИЕ!** МАП имеет только один порт RS232, разъем USB MAC/МАП подключен к тому же порту внутри прибора через преобразователь интерфейсов RS-USB, поэтому подключение к ПК (для обновления внутреннего ПО или мониторинга) или к миниПК (для мониторинга) может осуществляется только через одно подключение: или RS232 или USB MAC/МАП.

*ПРИМЕЧАНИЕ. Если вы подключаете МАП напрямую к ПК или к сети без DHCP-сервера, необходимо предварительно отредактировать файл monitor.ini, чтобы установить источник получения IP адреса и режим работы настроек/команд МАП (ограниченный или полный). Этот файл находится на USB-накопителе, виден и доступен для редактирования под любой ОС.*

#### **ДОПОЛНИТЕЛЬНЫЕ СВЕДЕНЬЯ НЕОБХОДИМЫЕ ДЛЯ МОНИТОРИНГА**

На порту 10 000 доступен упрощенный интерфейс администратора WEBMIN, т.е. http://your\_IP:10000. С помощью которого вы можете установить необходимы вам IP-адрес и корректное время.

#### **Пароль/логин по умолчанию: admin/microart.**

Вы сможете установить GSM модем и выполнить настройку оповещения и управления через СМС команды. Модем должен быть предварительно переведен в режим "только модем". Для подключения, учитывая габариты 3G модема, вам может понадобится USB 2.0 совместимый удлинитель. GSM модем подключается в любой свободный USB-порт миниПК. Некачественный шнур может привести к сбоям и проблемам в работе. Поскольку многие современные модемы 4G сложно переводятся или не переводятся вовсе в режим «только модем», рекомендуем перед покупкой убедиться в такой возможности.

При наличии двух устройств (МАП и MPPT) примерный прирост размера базы данных – около 4-5 ГБ в год. Раздел БД на USB-накопителе – около 10ГБ. Текущий размер базы можно посмотреть в разделе «СИСТЕМА» - «РАБОТА С БД». При достижении базой данных большого объема, вы можете либо очистить таблицы с помощью кнопки «очистить таблицы» и вести БД заново, либо сохранить БД на другой носитель, либо просто нарезать образ системы на новый носитель, а старый с БД положить на полку на сохранение.

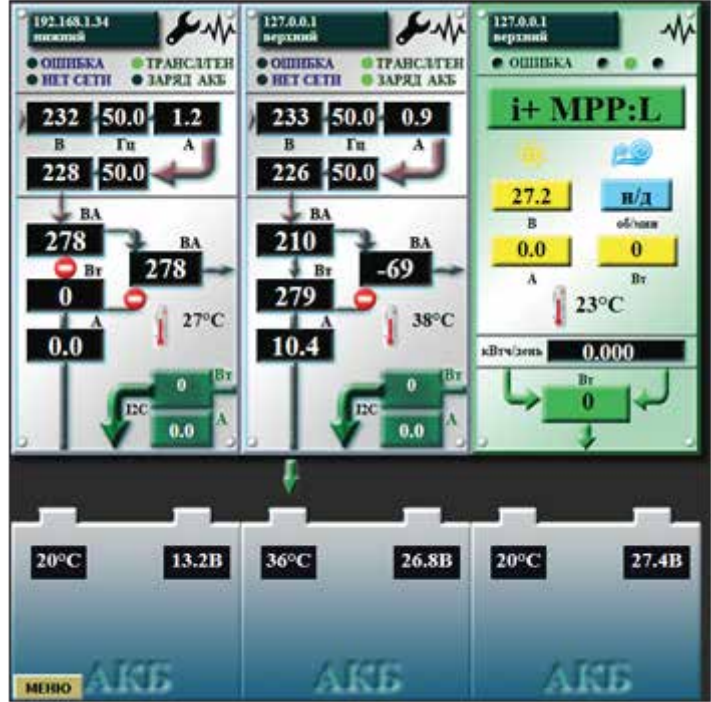

В случае трехфазных систем или нескольких запараллеленных МАП DOMINATOR, рекомендуем воспользоваться функцией **МАСТЕР УЗЕЛ**, где можно настроить вывод на один экран показаний нескольких устройств. Вы можете настроить систему, отключить ее от сети или ПК, и она будет сохранять все данные о состоянии вашей сети и устройств на USB-накопитель. В последующем, подключив систему к сети или ПК, вы можете просмотреть необходимые данные с помощью меню **ИСТОРИЯ.**

При соответствующем подключении устройства к Internet мониторинг/управление можно осуществлять с любого устройства, подключенного к Internet. Краткую инструкцию по подключению ПАК «Малина» к Internet можно посмотреть на сайте http://invertor.ru/monitoring.html.

Система по умолчанию, не позволяет дистанционно выключать МАП, если все-таки вам это нужно, необходимо отредактировать файл monitor.ini с помощью ПК перед его установкой в МАП.

Система имеет абсолютно понятный и логичный интерфейс, необходимые подсказки и не вызывает никаких трудностей при эксплуатации, подробные описание всех возможностей и необходимые программы вы можете найти в файлах описаний, установив USB-накопитель в ПК.

#### **СИНХРОННАЯ (ПАРАЛЛЕЛЬНАЯ) РАБОТА МАП DOMINATOR**

#### **ОДНОФАЗНАЯ ПАРАЛЛЕЛЬНАЯ РАБОТА**

МАП DOMINATOR умеет синхронизироваться не только с сетью 220В (или с электрогенератором), но и параллельно между другими инверторами МАП DOMINATOR (до 9 шт. параллельно). Это может быть полезно для постепенного наращивания мощности и повышения отказоустойчивости системы. Система из нескольких параллельных МАП DOMINATOR может быть построена из приборов одинаковой мощности. Кроме того, можно нарастить мощность и у трехфазных систем.

Для использования системы необходимо соединить приборы с помощью кабелей синхронизации (приобретаются отдельно), подключение производиться через разъемы СИНХРОНИЗАЦИЯ на задней панели прибора обозначенные X1-X4. Логика соединения следующая: ВЕДУЩИЙ->1-й ВЕДОМЫЙ X3 -> X2; 1-й ВЕДОМЫЙ->2-й и последующие ВЕДОМЫЕ X4 -> X2. Выставить в меню приборов ВЕДУЩИЙ прибор и количество ВЕДОМЫХ, у всех ВЕДОМЫХ указать, что они ВЕДОМЫЕ. У всех кроме последнего ВЕДОМОГО нужно указать кол-во ведомых приборов более 1. У последнего ВЕДОМОГО прибора указать кол-во ведомых приборов 0, для этого:

1. Зайти в меню МАПа

2. Выбрать пункт меню: **Генерация МАП**

3. Выбрать подменю: **Синхронизация МАП**

4. Соответственно выставить функцию прибора: **ВЕДУЩИЙ или ВЕДОМЫЙ** 

5. Установить кол-во ведомых приборов: в меню **Бензо/Газо/Диз.Генер./BMS MPPT** подменю **Кол-во Ведом. МАП** (устанавливается у ВЕДУЩЕГО прибора полное кол-во ВЕДОМЫХ, у ВЕДОМЫХ приборов 1, **у последнего в цепочке** ВЕДОМОГО **0**)

Далее можно запараллелить выходы сети 220В всех приборов. Все приборы подключаются к одному массиву АКБ. Входы переменного тока 220В всех МАПов в системе должны быть подключены к одному источнику входного напряжения.

На рисунке 2 представлена схема подключения МАП при параллельном подключении в однофазной сети.

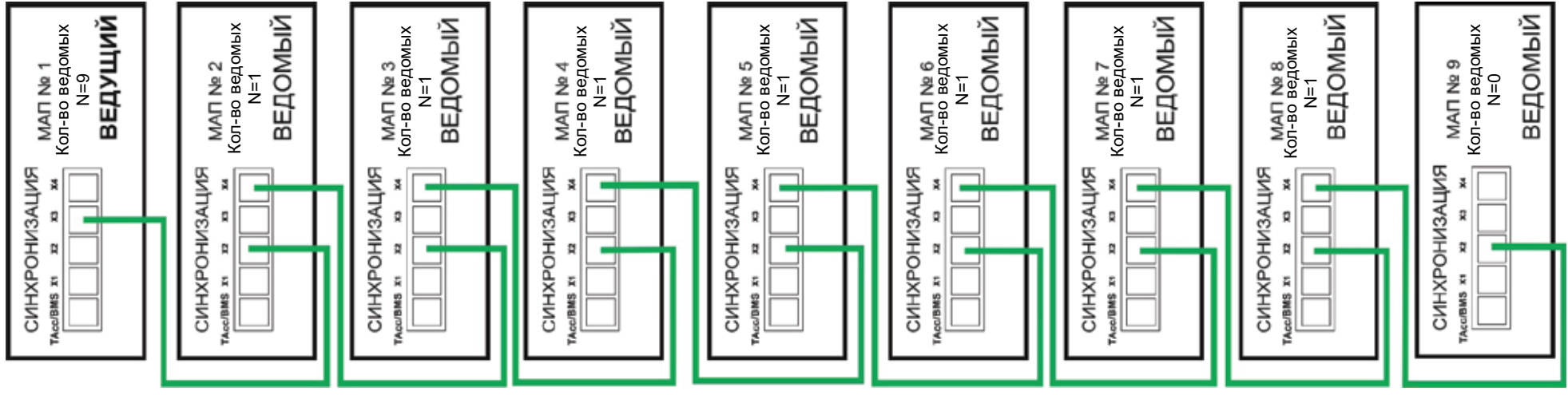

**58** *Рисунок 2. Схема соединения МАП при синхронной однофазной работе*

#### **ТРЕХФАЗНАЯ ПАРАЛЛЕЛЬНАЯ РАБОТА**

Если необходимо нарастить мощность трехфазной сети, то нужно соединить приборы в соответствии со схемой на рисунке 3, в качестве примера приведена схема из 9 приборов (3 прибора на фазу), если необходимо нарастить до 27 приборов, то добавляются ВЕДОМЫЕ на каждой фазе по аналогии с рисунком 2. Далее необходимо правильно выставить фазы у ВЕДУЩИХ в соответствии с руководством пользователя на трехфазный комплекс МАП. Выставить в меню приборов ВЕДУЩИЕ приборы на каждой фазе и количество ВЕДОМЫХ, у всех ВЕДОМЫХ указать, что они ВЕДОМЫЕ, для этого:

- 1. Зайти в меню МАПа
- 2. Выбрать пункт меню: **Генерация МАП**
- 3. Выбрать подменю: **Синхронизация МАП**

4. Соответственно выставить функцию прибора: **ВЕДУЩИЙ/Фаза 1** (соответственно для других фаз: **Фаза 2 и Фаза 3**) или **ВЕДОМЫЙ**

5. Установить кол-во ведомых приборов: в меню **Бензо/Газо/Диз.Генер./BMS MPPT** подменю **Кол-во Ведом. МАП** (устанавливается у ВЕДУЩЕГО прибора полное кол-во ВЕДОМЫХ, у ВЕДОМЫХ приборов 1, **у последнего в цепочке** ВЕДОМОГО **0**)

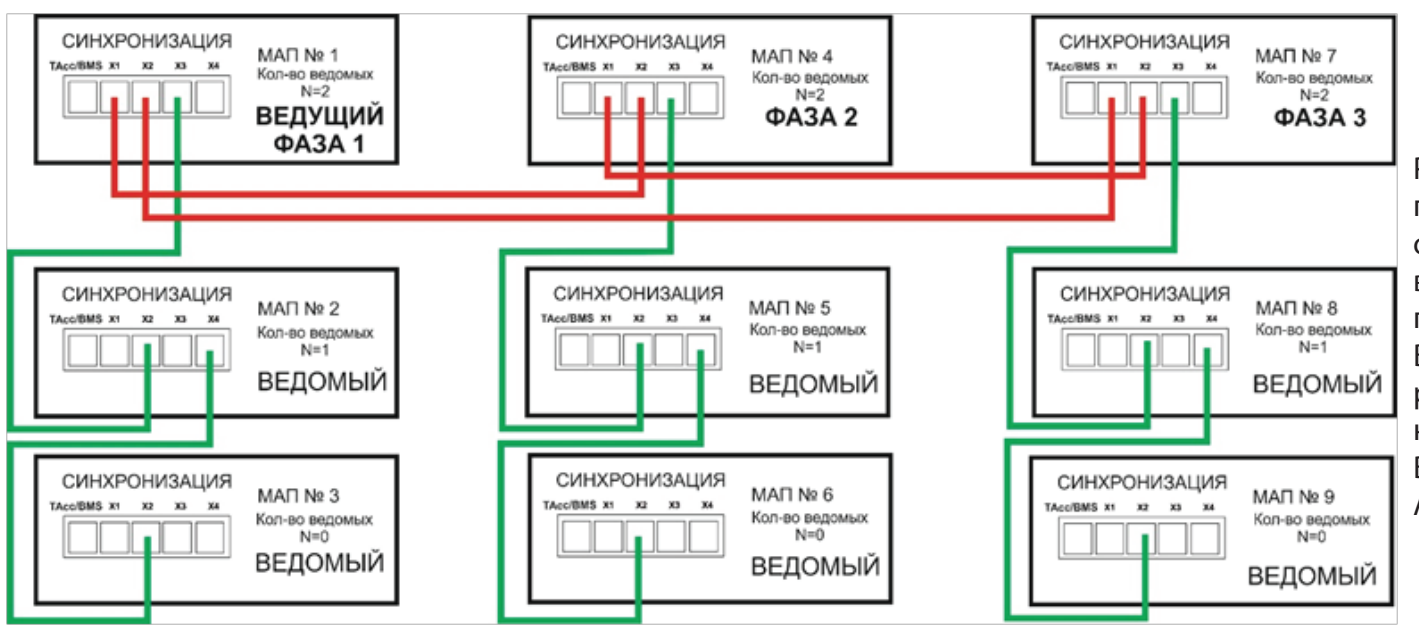

Рекомендуется сначала выставить у ВЕДУЩИХ правильное чередование фаз (отсутствие ошибок и звуковых сигналов при подаче на вход трехфазного напряжения), а затем подключать к ВЕДУЩИМ цепочки ВЕДОМЫХ. Все работы производить в соответствии с руководством пользователя на трехфазный комплекс МАП и при отключенной нагрузке. Все приборы подключаются к одному массиву АКБ.

*Рисунок 3. Схема синхронизации в трехфазной сети, пример на 9 приборов*

*ПРИМЕЧАНИЕ. В моделях МАП DOMINATOR убран выбор режима работы в трехфазной сети: "Синхронной" или "Независимой". Теперь работа всегда независима. Поэтому при срабатывании защиты на одной из фаз, другие продолжают работать (ранее в "Синхронном" режиме при срабатывании защиты на одной из фаз отключались все остальные фазы, также есть некоторая разница в работе на полном разряде при появлении сети).*

В этой связи **НЕОБХОДИМО** ставить "реле контроля фаз" на 3-х фазные нагрузки (3-х фазные двигатели и т.п.). Ранее это только рекомендовалось.

#### **«ГОРЯЧЕЕ» ПОДКЛЮЧЕНИЕ/ОТКЛЮЧЕНИЕ МАП DOMINATOR**

При возможной неисправности любого ВЕДОМОГО МАП, вся система с большой вероятностью сохранит работоспособность, т.к. управление проходит через ведомые на аппаратном уровне.

Тонким звеном является только МАП настроенный как ВЕДУЩИЙ, который и задает управление. Но даже и в случае неисправности ВЕДУЩЕГО система может остаться работоспособной, если его процессор не выйдет из строя и на силовой части не возникнет ситуации перегрузки или КЗ.

Однако для текущей версии МАП, управление ВЕДОМЫМИ, осуществляется последовательно. Т.е. физическое отключение управления i-го МАП, вызовет отключение всех последующих (в текущей версии МАП DOMINATOR).

Чтобы отключить i-й МАП, нужно отключить всю цепочку начиная с i-го и восстановить работу цепочки подключив (i+1)-й к (i-1)-му. При этом замена ВЕДУЩЕГО "на горячую" пока (в текущей версии МАП DOMINATOR) невозможна. Замена вышедшего из строя пробора в цепочке параллельных представлена на рисунке 4. Данная замена подразумевает под собой следующее: резервный прибор должен быть заранее подключен к входным/выходным сетям 220В и массиву АКБ и при выходе из стоя одного из приборов цепочки он переподключается к цепочке МАП кабелями синхронизации взамен вышедшего из строя.

*ПРИМЕЧАНИЕ. Если вышел из строя последний ВЕДОМЫЙ в цепочке, то необходимо установить в приборе, который оказался перед ним в меню Бензо/Газо/Диз.Генер./BMS MPPT подменю Кол-во* 

*Ведом. МАП, значение 0.*

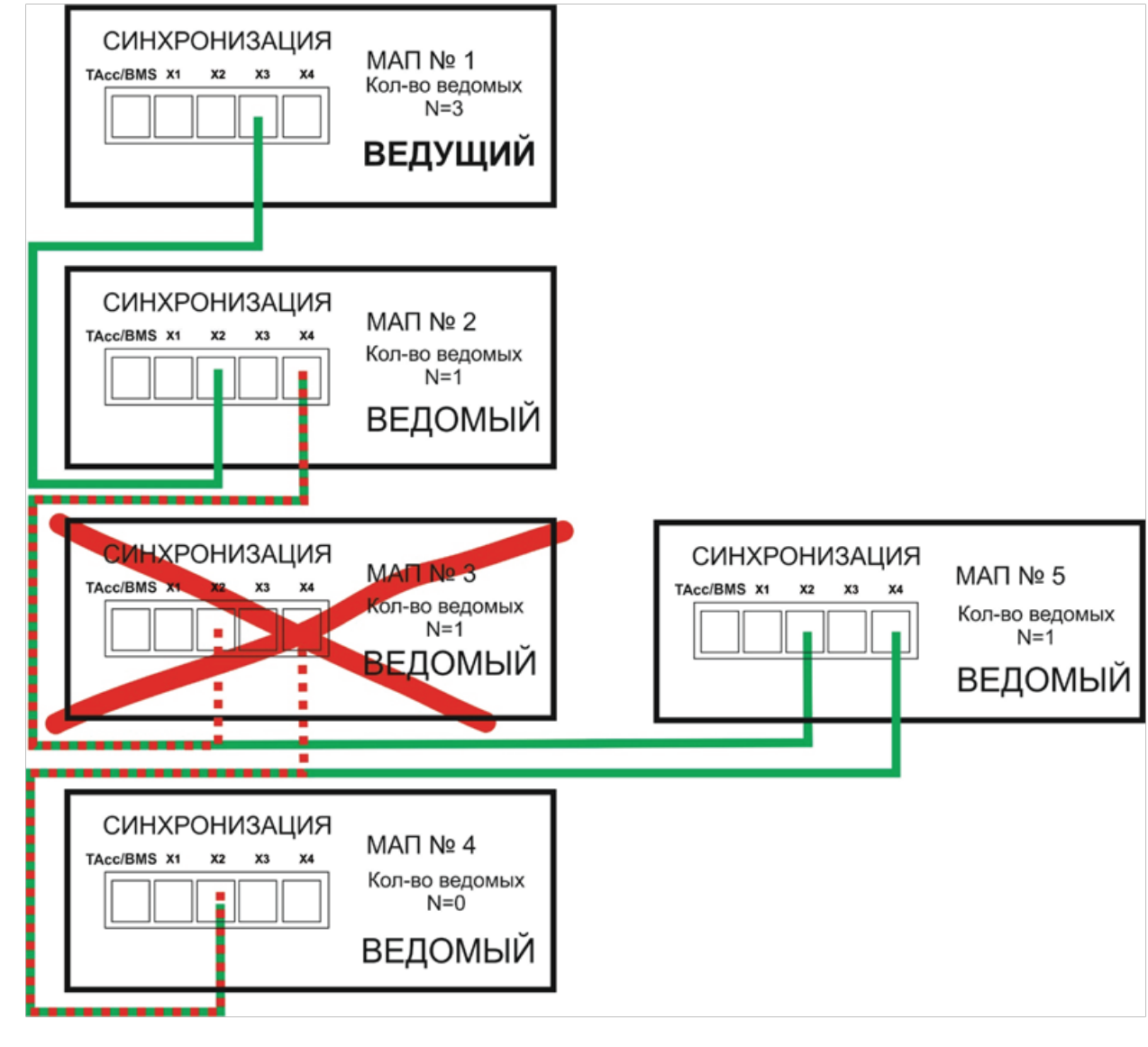

*Рисунок 4. Замена вышедшего из строя пробора в цепочке параллельных*

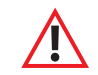

**ВНИМАНИЕ!** Все манипуляции с входными и выходными напряжениями 220В должны производиться при выключенных МАПах и при отсутствии входной сети 220В, т.е. **ВСЕ ДОЛЖНО БЫТЬ ОБЕСТОЧЕНО!**

#### **ДОПОЛНИТЕЛЬНЫЙ ВХОД 2 В МОДЕЛИ МАП DOMINATOR**

В модели МАП DOMINATOR есть второй вход для напряжения 220В. Он расположен на задней панели в распределительной коробке (в старых моделях корпуса имел обозначение "ВХОД ГЕН." как наиболее предполагаемое использование). Вид задней панели приведен на рисунке 5.

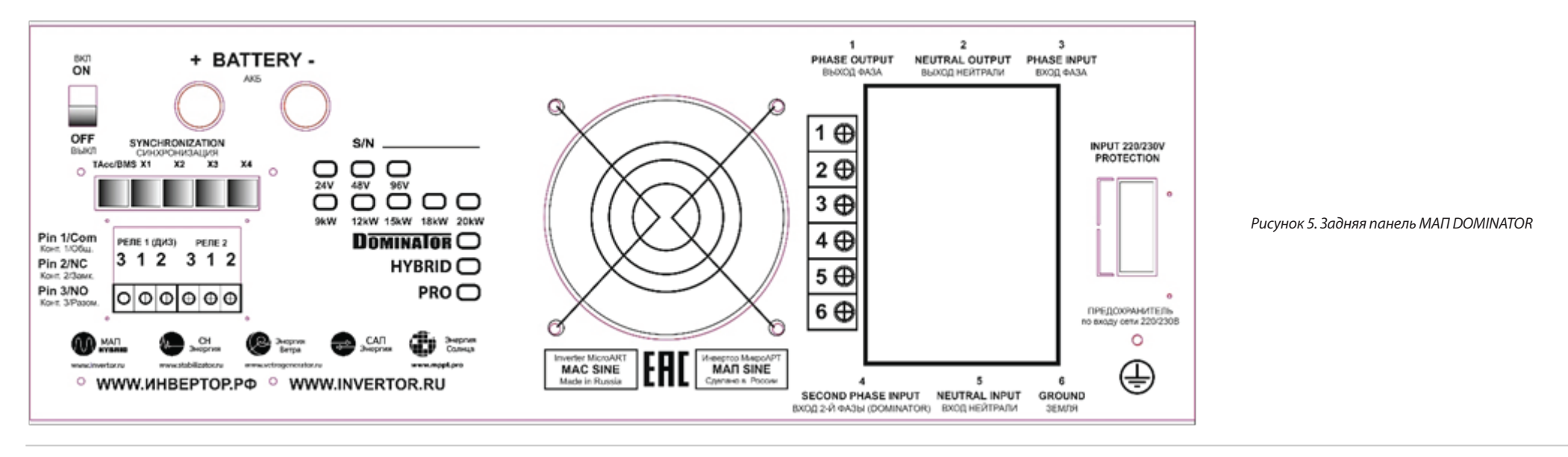

ВНИМАНИЕ! При подключении 2 входа к МАП убедитесь, что фазный провод не перепутан с нейтральным, если провода будут перепутаны и подключены, это приведет к выходу вашего оборудования из строя (МАП, Генератор и др. оборудование) и не покрывается гарантийными

По умолчанию 2-й вход ВЫКлючен и даже при наличии на нем напряжения не будет использоваться МАП.

Дополнительный вход используется в качестве резервного, при отсутствии сети на входе 1 (ОСНОВНОЙ) МАП переключается на 2-й вход. При этом вход 1 (ОСНОВНОЙ) имеет больший приоритет, чем 2-й вход и в случае появления напряжения на нем, МАП синхронизируется и переходит на него. На приборе наличие второго входа (при отсутствии напряжения на первом входе) отображается, с помощью прерывистого двойного моргания светодиода «СЕТЬ».

Запрограммировать этот вход можно через меню **Бензо/Газо/Диз.Генер./BMS MPPT** подменю **Вход 2**., причем есть 2 варианта: В**КЛючено и ВЫКлючено.**

Можно использовать 2 вход для подключения Бензо/Газо/Дизель генератора. В этом случае также можно управлять его ВКЛючением/ВЫКЛючением с помощью дополнительного реле см. описание в соответствующем разделе. При этом у Бензо/Газо/Дизель генератора должен быть вход управления, который позволяет заводить и глушить двигатель с помощью управляющего напряжения. Если такой функции нет, то можно воспользоваться системой автоматического пуска генератора (САП) необходимой мощности, прерывая подачу напряжение 220В, через дополнительное реле, на вход внешней сети САП, что соответственно будет вызывать запуск генератора.

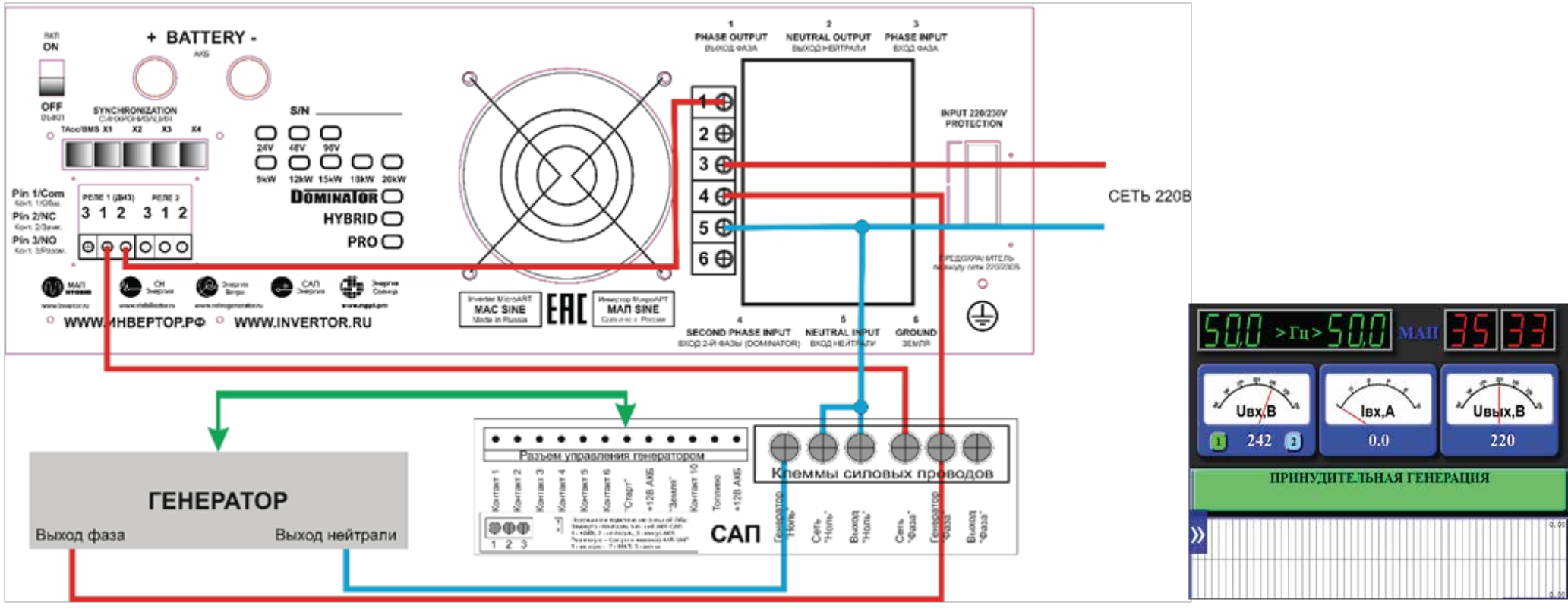

#### Пример подключения Бензо/Газо/Дизель генератора к МАП DOMINATOR представлен на рисунке 6.

Управление Бензо/Газо/Дизель генератором в общем случае может осуществляется не только через САП производства МикроАРТ, но и с помощью любого АВР (блок Автоматического Ввода Резерва) подходящего для вашего генератора. Подключение не представляет собой ни чего сложного, однако хочется отметить 3 момента. Первое, провод соединяющий выход МАП и вход Сети САП (АВР), выполняет сигнальную функцию, токи по нему не текут, поэтому можно использовать провод с минимальным сечением. Второе, 2-ой вход МАП подключается не к ВЫХОДУ САП или АВР, а к ВХОДУ от генератора, при подключении к ВЫХОДУ вы «закольцуете» схему (подключите выход к входу). Третье, при отсутствии выходного напряжения у МАПа (МАП выключен, не рабочий режим) вызовет пуск генератора, даже при наличии сети, поэтому если вы выключаете МАП не забудьте выключить и САП (АВР). Также 2-й вход может быть задействован для второй или третьей фазы (если конечно у вас есть трехфазная сеть). В случае пропажи первой фазы на основном входе, МАП перейдет на генерацию и после синхронизации под фазу на входе 2, МАП перейдет на трансляцию сети с входа 2. По аналогии с основным входом для второго входа также можно установить предел максимальной мощности отбираемой по 2-му входу, меню **Бензо/Газо/Диз.Генер./BMS MPPT** подменю **МаксМощност Вх2** - установка максимальной мощности для второго входа. В отличие от основного входа, продажа в сеть с 2-го входа запрещена.

На закладке ПРИБОРЫ дистанционного мониторинга, наличие напряжения на 1 и 2 входе отображается на вольтметре входного напряжения, зеленый цвет индикатора показывает активный вход, серо-голубой наличие напряжения, а оранжевый отсутствие напряжения, см. рисунок 7. В случае отсутствия напряжения на обоих входах, цвет вольтметра изменится на красный и значение напряжения будет равно 0.

*Рисунок 6. Пример подключения Бензо/Газо/Дизель генератора на 2-й вход МАП DOMINATOR Рисунок 7*

#### **ДОПОЛНИТЕЛЬНЫЕ РЕЛЕ В МОДЕЛИ DOMINATOR**

В модели DOMINATOR на задней панели, см. рисунок 5, есть разъемы под управлением 2-х Реле. Эти разъемы доступны если открутить четыре винта и снять панель с резиновой манжетой (для вывода подключенных проводов) под надписью "СИНХРОНИЗАЦИЯ". Внутри вы увидите два винтовых клеммника по три контакта для подключения проводов нагрузки (или управления запуском генератора). Это так называемые «сухие» контакты, они никаким образом не подключены ни к чему внутри прибора.

Рядом на корпусе указана расшифровка этих номеров, а именно:

"Конт 1/Общ." - Номер 1 – это общий контакт, соответственно Реле 1 и Реле 2.

"Конт 2/Замк." - Номер 2 – это нормально замкнутый контакт реле, соответственно Реле 1 и Реле 2.

"Конт 3/Разом." - Номер 3 – это нормально разомкнутый контакт, соответственно Реле 1 и Реле 2.

Когда Реле ВЫКлючено, то у него замкнуты контакты "Конт 1/Общ." и "Конт 2/Замк.", если же Реле ВКЛючается, то замыкаются контакты "Конт 1/Общ." и "Конт 3/Разом.".

Эти Реле можно запрограммировать на пуск Бензо/Газо/Дизель генератора, очевидно, Бензо/Газо/Дизель генератор должен быть оснащен системой автоматического пуска. А также можно включать Реле по условию. Как правило, это нужно для включения/отключения нагрузки или индикации. Если Реле запрограммированно на пуск Бензо/Газо/Дизель генератора то, как только возникнет условие в необходимости включения генератора: пропала основная сеть и достигнут порог ВКЛючения генератора, через "Задержка Вкл.Диз" произойдет включение Реле. Выключится Реле после полного цикла заряда или если появится основная сеть.

Порог на ВКЛючение генератора Uакб\_diz (значение в вольтах) определяется в меню **Бензо/Газо/Диз.Генер./BMS MPPT**. Меню становиться активным если выбрано одно из Реле как **ПускБ/ДизГенер** или если выбран САП, в меню **Другие Опции -> САП – Заряд**.

Для других моделей МАП (исключая DOMINATOR) дизель-генератор можно запускать (через дополнительную схему) выводом DSR на разъеме RS232. Системы САП производства МикроАРТ имеет в своем комплекте специальный кабель для соединения САП и МАП.

Для этого нужно выбрать в меню **Другие Опции** подменю **"Скорость RS /САП"->"САП-Заряд"**. Вывод DSR на разъеме RS232, работает аналогично Реле по опции **"ПускБ/ДизГенер"**.

Для модели DOMINATOR нет этой опции, соответственно включать генератор можно через Реле 1 или Реле 2.

Для Бензо/Газо/Дизель генераторов (правда далеко не для всех моделей) у которых нет системы автоматического пуска существует возможность подключить устройство запуска САП см. "ДОПОЛНИТЕЛЬНЫЕ УСТРОЙСТВА".

В меню **"Доп. РЕЛЕ"** подменю" Функция **Реле X**", где Х- номер реле 1 или 2, каждое Реле может быть запрограммированно на любое из следующих условий срабатывания (у некоторых условий еще есть и дополнительные параметры):

• **"Выключена"** – Реле не задействовано.

• **"ПускБ/ДизГенер"** – Реле настроено на пуск Бензо/Газо/Дизель генератора. Как только возникнет условие в необходимости старта генератора, через "Задержка Вкл.Диз" произойдет включение Реле. Есть дополнительные параметры.

• **"По Напряж. АКБ"** – Реле включается по условию напряжения на АКБ. Есть дополнительные параметры.

• **"По ТемператАКБ"** – Реле включается по температуре АКБ. Есть дополнительные параметры.

• **"По Времени"** – Реле включается по времени. Есть дополнительные параметры. Есть инверсный и прямой режим.

• **"Пропала Сеть"** – Реле включается после того как пропала сеть на входе. НЕТ дополнительных параметров. Есть инверсный и прямой режим.

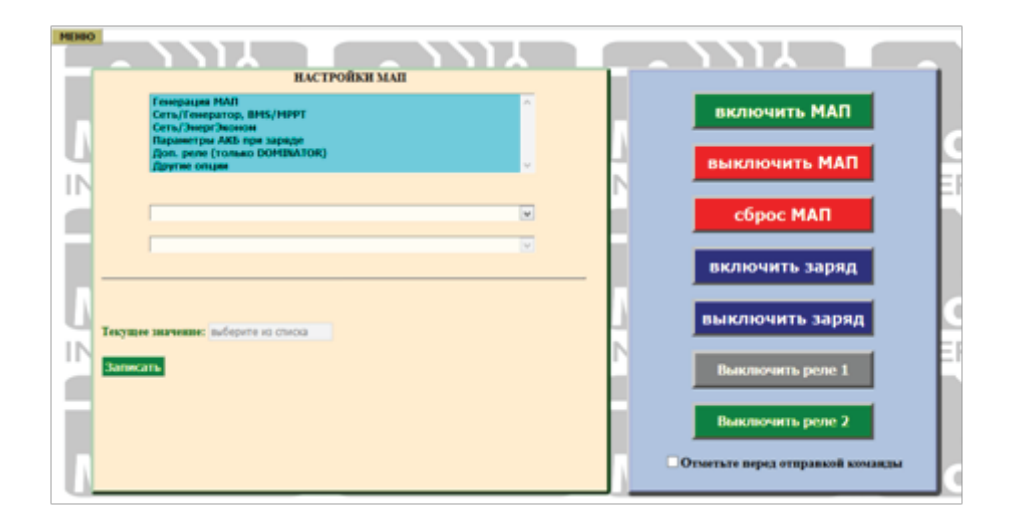

*Рисунок 8. Дистанционное управление Реле*

• **"ТрансляцияСети"** – Реле включается, как только начнется трансляция сети. При этом на входе, сеть 220В может присутствовать, но не транслироваться (если, например, вышла за параметры или МАП находится в режиме принудительной генерации). НЕТ дополнительных параметров. Есть инверсный и прямой режим.

• **"В РежимеЗаряда"** – Реле включается, как только МАП начал заряжать АКБ. НЕТ дополнительных параметров. Есть инверсный и прямой режим.

• **"Внешнее управление"** – Реле включается по команде, переданной через Web-интерфейс на закладке управления МАП или с помощью специального ПО, см. рис.8 НЕТ дополнительных параметров.

Оба Реле рассчитаны на максимальный ток 16А, т.е. нагрузку к ним можно подключать до 16А\*220В ~ 3кВт. При максимальной нагрузке сечение провода должно быть не менее 1,5мм2.

Если необходимо ВКЛючать нагрузку, при выполнении одного из условий, то необходимо подключить нагрузку через контакты "Конт 1/Общ." и "Конт 3/Разом.". В случае если нагрузку надо ВЫКлючать, при выполнении одного из условий, то необходимо подключить нагрузку через контакты "Конт 1/Общ." и "Конт 2/Замк.". Причем необходимо не забывать, что контакты реле «сухие».

После выбора условия, в двух следующих пунктах меню надо настроить дополнительные параметры этих условий (Зависит от выбора пункта "Функция Реле X"):

Если "Функция Реле"-> **"ПускБ/ДизГенер":**

"Задержка Вкл.Диз" - Значение в секундах. Осуществляет задержку на включение Реле на старт, чтобы не реагировать на кратковременные просадки напряжения АКБ.

Если "Функция Реле"-> **"По Напряж. АКБ"**, то доступны следующие параметры:

**"Напряжение ВКЛ."** - Значение в вольтах. Напряжение выше которого Реле ВКЛючится (ниже этого напряжения Реле ВЫКлючиться).

**"Напряжения ВЫКл."** - Значение в вольтах. Напряжение выше которого Реле ВЫКлючится.

**"Гистерезис"** - Значение в вольтах. Небольшая разность (дельта) у пороговых напряжений, необходима для того, чтобы при медленных изменениях параметра, на границе порогов не происходили многократные переключения.

Если "Функция Реле"->**"По ТемператАКБ"**, то доступны следующие параметры:

**"Температура ВКЛ."** - Значение в градусах. Температура АКБ выше которой Реле ВКЛючится.

**"Температура ВЫКл."** - Значение в градусах. Температура АКБ выше которой Реле ВЫКлючится. "Гистерезис" - Значение в градусах. Небольшая дельта (разность) у пороговых напряжений, необходима для того, чтобы при медленных изменениях параметра, на границе порогов не происходили многократные переключения.

Если "Функция Реле"->**"По Времени"**:

**"Время ВКЛ."** - Значение в часах и минутах (с точностью до 10 мин). Время ВКЛючения Реле. Через сутки цикл повторится.

**"Время ВЫКл."** - Значение в часах и минутах (с точностью до 10 мин). Время ВЫКлючения Реле. Через сутки цикл повторится.

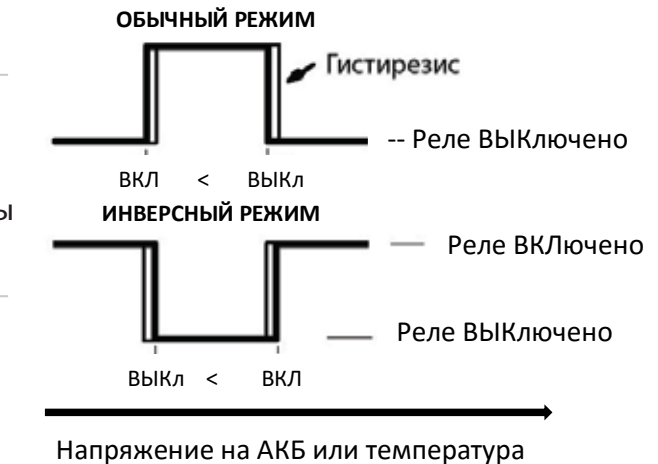

*Рисунок 9 . РежимыработыРеле*

Есть еще одна возможность работы с Реле, а именно перевести его в инверсный режим, смотри рисунок 9. Для этого параметр ВКЛ и ВЫКл надо поменять местами т.е. значение ВКЛ будет больше чем ВЫКл. Может показаться, что режим этот не нужен т.к. у Реле есть замкнутый и разомкнутый контакты и выбор подключения к одному из них и осуществляет инверсию. Но дело в том, что при включении реле потребляет ток порядка 60 мА, что может быть критично при полном разряде АКБ. Но главное – Реле окажется выключенным, если АКБ разрядится "в ноль" или МАП выйдет из строя. В этом случае удобно, чтобы аварийная нагрузка (подключенная к сетевому 220В через Реле) подключалась на Конт 1/Общ." и "Конт 2/Замк." и ВКЛючением реле ВЫКлючалась, а соответственно при ВЫКлюченном реле работала.

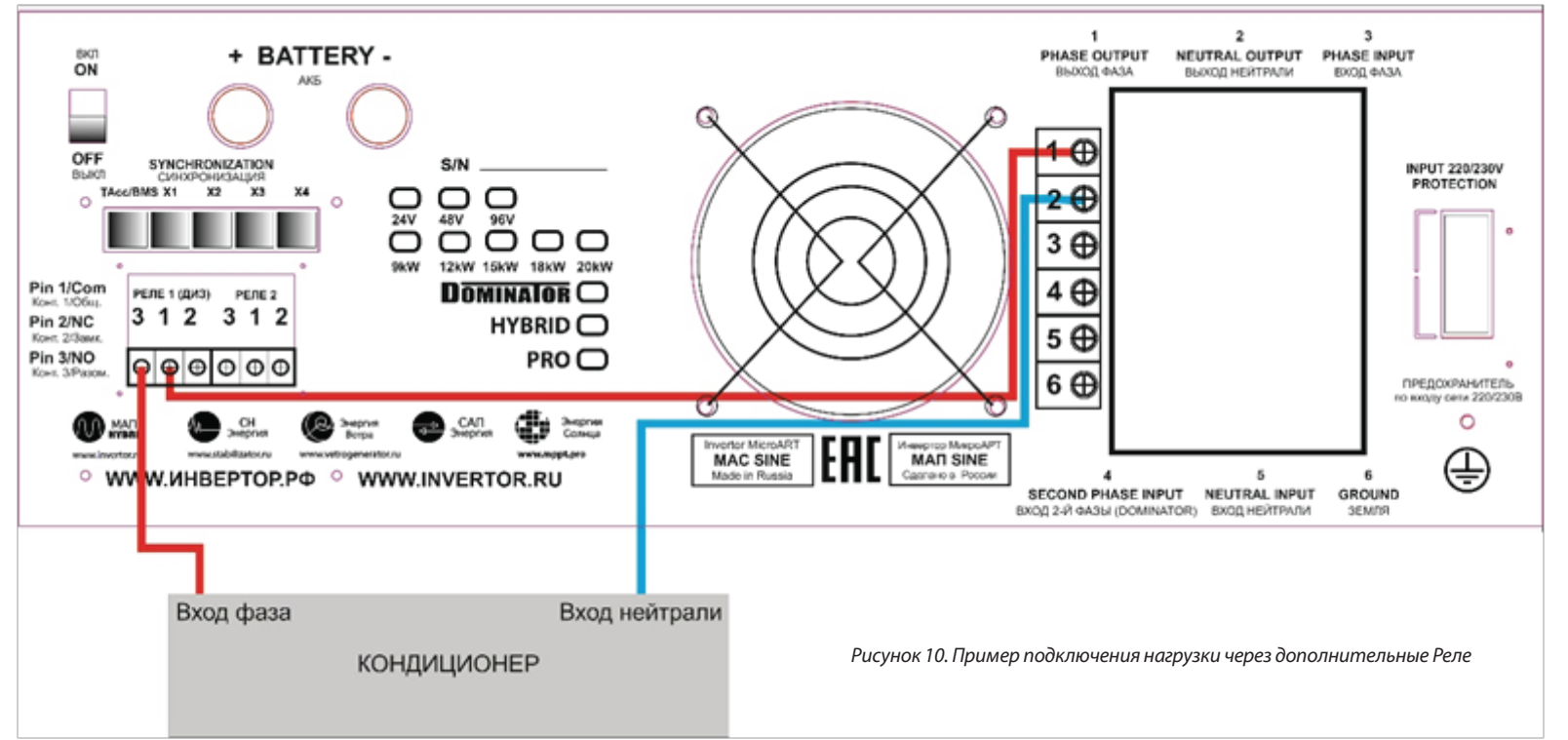

Для примера, надо ВКЛючить кондиционер если температура АКБ находится в пределах от +30С и до +40С, см. рисунок 10.

Для этого, например, Реле 1 и установить "Доп. РЕЛЕ"->"Функция Реле1"-> "По ТемператАКБ" и "Доп. РЕЛЕ"->"Условие на включение Реле 1"->"Температура Вкл." - значение +30С и "Температура ВЫкл." - значение +40С.

Далее контакты Реле 1 - "Конт 1/Общ." и "Конт 3/Разом." надо подключить в разрыв 220В подключенных к кондиционеру. Запитать кондиционер можно как с выхода МАП, так и с входа, все зависит от того, хотите ли вы чтобы кондиционер работал в отсутствии 220В на входе или нет (на рисунке нагрузка запитана с выхода МАП).

Если же нужно, чтобы нагрузка не ВКЛючалась в пределах от +30С и до +40С (а соответственно включалась вне этого предела), то необходимо заменить вывод Реле "Конт 3/Разом." на "Конт 2/Замк.".

Чтобы это осуществить в режиме инверсии, достаточно выставить: "Температура ВКЛ." - значение +40С и "Температура ВЫКл." - значение +30С и использовать контакты Реле 1 - "Конт 1/Общ." и "Конт 2/Замк."

#### ДОПОЛНИТЕЛЬНЫЕ СВЕДЕНЬЯ И ПОЯСНЕНИЯ. НЕ ВОШЕДШИЕ В ОСНОВНУЮ ИНСТРУКЦИЮ ПО ЭКСПЛУАТАЦИИ

#### КОМПЕНСАЦИЯ ПАДЕНИЯ НАПРЯЖЕНИЯ НА ПРОВОДАХ ПРИ ИЗМЕРЕНИИ НАПРЯЖЕНИЯ АКБ

МАП DOMINATOR рассчитывает падение напряжения на проводах к АКБ в зависимости от тока и производит соответствующую корректировку напряжения. Коррекция идёт из расчёта текущего тока, известных сечений проводов для каждой модели МАП и их стандартной длины. Данные значения «предустановлены» и не могут быть изменены пользователем.

#### РАБОТА МАП С СЕТЕВЫМИ ИНВЕРТОРАМИ

МАП не может управлять сетевым инвертором, подключённым к выходу МАП, если на входе МАП есть сеть 220В, потому что управление (ограничение его выработки) производится изменением частоты 50 Гц. А при трансляции идёт напряжение от сети с частотой сети 50 Гц, которую невозможно увеличить. Зарубежные инверторы работают аналогично.

#### ДОПОЛНЕНИЕ. ЭКО РЕЖИМЫ И ТАРИФНАЯ СЕТЬ.

Для сторонних МРРТ подкачка рассчитывается из формулы, суть которой состоит в том, что чем выше значение напряжения на АКБ, тем больше подкачка. Зависимость линейная kx+b, начиная с Uэко (напряжение, ниже которого снимается подкачка) и до Umax (напряжение конца заряда). Параметр "Процент подкачки" задает значение b.

Т.е. если «Процент подкачки" равен 0, то начиная с Uэко подкачка с 0 до максимального значения будет линейно расти. Если задан "Процент подкачки", например, 10% на блоке мощностью 3кВт, то начиная с Uэко подкачка будет 300Вт и далее линейно расти. Этим параметром можно регулировать отдачу в подкачку в диапазоне Uэко-Uмакс. Если у вас солнца много, а нагрузка подключается редко, то "Процент подкачки" можно ставить больше, чтобы максимально отдать энергию солнца в нагрузку. Если же солнца мало, а нагрузка подключается часто, то большой "Процент подкачки" будет приводить к частым циклам заряда разряда, что скажется на долговечности АКБ.

#### **РЕМОНТ**

Информация по ремонту находится на сайте http://invertor.ru в разделе "о компании", "ремонтная мастерская". Всегда проверяйте информацию на сайте - она наиболее свежая и достоверная.

По телефонам можно узнать о процедуре пересылки прибора в ремонт по телефонам: +7(926) 887-3617 и +7 (499) 180-8598

Присылать продукцию на почтовый адрес: 129343, г. Москва, а/я 76, ООО "МикроАРТ". Для транспортных компаний можно указать следующий адрес: г. Москва, ул. Ивовая, д. 2, лаборатория № 43, ООО "МикроАРТ". Но как правило, достаточно заказать доставку до терминала транспортной компании в Москве (мы забираем грузы сами). Предпочтительней терминалы на севере Москвы.

#### **ПРАВИЛА ПЕРЕСЫЛКИ (ДЛЯ ВОЗВРАТА В РЕМОНТ).**

1. Запрещается высылать приборы на другие адреса по г. Москве. Компания "МикроАРТ" принимает посылки только отправленные почтой или пришедшие на склады компании-перевозчика "Деловые линии" или "Желдорэкспедиция". В случае отправки груза сторонними фирмами — перевозчиками, доставка осуществляется до указанного выше адреса («до двери»), в этом случае доставка оплачивается в полном размере отправителем (даже при наличии действующей гарантии).

2. Запрещается высылать по почте без надлежащей упаковки (МАП в коробке с пенопластовыми уголками или дополнительно в более крупной коробке, со всех сторон обложенной слоем мягкой бумаги ~5см). Сверху окончательной упаковки (на мешковину, если посылка обшита), в соответствующем месте, приклеить надпись "ВНИМАНИЕ! ВЕРХ. НЕ ПЕРЕВОРАЧИВАТЬ И НЕ БРОСАТЬ!" В противном случае, ремонт будет платным, включая повреждения, нанесённые по вине почтовой службы или транспортной компанией.

3. В посылку с прибором вложить письмо в произвольной форме о том, что и как было подключено в момент выхода МАП из строя. А именно: какой ёмкости аккумуляторы, была ли подключена сеть 220 В, что подключили на выходе, был ли какой-нибудь бензогенератор или же генератор подключённый непосредственно к аккумуляторам, в каком режиме и в какой момент МАП вышел из строя, был ли из него дым или нет и т.п. А также в посылку с прибором вложить КОПИЮ последней страницы паспорта.

4. В сопроводительном письме обязательно укажите ФИО получателя после ремонта, контактный номер телефона, город получателя. В случае не гарантийного ремонта укажите адрес электронной почты (е-mail) для выставления счёта на оплату.

5. О состоянии ремонта можно узнать позвонив в ООО "МикроАРТ" +7(926) 887-3617, (499) 180-8598 (или многоканальный телефон: (495) 504-2025) и назвав номер прибора, или указав его (и название населённого пункта отправителя) в интернет на http://s.microart.ru/map (для сдавших прибор лично).

6. Отправку в ремонт производить через транспортные компании (см. пункт 1), либо привезти и сдать прибор самостоятельно по адресу: г. Москва, ул. Ивовая, дом 2, комната 43 (цокольный этаж), ООО "МикроАрт", с 11 до 18 по рабочим дням.

7. Порядок возврата исправного товара купленного через интернет: семь дней после получения заказчиком.

#### **СОВЕТЫ. РЕСУРСЫ**

1. Запишите серийный номер вашего прибора, а также данные по номеру платы и ПО из меню ЖК "Другие Опции"

2. Запишите напряжение вашего МАП, ёмкость и тип ваших АКБ

Советы и новости о МАП можно узнать на сайте http://invertor.ru

Новости о ПО для МАП можно узнать в разделе "Техподдержка". При перепрошивке следует отключить инвертор МАП от всего кроме АКБ и компьютера. Разделы "Вопросы и Ответы", "Конференция", "Описание МАП" а также телефоны службы поддержи и ремонта указаны на сайте. Если подключение оборудования представляется Вам сложным, обращайтесь в нашу службу сервиса для консультаций и/или установки оборудования силами наших выездных бригад.

### ДЛЯ ЗАМЕТОК

#### СЕРТИФИКАТ СООТВЕТСТВИЯ № РОСС RU.ME68.B0054

#### ГАРАНТИЙНЫЙ ТАЛОН

**PERMIT READY** 

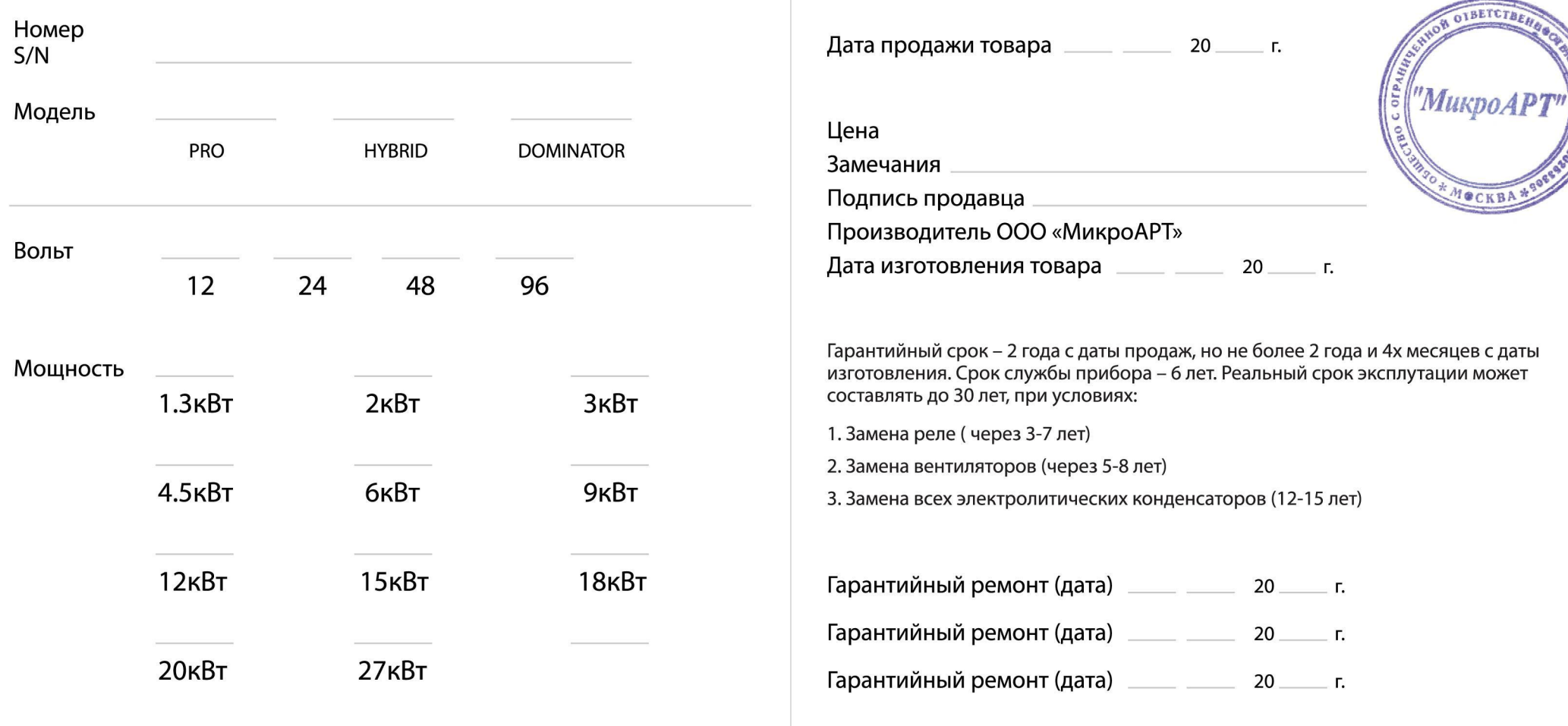

Примечание:

www.invertor.ru

Порядок возврата исправного товара купленного через интернет: семь дней после получения заказчиком.

Гарантийный ремонт производится при наличии печати фирмы, даты продажи в гарантийном талоне и подписи продавца. Гарантийный (бесплатный) ремонт не производится при нарушении настоящей инструкции по эксплутации,

нарушениии пломб или иного вмешательства в конструкцию.